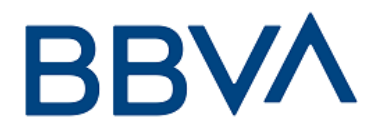

# **Manual TPV VIRTUAL**

# **Redirección**

**Versión adaptada a EMV 3DS 2.2**

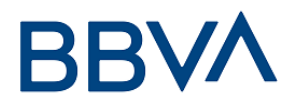

## CONTROL DE VERSIÓN

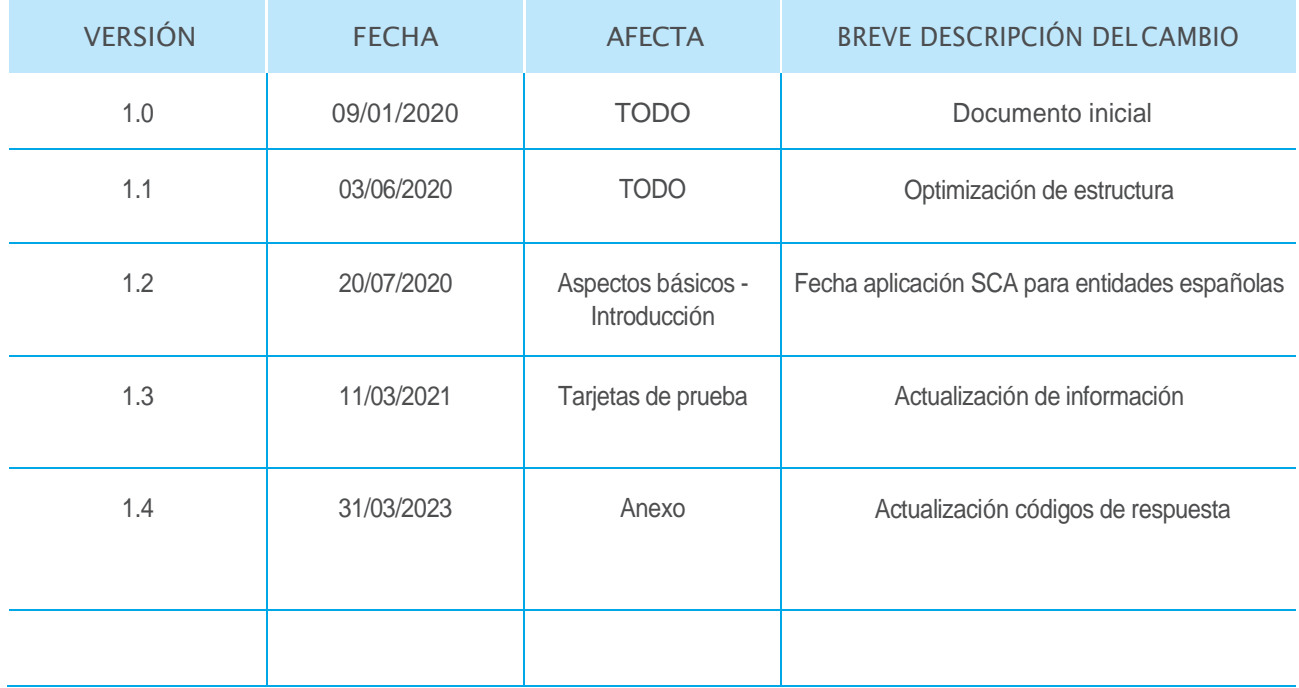

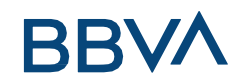

## ÍNDICE DE CONTENIDO

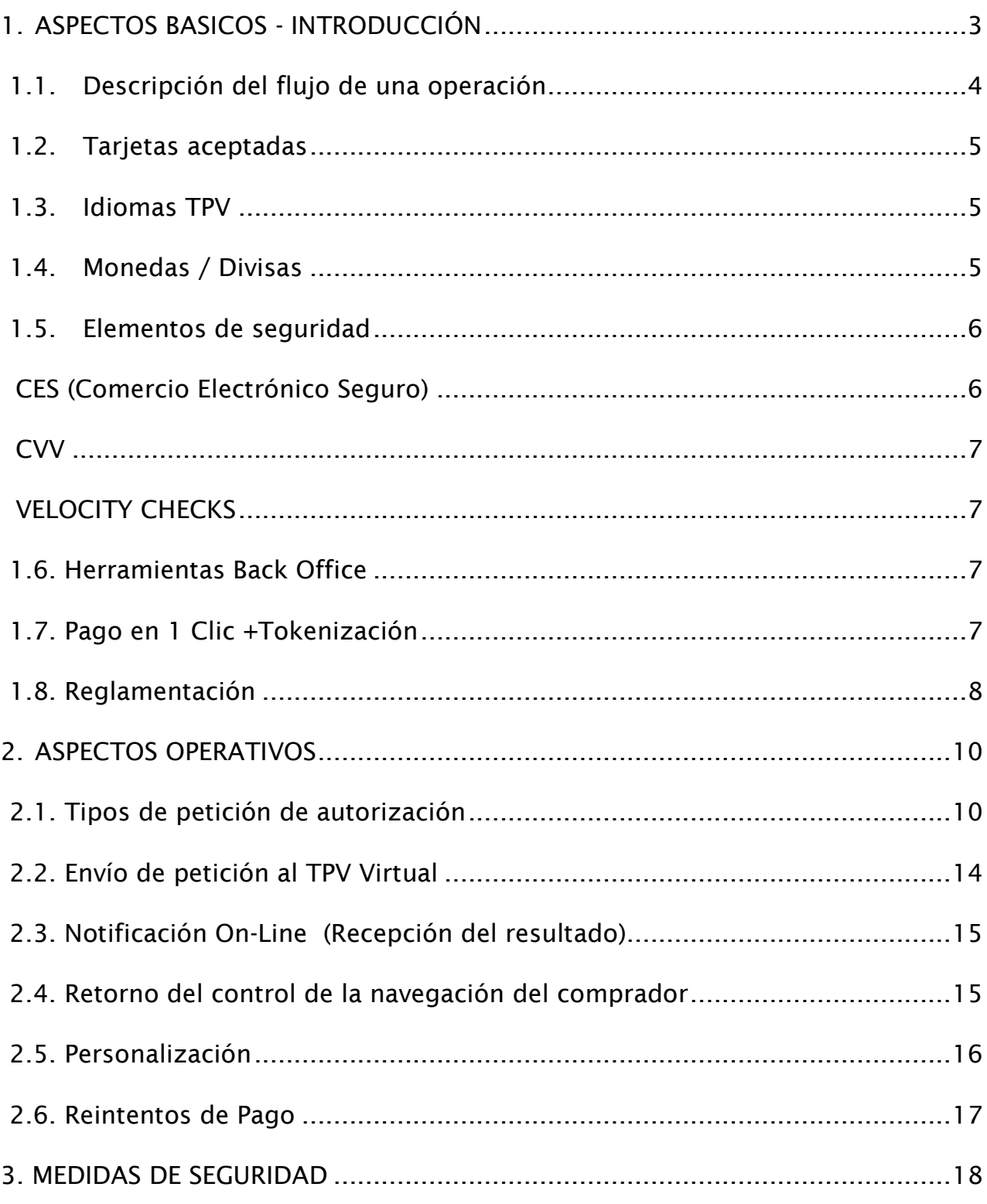

#### **Manual TPV Virtual por Redirección**

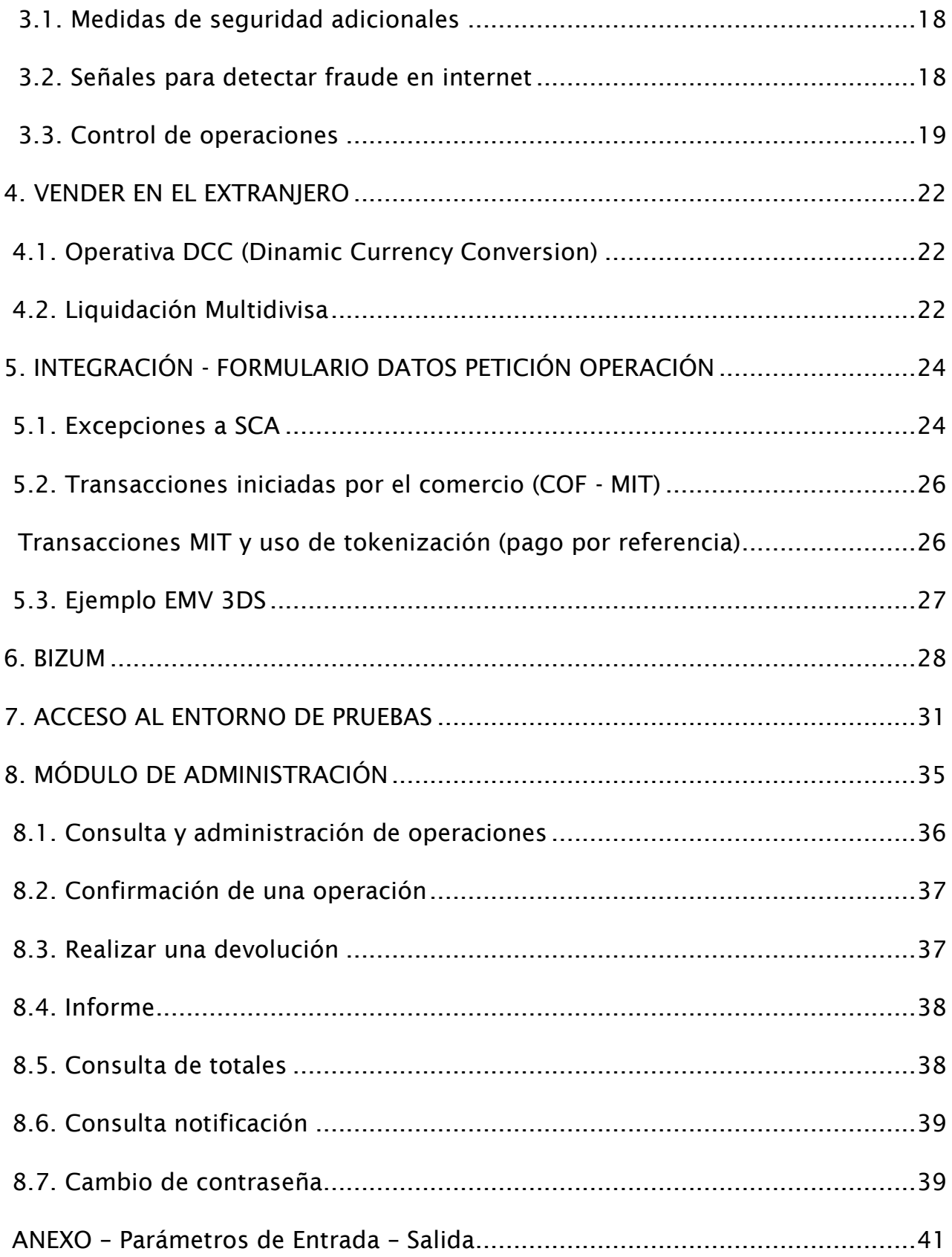

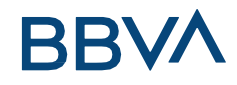

## <span id="page-4-0"></span>1.ASPECTOS BASICOS - INTRODUCCIÓN

BBVA dispone de una unidad específica para eCommerce en la que trabajan gestores especializados en plataformas de pagos virtuales y un equipo de back-office para facilitar a nuestros clientes soluciones diferenciadas y seguras, así como un amplio conjunto de servicios en el ámbito de las ventas por Internet.

La guía de comercios BBVA recoge aspectos a tener en cuenta por los comercios que deseen utilizar el TPV Virtual BBVA en la instrumentación de sus compras por Internet, así como el conjunto de funcionalidades (perfiles de funcionamiento, tipos de peticiones de autorización, nivel de seguridad de los pagos...) y especificaciones técnicas necesarias para realizar la conexión del comercio con el TPV Virtual.

Además, se detallan las opciones disponibles en la aplicación de administración del BBVA, de gran utilidad cara a la gestión de los pedidos del comercio.

En este documento se muestran las especificaciones para aquellos comercios que realicen la conexión técnica mediante la Redirección del Comprador (habitualmente el Titular de la Tarjeta) a la página de Pago de BBVA, con algunas excepciones que se mencionarás más adelante (Devoluciones, Confirmaciones, Tokenización, conexión Insite, etc.).

Con la entrada en vigor de la nueva Regulación de Pagos PSD2 el 14 de Septiembre de 2019, se introduce la obligatoriedad de que las compras realizadas por TPV virtual sean Autenticadas con doble factor si la tarjeta es emitida en un país del Espacio Económico Europeo, salvo que se pueda y quiera aplicar alguna de las excepciones recogidas en dicha regulación. Esto se conoce como Autenticación Reforzada o Strong Customer Autenthication (SCA). Sin embargo la obligación de aplicar SCA se ha retrasado hasta el próximo 14 de noviembre de 2020 para las entidades españolas.

Con esta guía se facilita la información técnica necesaria para que el comercio, o su servicio de informática, realicen de forma satisfactoria la adaptación del TPV Virtual BBVA a la nueva funcionalidad de EMV3DS (en su versión 3DS 2.2) lo que permitirá al comercio beneficiarse de un sistema de Autenticación con menos fricción, y también le ofrece la posibilidad de solicitar excepciones a la Autenticación de doble factor derivada de la nueva regulación de PSD2 con autorización previa por parte de BBVA.

**Manual TPV Virtual por Redirección** Para más información acerca de PSD2 y EMV3DS tienen a su disposición la presentación que BBVA ha creado con el fin de aclarar las novedades que comporta.

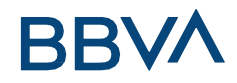

Para aquellos comercios que ya estén procesando pagos con esta integración (Redirección) es importante notar que no es imprescindible realizar ningún cambio ni adaptación para poder procesar transacciones en EMV3DS, aunque es recomendable proporcionar el máximo de información complementaria (lo que requiere el envío de nuevos parámetros por parte del comercio y por tanto un desarrollo informático) a fin de que la pasarela y el Banco Emisor sean capaces de realizar una análisis de Riesgo de la transacción más eficiente.

## <span id="page-5-0"></span>1.1. Descripción del flujo de una operación

En el siguiente esquema se presenta el flujo de una transacción por Redirección.

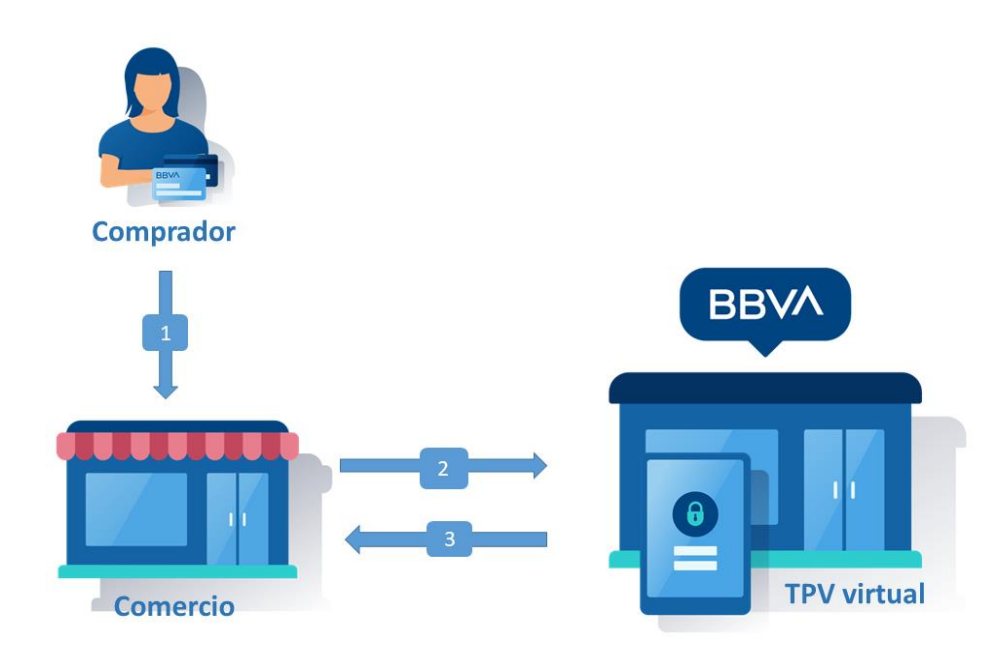

- 1. El titular selecciona los productos que desea comprar en el comercio, cesta de la compra.
- 2. El comercio redirige la sesión del navegador del cliente a la URL del TPV virtual. En esta URL el cliente introduce los datos de tarjeta.
- 3. El TPV virtual informa al comercio del resultado de la operación y devuelve la sesión del navegador del cliente al comercio para que continúe navegando en su tienda web.

En este modelo los datos de la tarjeta se informan en el TPV Virtual de BBVA, con lo que el comercio no tiene contacto con estos datos y de esta forma evita tener cumplir con los requisitos del programa PCI-DSS de seguridad en el tratamiento de datos de tarjeta.

#### **Manual TPV Virtual por Redirección**

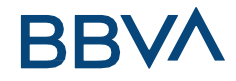

## <span id="page-6-0"></span>1.2. Tarjetas aceptadas

Las tarjetas aceptadas son las mismas que se admiten en los comercios con TPV físico, concretamente Visa, Visa Electron, MasterCard y Maestro. Se puede solicitar la posibilidad de operar con tarjetas JCB, así como American Express, Union Pay, Diners Club y Discovery.

Adicionalmente se puede incorporar el nuevo sistema de pago Bizum, para lo que el comercio tan solo necesita incluir un nuevo parámetro en la llamada al TPV Virtual.

### <span id="page-6-1"></span>1.3. Idiomas TPV

El TPV virtual soporta 13 idiomas diferentes:

- Castellano
- Inglés
- Francés
- Alemán
- **Holandés**
- **Italiano**
- Sueco
- Portugués
- Valenciano
- Polaco
- Catalán
- Gallego
- Euskera.

### <span id="page-6-2"></span>1.4. Monedas / Divisas

Se pueden procesar las transacciones con la gran mayoría de monedas del mundo, como por ejemplo:

- Euros
- Dólares
- Libras
- **Yenes**
- Dólar Canadiense
- Nuevo Peso Mexicano
- Franco Suizo

#### **Manual TPV Virtual por Redirección**

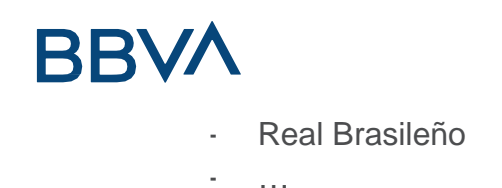

A nivel de configuración de la pasarela, algunas monedas aceptan el uso de decimales y otras no.

En BBVA te damos la opción de recibir el abono de las ventas realizadas en la misma moneda de la operación original. De esta forma el comercio elimina los riesgos de tipo de cambio. Para ampliar información ir al apartado *4.VENDER EN EL EXTRANJERO.*

## <span id="page-7-0"></span>1.5. Elementos de seguridad

El TPV Virtual de BBVA ofrece los máximos elementos de seguridad para proteger al comercio ante posibles pagos fraudulentos:

### <span id="page-7-1"></span>CES (Comercio Electrónico Seguro)

El TPV virtual de BBVA integra CES (Compra Electrónica Segura) que, bajo los protocolos internacionales Verified by Visa y MasterCard SecureCode (ambos basados en la tecnología 3DSecure), aporta una alta seguridad y protección en los pagos. En 2019, con la implantación de 3DSecure 2.x han pasado a llamarse VISA SECURE y MASTERCAD IDENTITY CHECK.

Mediante la aplicación de estos protocolos se consigue la autenticación del titular al realizar la compra, es decir, que el cliente se identifique como legítimo titular de la tarjeta que está utilizando.

Desde Septiembre de 2019 existe una nueva regulación llamada PSD2, que requiere que las compras se procesen mediante sistemas de autenticación reforzada, salvo en determinadas situaciones que pueden ser excepcionadas. Los sistemas de tarjetas se han adaptado a los requerimientos de esta ley con la publicación del protocolo EMV3DS, especialmente a partir de su versión 2.2 que es la que integrará el TPV virtual a partir de Mayo de 2020 (aunque se podrán realizar pruebas en entorno de test desde Abril de 2020).

El comercio que procese por redirección con 3DSecure v1 no requiere de ninguna adaptación ya que el propio TPV realizará los cambios necesarios. No obstante si se desea enviar información enriquecida para permitir al Banco emisor a realizar una autenticación Frictionless (y como consecuencia mejorar la experiencia de usuario y la conversión) habrá que añadir esta información en los campos correspondientes.

#### **Manual TPV Virtual por Redirección**

Asimismo si el comercio desea hacer uso de las excepciones contempladas en la regulación y BBVA así lo autoriza, también se deberán realizar las modificaciones necesarias para su implementación.

## <span id="page-8-0"></span>CVV

El TPV virtual de BBVA solicita de forma obligatoria la introducción del CVV2 de la tarjeta (serie de tres números situados en la parte posterior de la tarjeta) cómo una medida antifraude.

## <span id="page-8-1"></span>VELOCITY CHECKS

Los filtros de seguridad o Velocity Checks que se configuran en el TPV virtual permiten prevenir los fraudes. Se validan diferentes parámetros de los datos de la compra como la IP, número de tarjeta, número de intentos,… y si la operación no pasa favorablemente estos filtros de seguridad se deniega la operación.

## <span id="page-8-2"></span>1.6. Herramientas Back Office

Las operaciones del TPV virtual se pueden consultar y gestionar desde una herramienta que tienen a su disposición nuestros comercios: el MÓDULO DE ADMINISTRACIÓN (Ver apartado 8). Desde esta herramienta se pueden realizar, entre otras, las consultas de los movimientos del TPV virtual, consultas de totales, anulaciones de operaciones y devoluciones parciales o totales.

Además, la solución eCommerce BBVA incluye un sistema de envío periódico de información que complementa la información que recibe habitualmente el comercio. En estos ficheros se envía información de las operaciones liquidadas, de las reclamaciones (Charge-backs) recibidas, del fraude confirmado que ha sufrido el comercio y de las peticiones de documentación (Retrieval requests) que han sido solicitadas.

## <span id="page-8-3"></span>1.7. Pago en 1 Clic +Tokenización

El Pago en 1 Clic o Tokenización consiste en que los datos de la tarjeta se almacenen en la propia pasarela, proporcionando al comercio un Alias (Token) de la misma para que éste pueda solicitar pagos a esa tarjeta sin la necesidad de que el comprador introduzca cada vez esa información.

De esta forma se simplifica y agiliza el proceso de pago para compradores recurrentes, lo que resulta de especial utilidad en entornos móviles.

**Manual TPV Virtual por Redirección**

Dado que el comercio no procesa ni almacena los datos de tarjeta no ha de cumplir con los requisitos de la Normativa PCI-DSS.

PCI-DSS (Payment Card Industry - Data Security Standard) son los estándares de seguridad (requisitos técnicos y operativos) que tienen que cumplir todos los participantes en el sector que procesan o almacenan datos de tarjeta (entidades financieras, comercios, proveedores de servicios, empresas de software, etc.)

Para activar esta opción tendrá que solicitarlo en su oficina, en Línea Comercio o, en caso de tener uno asignado, a su gestor en eCommerce.

En este caso hay que destacar la diferencia entre Pago en 1 click y transacciones generadas por el comercio (MIT – Merchant Initiated Transactions). Los pagos en 1 click son aquellos en que el comprador está presente en la compra online, aunque no se le soliciten los datos de la tarjeta al estar estos previamente guardados (Tokenizados). Estas operaciones han de ser Autenticadas de acuerdo a PSD2 (salvo que se aplique alguna excepción) y por tanto es posible que se le solicite al comprador alguna información adicional por parte del Banco emisor de la tarjeta.

Las operaciones iniciadas por el Comercio en cambio son aquellas en que el comprador no está presente en la compra, como resultado de un acuerdo previo entre ambas partes en que el comprador dio su autorización mediante un método validado. Un ejemplo de estas transacciones son las suscripciones mensuales a servicios como gimnasios.

## <span id="page-9-0"></span>1.8. Reglamentación

El TPV Virtual, por su naturaleza, está sujeto a unas **reglas que se derivan de su participación en los sistemas de medios de pago internacionales** así como de su gestión por parte de BBVA.

Esta normativa está recogida en el contrato de Establecimientos firmado entre BBVA y el comercio.

Algunas de las reglas más relevantes son enumeradas a continuación:

- 1. El comercio solo podrá procesar transacciones originadas desde la(s) página(s) web registrada(s) en el contrato con BBVA.
- 2. El sitio web ha de cumplir, entre otros, los siguientes requisitos:
	- o El nombre del comercio y el de la persona propietaria, física o jurídica, de dicha web han de aparecer en la página principal y en la página de pago

**Manual TPV Virtual por Redirección**

Banco Bilbao Vizcaya Argentaria, S.A. es titular de los derechos de propiedad intelectual sobre este documento. Queda prohibido modificar, copiar, reproducir, comunicar públicamente, transformar o distribuir, por cualquier

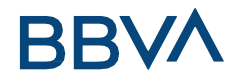

del *site*, así como la residencia o domicilio del comercio (incluido el país).

- o Política de anulación de compras y devolución de productos.
- o Política de envío de mercancías y plazo de entrega, o de prestación de servicio, según convenga.
- o Datos del servicio de atención al cliente, dirección de correo electrónico y número de teléfono.
- o Política de privacidad y protección de datos personales.
- 3. El comercio procederá a la **anulación inmediata** de las operaciones de tarjeta cuando se haya producido un cargo indebido, o no se haya materializado completamente el proceso de venta y entrega de mercancía.
- 4. **El comercio no almacenará de ninguna manera los datos de las tarjetas en su instalación**, excepto que fuese necesario para su funcionamiento, en cuyo caso **estará sujeto al programa de Seguridad PCI/DSS de VISA y MASTERCARD**. Aún en este caso está terminantemente **prohibido guardar el CVV2 bajo ninguna circunstancia**.
- 5. El comercio solo podrá procesar **bajo un mismo número de establecimiento** operaciones que se engloben **bajo el código de actividad con el que se ha registrado**. Además, en los casos en que el comercio se dedique a actividades especiales (tabaco, medicamentos, contenidos de adultos, líneas aéreas y juegos de azar), tendrá que solicitarse expresamente autorización de forma previa a BBVA para que ésta transmita la propuesta a las marcas de tarjetas.
- 6. El comercio estará sujeto a las leyes españolas de Defensa de los consumidores y usuarios, y en especial a los artículos que regulan la Venta No Presencial. A tal efecto se aplica Ley 3/2014, de 27 de marzo, por la que se modifica el texto refundido de la Ley General para la Defensa de los Consumidores y Usuarios y otras leyes complementarias, aprobado por el Real Decreto Legislativo 1/2007, de 16 de noviembre, y que aplica la Directiva 2011/83/UE del Parlamento Europeo.

## **BBVA** 2.ASPECTOS OPERATIVOS

## <span id="page-11-1"></span><span id="page-11-0"></span>2.1. Tipos de petición de autorización

En función de las necesidades de cada comercio el TPV Virtual ofrece una elevada variedad de peticiones de autorización, que el comercio puede combinar según sus necesidades.

### **Pago estándar (Ds\_Merchant\_TransactionType = "0")**

Es el caso más general. En él la transacción es iniciada por el titular que está presente durante el proceso de la misma. Una vez se ha recibido la petición de compra por parte del comercio, el TPV Virtual solicita al cliente los datos para realizar la transacción de autorización.

Si el banco del titular de la tarjeta dispone de un sistema de autenticación se solicitará al titular por parte del banco emisor la correspondiente prueba de autenticación, en caso que la transacción se haya procesado por un terminal configurado con compra segura.

**La solicitud de Autorización** se lleva a cabo **en tiempo real**, produciendo un cargo inmediato en la cuenta del titular asociada a la tarjeta (crédito o débito). Hay que notar que las garantías en ambos tipos de tarjetas son idénticas.

La transacción es capturada automáticamente por el TPV Virtual y enviada diariamente al proceso batch para que se proceda al abono al comercio.

El titular de la tarjeta recibe un justificante del pago realizado.

### **Preautorización (Ds\_Merchant\_TransactionType = "1")**

**NOTA: de acuerdo a la normativa de las marcas internacionales, esta operativa está restringida a aquellos comercios cuya actividad sea una de las siguientes: hoteles, agencias de viajes y alquiler de vehículos.**

Puede utilizarse **cuando en el momento de la compra no se puede determinar el importe exacto** de la misma o, por alguna razón, **el comercio no desea que el importe sea cargado en la cuenta del cliente de forma inmediata**.

**Manual TPV Virtual por Redirección** La transacción es transparente para el titular que en todo momento actúa exactamente igual que en el caso anterior, es decir, facilita sus datos y se autentica si corresponde, recibiendo por parte del TPV Virtual el correspondiente justificante.

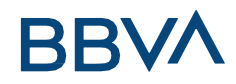

**La solicitud de preautorización se lleva a cabo en tiempo real,** produciendo una retención por el importe de la venta en la cuenta del titular.

La transacción no se captura y, por tanto, **no produce efectos contables** en la cuenta del titular ni por tanto abono al comercio (en el caso de tarjetas de débito algunas entidades emisoras SÍ efectúan apuntes contables al titular, que se anulan automáticamente pasados unos días).

**Toda preautorización debe tener una Confirmación de Preautorización en un período máximo de 7 días naturales,** contando el día de la Preautorización dentro de estos 7 días (ej. Preautorización el día 03/05, máximo día para enviar la confirmación 09/05)**.** En caso contrario perderá su validez como garantía de pago.

#### **Confirmación de Preautorización (Ds\_Merchant\_TransactionType = "2")**

Complementa de forma inseparable la operación anterior.

**El titular no está presente y, por tanto, es siempre iniciada por el comercio.**

Debe realizarse **en los 7 días siguientes a la preautorización original (**contando el día de la Preautorización dentro de estos 7 días) y su importe debe ser MENOR, IGUAL o, como mucho, hasta un 15% superior al importe de la operación original.

Esta transacción **se trata contablemente**, regularizando automáticamente el apunte en la cuenta del titular y enviándose al proceso batch para su abono al comercio.

**La confirmación de preautorización tiene garantía de pago y conserva las condiciones** respecto a transacción segura de su **Preautorización original**.

El TPV Virtual validará la existencia de la operación original y el importe que se desea confirmar, rechazando la operación en caso de existir algún error.

#### **Anulación de Preautorización (Ds\_Merchant\_TransactionType = "9")**

El titular no está presente y, por tanto, es siempre iniciada por el comercio. Debe **realizarse en los 7 días siguientes a la preautorización original (**contando el día de la Preautorización dentro de estos 7 días).

El TPV Virtual validará la existencia de la operación original, rechazando la operación en caso de existir algún error.

**Manual TPV Virtual por Redirección**

### **Devolución Parcial o Total (Ds\_Merchant\_TransactionType = "3")**

Son transacciones contables **iniciadas por el comercio**. También podrá utilizar el módulo de administración del TPV Virtual para realizarlas manualmente.

El TPV Virtual **comprueba la existencia de la autorización original** que se desea devolver, así como que la suma de los importes devueltos no supere en ningún caso el importe autorizado original.

Producen efecto **contable en la cuenta del titular (algunas entidades emisoras pueden demorar unos días el abono al titular**) y, por tanto, son capturadas automáticamente y enviadas al proceso de liquidación que procederá a realizar el cargo correspondiente en la cuenta del comercio.

### **Autenticación (Ds\_Merchant\_TransactionType = "7")**

Este tipo de operación puede ser utilizado por el comercio cuando **el importe de la venta no puede ser determinado con exactitud en el momento de producirse la misma.**

La operativa es similar a la de las **preautorizaciones**, dado que no hay apunte contable, pero para este tipo de operación no se producen retenciones en cuenta al titular. **Se validará el CVV2, si la fecha de caducidad es la correcta y si la tarjeta está activa. No se validará si el titular tiene saldo**. Para las operaciones bajo 3D Secure el banco emisor de la tarjeta comprobará la identidad del titular bajo sus criterios de autenticación.

Posteriormente **y dentro de los siguientes 45 días naturales el comercio enviará una confirmación de autenticación que completará la operación original**.

### **Confirmación de autenticación (Ds\_Merchant\_TransactionType = "8")**

Complementa de forma inseparable la operación anterior.

**El titular no está presente** y, por tanto, *es siempre iniciada por el comercio*.

Su **importe puede ser diferente al de la operación original (incluso MAYOR con un máximo de un 15% respecto el importe original**).

Esta transacción se trata contablemente, produciendo un apunte en la cuenta del titular y enviándose al proceso de liquidación diario para su abono al comercio.

#### **Manual TPV Virtual por Redirección**

### **Las confirmaciones de autenticación conservan las mismas condiciones de seguridad respecto a la autenticación original.**

El TPV Virtual validará la existencia de la operación, rechazándola en caso de existir algún error.

### **Pago 1 Click + Tokenización**

Esta operación permite al comercio la **opción de almacenar los datos de la tarjeta** del cliente sin necesidad de cumplir con la normativa PCI DSS. Es el método de pago recomendable para suscripciones sin fecha de caducidad predefinida o para aquellos comercios que quieran facilitar los pagos posteriores de sus clientes eliminando un paso en el proceso de compra.

El comercio enviará un primer pago con la presencia del cliente, al que se podrán añadir pagos posteriores sin presencia de éste.

**El comercio no tendrá acceso a los datos de tarjetas.** Las operaciones se **identificaran mediante una referencia** que se generará en el momento de realizar el primer pago y que se **facilitará al comercio en la respuesta de la operación**. Esta petición se puede realizar por cualquiera de las diferentes entradas: realizarPago o WebService.

*Al procesar la operación, si el comercio accede por la entrada realizarPago, nos encargaremos de solicitarle al titular el número de tarjeta junto con la fecha de caducidad y el CVV2. Procesaremos la operación, almacenando nosotros los datos de la tarjeta (sólo tarjeta y fecha de caducidad, no CVV2) y lo asociaremos a una referencia.*

*Esta referencia se informará al comercio junto con la respuesta del pago y la fecha de caducidad. También existe la posibilidad de informar en la respuesta los dígitos de la tarjeta encriptados: 123456\*\*\*\*\*\*1234). Una vez que el comercio ya dispone de una referencia, podrá enviar cargos posteriores para todo tipo de operaciones: autorización, preautorización, etc... La validez de esta referencia coincidirá con la fecha de caducidad de la tarjeta.*

El comercio también podrá solicitar una referencia para aquellas operaciones procesadas por ese mismo comercio con un año de anterioridad (siempre y cuando, la tarjeta no haya caducado).

*IMPORTANTE – en todos los TPV virtuales están activados por defecto los siguientes métodos de pago: 0, 3, 7, 8. En caso que se quiera utilizar algún método de pago no incluido en los anteriores hay que solicitarlo en su oficina gestora o a su gestor de comercio electrónico.*

**Manual TPV Virtual por Redirección**

A continuación se resumen las principales características de cada tipo de operación:

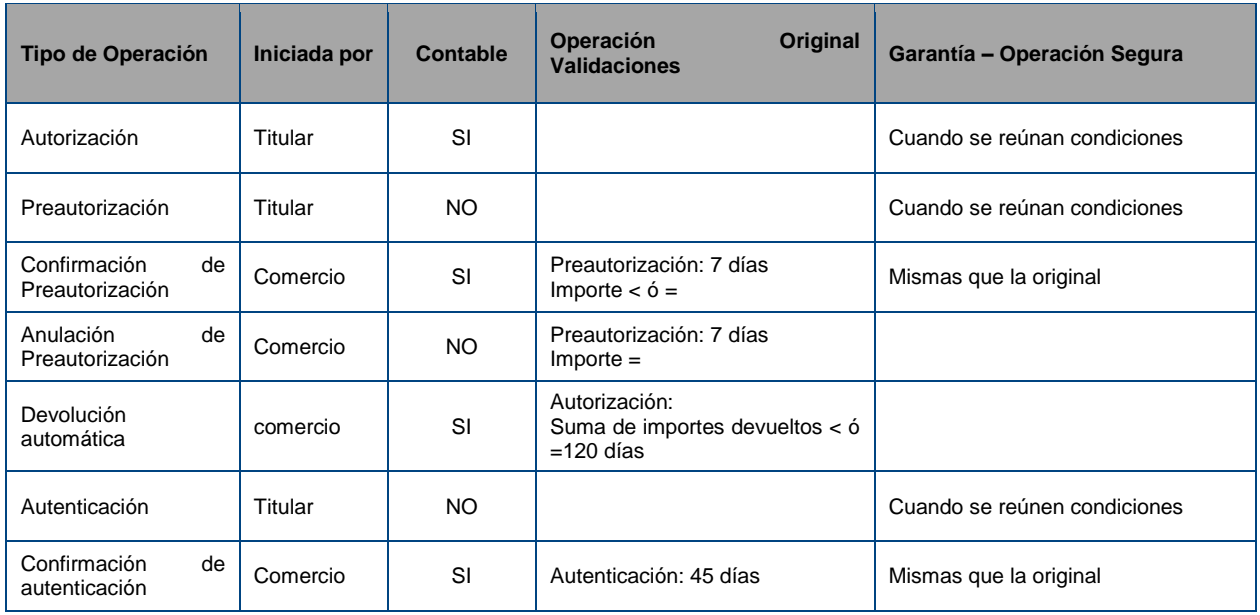

## <span id="page-15-0"></span>2.2. Envío de petición al TPV Virtual

El comercio debe enviar al TPV Virtual los datos de la petición de pago codificados en UTF8 a través del navegador del titular, ver Capitulo 5. Para ello deberá preparar un formulario con los siguientes campos:

• Ds\_SignatureVersion: Constante que indica la versión de firma que se está utilizando.

• Ds\_MerchantParameters: Cadena en formato JSON con todos los parámetros de la petición codificada en Base 64 y sin retornos de carro (Se adjunta Excel con listado de parámetros de entrada y salida, así como los valores posibles de estos campos y los códigos de error y respuesta).

• Ds\_Signature: Firma de los datos enviados. Es el resultado del HMAC SHA256 de la cadena JSON codificada en Base 64 enviada en el parámetro anterior.

Este formulario debe enviarse a las siguientes URLs dependiendo de si se quiere realizar una petición de pruebas u operaciones reales:

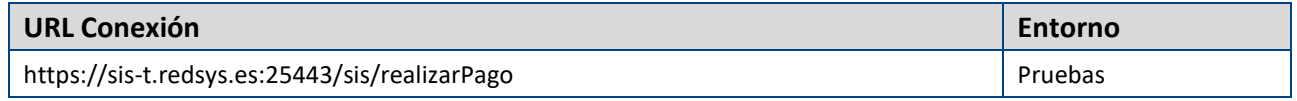

#### **Manual TPV Virtual por Redirección**

https://sis.redsys.es/sis/realizarPago Real Real

## <span id="page-16-0"></span>2.3. Notificación On-Line (Recepción del resultado)

Una vez gestionada la transacción, el TPV Virtual puede informar al servidor del comercio el resultado de la misma mediante una conexión directa al servidor del comercio (paso 3 del flujo descrito). Esta notificación es opcional.

La notificación on-line consiste en un POST HTTP (Notificación Síncrona y Asíncrona) con la información del resultado codificada en UTF-8.

En el POST se incluirán los siguientes campos:

• Ds\_SignatureVersion: Constante que indica la versión de firma que se está utilizando.

• Ds\_MerchantParameters: Cadena en formato JSON con todos los parámetros de la respuesta codificada en Base 64 y sin retornos de carro (En el Anexo 12.2 se incluye la lista de parámetros que se pueden incluir en la notificación on-line).

• Ds\_Signature: Firma de los datos enviados. Resultado del HMAC SHA256 de la cadena JSON codificada en Base 64 enviada en el parámetro anterior. El comercio es responsable de validar el HMAC enviado por el TPV Virtual para asegurarse de la validez de la respuesta. Esta validación es necesaria para garantizar que los datos no han sido manipulados y que el origen es realmente el TPV Virtual.

NOTA: El TPV Virtual envía la notificación on-line a la URL informada por el comercio en el parámetro Ds\_Merchant\_MerchantURL.

Alternativamente se puede enviar la respuesta mediante un email a la dirección de correo electrónico informada en la configuración del Terminal.

Las IP's desde las cuales se pueden recibir estas notificaciones son:

195.76.9.187 195.76.9.222

## <span id="page-16-1"></span>2.4. Retorno del control de la navegación del comprador

En el paso 3 del flujo el TPV Virtual (Ver Introducción), se mostrará al cliente un recibo con el resultado de la operación, siempre y cuando la configuración del comercio así lo especifique.

#### **Manual TPV Virtual por Redirección**

## **BBV/**

Además, en caso de que la operación se deniegue, el cliente tendrá la opción de reintentar el pago con otra tarjeta u otro método de pago, siempre y cuando la configuración del comercio lo permita (la opción de reintentar el pago se describe en detalle en el capítulo 2.6).

Se puede obviar la pantalla de recibo pero en ese caso es el comercio quién está obligado a mostrar al comprador el resultado del intento de pago. Esta posibilidad se ha de solicitar a BBVA para su aprobación

Por último, en este paso se devuelve al comercio el control de la navegación del titular. De esta forma el comercio puede completar el flujo del pago manteniendo una secuencia de navegación natural para el cliente/comprador.

Opcionalmente el TPV Virtual puede incluir los mismos campos de la notificación on-line.

BBVA recomienda la recepción de la respuesta mediante la notificación online y no mediante la inclusión de los parámetros en la URLOK/URLKO ya que esta última depende de la navegación del comprador y no se puede garantizar el retorno a la web del comercio (por ejemplo si el comprador cierra el navegador).

## <span id="page-17-0"></span>2.5. Personalización

Las pantallas que se muestran al cliente durante el proceso del pago pueden ser personalizadas. Por defecto, la imagen que se muestra en el pago es la siguiente:

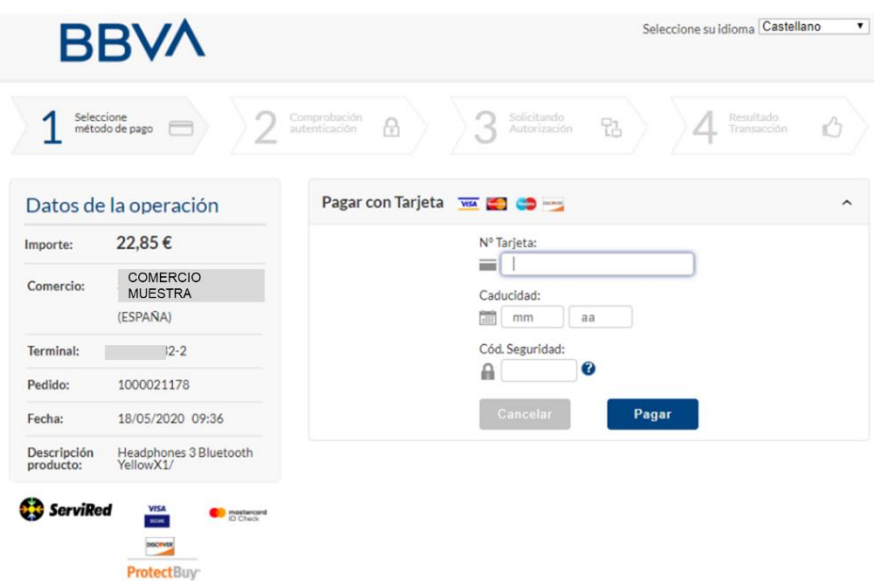

Existe una herramienta de personalización a la que pueden acceder los comercios y que

#### **Manual TPV Virtual por Redirección**

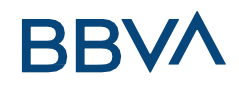

permite modificar los colores, el logo, la información a mostrar en la página de pago, botones,...

Para poder acceder a este servicio, el comercio deberá solicitar el acceso a la herramienta a su oficina, a Línea Comercios o, en caso de tener uno asignado, a su gestor en eCommerce.

Se recomienda también solicitar el manual específico que existe para llevar a cabo dicha personalización.

### <span id="page-18-0"></span>2.6. Reintentos de Pago

La opción de reintentar el pago ofrece al titular la posibilidad de intentar realizar el pago, con otra tarjeta o con otro método de pago, cuando la operación ha sido denegada por el emisor o por error en la autenticación del titular (Error = 184). No se ofrecerá al titular esta opción de reintento del pago, en caso de que la operación se deniegue por aplicación de reglas de fraude, por un error técnico en el proceso de autenticación o por cualquier otro tipo de error.

Para que al cliente le aparezca esta opción, el comercio debe tener una configuración específica en el Módulo de Administración del TPV-Virtual (Permitir Repetir Pedido = SI, con reintentos) y cumplir los siguientes requisitos:

• El comercio debe ser capaz de recibir varias notificaciones asociadas al mismo número de pedido y sólo tener en cuenta la primera notificación que identifique que la operación está autorizada, o en caso de no recibir ninguna notificación de operación autorizada, deberá tener en cuenta la última notificación que reciba sobre el número de pedido en cuestión.

• Actualmente la opción de reintentar no es compatible con los plugins disponibles para las tiendas virtuales de Prestashop, Magento, etc. En módulos de pago desarrollados por terceros esta opción podría no funcionar adecuadamente, provocando un error en la actualización de los pedidos en la tienda virtual.

#### **Manual TPV Virtual por Redirección**

## <span id="page-19-0"></span>**BBVA** 3. MEDIDAS DE SEGURIDAD

Puesto que se realizan en un entorno no presencial, las operaciones de TPV Virtual son las más susceptibles de recibir pagos de tarjetas fraudulentas donde el titular no es quien realiza la compra. Para reducir el riesgo de estas operaciones, BBVA aplicará una serie de condiciones que limitan la operatoria de cada comercio. Estás limitaciones han de ajustarse a unos valores que no condicionen las expectativas de venta del comercio pero que a su vez evite desviaciones exageradas de su facturación habitual (en la mayoría de los casos significan que se está recibiendo un ataque con tarjetas robadas y/o fraudulentas).

- o Número máximo de operaciones por día (autorizadas y denegadas)
- o Importe máximo por operación
- o Importe máximo acumulado diario
- o Número máximo diario de operaciones (aceptadas y denegadas) por tarjeta
- o Importe máximo diario por tarjeta
- o Número máximo diario de operaciones (aceptadas y
- o denegadas) por usuario (dirección I.P.)
- o Importe máximo diario por usuario (dirección I.P.)
- o Restricción operativa por países
- o Etc…

Cualquier modificación de las medidas de seguridad se tendrá que solicitar a BBVA.

### <span id="page-19-1"></span>3.1. Medidas de seguridad adicionales

Para proteger los intereses de su comercio y reducir al máximo el volumen de incidencias, sugerimos adoptar las siguientes medidas de seguridad adicionales a la hora de aceptar pagos con tarjetas.

### <span id="page-19-2"></span>3.2. Señales para detectar fraude en internet

**Manual TPV Virtual por Redirección** Cuando aparezca alguna de las siguientes señales en una compra por internet, el comercio debe sospechar de ella, pero cuando aparecen más de una, el comercio debe tomar

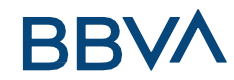

medidas para evitar ser víctima de un fraude.

- o Persona que compra en la tienda por primera vez
- o Múltiples operaciones de una misma tarjeta o de un mismo usuario o dirección de IP en un periodo corto de tiempo
- o Múltiples operaciones de una misma tarjeta (o tarjetas de numeración similar) con diferentes direcciones de entrega.
- o Operaciones con números de tarjetas similares.
- o Pedidos con la misma dirección de envío pero realizadas con múltiples tarjetas
- o Múltiples tarjetas usadas desde una misma dirección IP, o con una misma dirección de correo electrónico o DNI del usuario registrado.
- o Pedidos consistentes en múltiples cantidades del mismo producto
- o Pedidos de importe superior al normal
- o Pedidos en los que la entrega ha de ser urgente, o incluso "para el día siguiente". Los delincuentes quieren estos productos obtenidos fraudulentamente tan pronto como sea posible, para una posible reventa y no están preocupados por el sobrecoste del envío.
- o Pedidos de productos de alto valor. Estos productos tienen un alto valor de reventa.
- o Pedidos enviados a direcciones internacionales.
- o Operaciones de compradores, direcciones IP o números de tarjeta que hayan procesado con anterioridad operaciones rechazas por posible fraude o que hayan sido reportadas como fraudulentas.

### <span id="page-20-0"></span>3.3. Control de operaciones

En el MÓDULO DE ADMINISTRADOR DEL TPV VIRTUAL se informa la DIRECCIÓN I.P. del comprador y debería comprobarse que:

- o Un mismo usuario (misma dirección IP) no ha pagado (o ha intentado pagar) con más de dos tarjetas diferentes.
- o Un mismo usuario (I.P.) o una misma tarjeta, no han realizado múltiples operaciones en un corto periodo de tiempo.

**Manual TPV Virtual por Redirección** o No se están realizando compras con tarjetas generadas (los primeros dígitos de

Banco Bilbao Vizcaya Argentaria, S.A. es titular de los derechos de propiedad intelectual sobre este documento. Queda prohibido modificar, copiar, reproducir, comunicar públicamente, transformar o distribuir, por cualquier

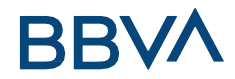

los números de tarjetas son iguales pero los últimos cambian).

- o Al realizar diferentes compras, un mismo usuario (I.P.) o una misma tarjeta no se ha registrado a la web con datos diferentes.
- o Si el terminal ha rechazado la primera operación de la tarjeta, verificar que no se han procesado más operaciones con la misma I.P. o con la misma tarjeta por importes más bajos.

Mediante el mensaje de respuesta (campo "**DS\_Response**") o el MÓDULO DE ADMINISTRACIÓN DEL TPV VIRTUAL se informa si la operación ha sido aceptada (códigos 000 a 099) o denegada (resto de códigos). Los **códigos de denegación tipo 2xx**, **indican que la tarjeta está bloqueada por pérdida, robo, falsificación del plástico o por uso fraudulento de la numeración de la tarjeta**. En estos casos el comercio tendrá que bloquear el usuario (identificable mediante dirección I.P. y datos de registro) para no permitirle la opción de intentar ningún nuevo pago.

También en el mensaje de respuesta hay el campo "**Ds\_Card\_Country**" que informa del código I.S.O. del país donde se ha emitido la tarjeta. Mediante la comparación con la dirección I.P. del comprador se pueden filtrar comportamientos sospechosos de ser fraudulentos (p.e. una tarjeta emitida en un país pero que opera mediante una I.P. de otra país diferente).

#### **Comprobar** la **validez de los datos de registro del cliente**:

- o Validar los números de teléfono usando directorios de teléfonos.
- o Validar que el código del teléfono y/o su prefijo coincide con el área geográfica de la dirección de envío del pedido.
- o Validar la correspondencia entre el código postal y la ciudad del envío.
- o Validar de la dirección email enviando una orden de confirmación.

**Establecer límites de control** basados en múltiples parámetros. El comercio puede reducir considerablemente su riesgo de exposición al fraude aplicando controles de operaciones propios para identificar transacciones de alto riesgo antes de enviarlas para ser procesadas. Este tipo de controles ayudan a determinar si un titular o una operación han de ser revisada manualmente por el comercio.

**Aplicar límites de revisión** basados en el número y/o el importe de las operaciones realizadas por un mismo usuario en periodo determinado de tiempo.

Aplicar límites de revisión basados en el importe de la venta.

Asegurarse que estos límites de revisión se basan en múltiples parámetros, incluyendo dirección de entrega, número de teléfono o dirección email.

#### **Manual TPV Virtual por Redirección**

Banco Bilbao Vizcaya Argentaria, S.A. es titular de los derechos de propiedad intelectual sobre este documento. Queda prohibido modificar, copiar, reproducir, comunicar públicamente, transformar o distribuir, por cualquier

Contactar con aquellos compradores que excedan estos límites para determinar si la operativa es legítima y debe ser aceptada, asumiendo siempre que esta operación haya sido aceptada por el banco emisor.

No permitir a los compradores utilizar más de un usuario, o más de una tarjeta para cada compra.

**Modificar los controles de operaciones y los límites de revisión en función de la propia experiencia del comercio** dependiendo de cada producto, localidades de envío y patrones de compra de los clientes.

**En el caso qua la operación no supere todos los controles indicados, el comercio ha de rechazar la tarjeta como medio de pago** y anular, si procede, la operación del TPV.

**Los responsables del comercio han de conocer estas medidas de seguridad, hacer acciones de formación a todos los empleados que gestionen los pagos con tarjeta y verificar periódicamente el cumplimiento de estas medidas de seguridad**. En caso contrario, se corre el riesgo de que las operaciones fraudulentas se puedan retroceder al comercio y, si el número de operaciones retrocedidas o fraudulentas es significativo, se proceda al bloqueo del terminal y la rescisión del contrato con BBVA.

#### **Manual TPV Virtual por Redirección**

## **BBVA** 4. VENDER EN EL EXTRANJERO

<span id="page-23-0"></span>El **TPV Virtual de BBVA se adapta a las necesidades de expansión internacional** de los comercios integrando soluciones que facilitan la venta fuera de nuestras fronteras:

## <span id="page-23-1"></span>4.1. Operativa DCC (Dinamic Currency Conversion)

Permite a los clientes de todo el mundo pagar en su propia moneda o en euros en función de la moneda de origen de la tarjeta. Si el comercio tiene esta opción activada, el sistema detecta la moneda de la tarjeta, y al usuario se le da la posibilidad de elegir con en qué moneda quiere pagar su compra, si en Euros o en su moneda de origen. En cualquier caso el comercio recibirá el abono en euros independientemente de la divisa con la que el cliente haya realizado el pago.

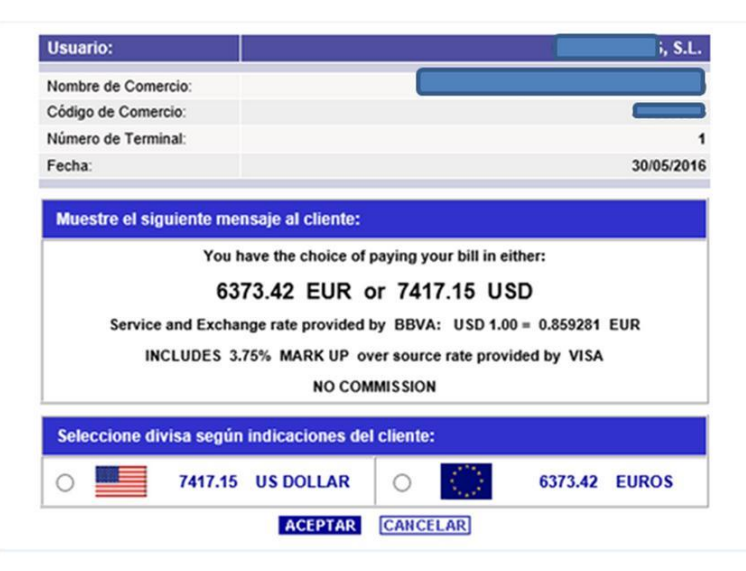

## <span id="page-23-2"></span>4.2. Liquidación Multidivisa

Este servicio **ofrece la posibilidad de liquidar las ventas que realiza el comercio en la divisa original de la operación** (monedas cotizadas en BBVA), permitiendo el ahorro de las diferencias económicas que se producen en los tipos de cambio entre el momento de la operación y la liquidación. Las divisas que no cotizan en BBVA (o que tienen un uso restringido) se seguirán liquidando en euros.

**El comercio no tendrá perjuicios económicos por diferencias de cambio** entre el momento de la operación y la liquidación de la remesa, o entre la liquidación y su retrocesión en caso de reclamaciones posteriores.

El comercio recibirá la liquidación de tantas remesas como operaciones en monedas diferentes procese, siempre que sean monedas cotizadas en BBVA. El resto de facturaciones se liquidarán agrupadas en una única remesa contravaloradas en euros.

#### **Manual TPV Virtual por Redirección**

### **MONEDAS COTIZADAS ACTUALMENTE EN BBVA**

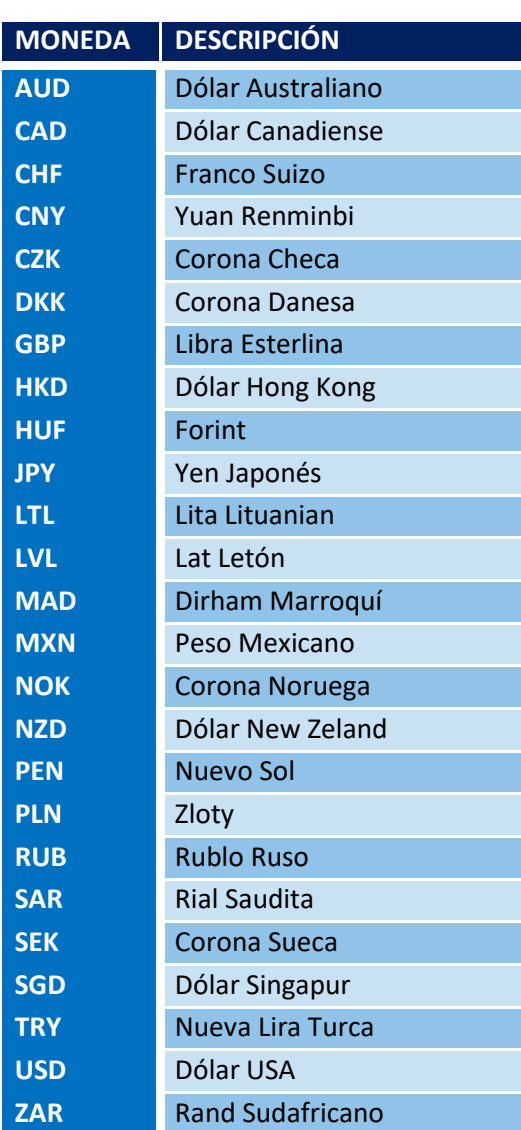

Para activar cualquiera de estas dos opciones deberá solicitarlo en su oficina o a su gestor eCommerce de BBVA.

#### **Manual TPV Virtual por Redirección**

## <span id="page-25-0"></span>**BBVA** 5. INTEGRACIÓN - FORMULARIO DATOS PETICIÓN OPERACIÓN

Los comercios que integran el TPV Virtual mediante Redirección han de enviar al comprador a la web de Redsys/BBVA para que este complete el Pago, introduciendo los datos necesarios en el/los formularios que se le presenten según la opción escogida, habitualmente los datos de la Tarjeta de Pago. El TPV se encargará de redirigir al comprador al formulario de Autenticación (Challenge EMV3DS) cuando este sea necesario. En la siguiente URL el Comercio dispone de instrucciones para montar la cadena de petición al TPV Virtual:

<https://pagosonline.redsys.es/modelos-de-integracion.html#cadenaPeticion-redireccionamiento>

Asimismo, el comercio dispone de las siguiente URL donde se describen los mensajes a enviar a la pasarela en cada caso:

<https://pagosonline.redsys.es/modelos-de-integracion.html#envio-peticionRedireccion>

Por otro lado el comercio dispone de librerías para la ayuda de la integración del TPV virtual. Estas librerías están disponibles para PHP, JAVA i .NET y se describe su uso en la siguiente URL:

#### <https://pagosonline.redsys.es/modelos-de-integracion.html#librerias-ayuda>

Los datos a enviar al TPV Virtual están recogidos en el libro Excel Anexo. Revisar la hoja "Parámetros de Entrada" donde se recogen todos los campos obligatorios y Opcionales.

La integración de EMV3DS incorpora el campo DS\_MERCHANT\_EMV3DS, un objeto Variable de tipo JSON descrito en la hoja "DS\_MERCHANT\_EMV3DS".

Este campo, a su vez incorpora campos fijos y otros campos variables de estructura JSON, descritos en sus correspondientes hojas.

Estos parámetros no son obligatorios pero permitirán al Banco Emisor a analizar de forma más eficiente el riesgo de la transacción y decidir si la transacción requiere de Autenticación por Challenge (interacción con el comprador) o bien es suficiente con Autenticación Frictionless (basada en análisis de riesgo). Asimismo, en caso de que el comercio pueda y desee solicitar una excepción a SCA el banco emisor tendrá mayor capacidad para autorizar o denegar dicha excepción.

## <span id="page-25-1"></span>5.1. Excepciones a SCA

#### **Manual TPV Virtual por Redirección**

Por otro lado se incorpora el campo **DS\_MERCHANT\_EXCEP\_SCA** en el que el comercio puede solicitar la excepción de Autenticación a BBVA y el Banco Emisor de la tarjeta, es decir que la transacción de procese de forma No Segura, siendo consciente de que en caso de que dicha excepción se aplicase, el comercio asume la responsabilidad financiera de la transacción en caso de Fraude. La disponibilidad de esta operativa requiere activación por parte de BBVA.

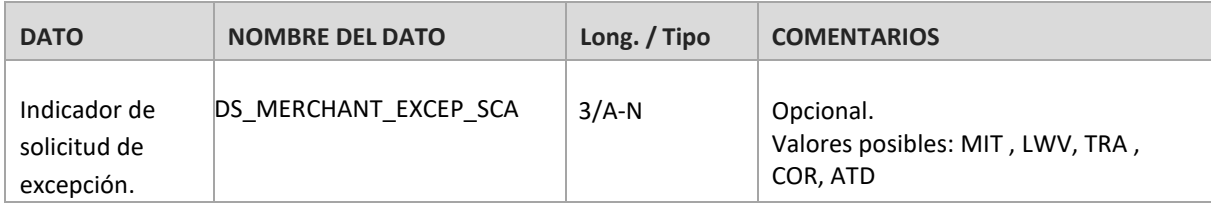

- o LWV: exención por bajo importe (hasta 30 €, con máx. 5 ops. o 100 € acumulado por tarjeta, estos contadores son controlados a nivel de entidad emisora de la tarjeta).
- o TRA: exención por utilizarse un sistema de análisis de riesgo (y considerarse bajo riesgo) por parte del adquirente/comercio.
- o MIT: operación iniciada por el comercio (sin estar asociada a una acción o evento del cliente) que están fuera del alcance de la PSD2. Este es el caso de las operativas de pagos de subscripciones, recurrentes, etc, todas las que requieren el almacenamiento de las credenciales de pago del cliente (COF) o su equivalente mediante operativas de pagos programados tokenizados (uso funcionalidad "pago por referencia" en pagos iniciados por el comercio). Toda operativa de pago iniciada por el comercio (MIT) requiere que inicialmente cuando el cliente concede el permiso al comercio de uso de sus credenciales de pago, dicho "permiso o mandato" se haga mediante operación autenticada con SCA. Ver capítulo específico de Operativa COF / MIT.
- o COR: exención restringida a los casos de uso de un protocolo pago corporativo seguro
- o ATD: autenticación delegada. Esta excepción si bien está contemplada por la Normativa está todavía en fase de discusión con lo que no es aún operativa.

NOTA: Se deberá tener en cuenta que para las exenciones LWV, TRA y COR la primera opción será marcar la exención en el paso de la autenticación, para mejorar la experiencia de usuario. Esto permite que si el emisor no quiere aceptar la propuesta de exención y requiere SCA pueda solicitar la autenticación en el mismo momento sin necesidad de rechazar la operación (challenge required EMV3DS).

**Manual TPV Virtual por Redirección**

## <span id="page-27-0"></span>5.2. Transacciones iniciadas por el comercio (COF - MIT)

Son las transacciones iniciadas por el comercio sin que haya interacción posible con el cliente. Por ejemplo, pago mensual de un recibo o cuota de subscripción. Este tipo de exención requiere el marcaje de la operativa como COF (Credencial on File) de acuerdo al uso concreto que se esté haciendo de las credenciales almacenadas.

Sin embargo no todas las operativas en las que se utilizan datos de tarjeta/credenciales almacenadas (COF) son consideradas MIT. Por ejemplo, la operativa de pago en 1 clic, donde las credenciales del cliente están almacenadas o tokenizadas (pago por referencia) con el objetivo de facilitar al máximo el momento del pago sin tener que solicitarlas de nuevo al cliente, no se puede considerar una transacción iniciada por el comercio. En tal caso según PSD2, y mientras no se aplique otra exención, se requiere el uso de autenticación reforzada (SCA).

No obstante, con PSD2 estando en vigor, toda operativa de pago iniciada por el comercio (MIT) requiere inicialmente una operación autenticada con SCA que es aquella en la que el cliente concede el permiso y acuerda con el comercio las condiciones para que se usen sus datos de pago para cargos posteriores de acuerdo a un servicio prestado continuado en el tiempo. Esta operativa debe también marcarse debidamente siguiendo la especificación Card-on-file (COF) para indicar que los datos de tarjeta se están almacenando para pagos posteriores.

NOTA: El listado completo de todos los parámetros de entrada del SIS se presenta en la hoja de cálculo adjunta "TPV-Virtual Parámetros Entrada-Salida.xlsx".

### <span id="page-27-1"></span>Transacciones MIT y uso de tokenización (pago por referencia)

En muchos casos se suele utilizar la tokenización de las credenciales de pago del cliente para que el TPV Virtual se encargue del almacenamiento seguro de los mismos y asegurar el cumplimiento de los estándares de seguridad de PCI DSS, con el objetivo de generar más tarde pagos iniciados por el comercio sin estar presente el titular de la tarjeta.

**Manual TPV Virtual por Redirección** En estos casos, en la transacción inicial en la que se solicitar el token o referencia, bajo PSD2 se debe utilizar 3D Secure para aplicar autenticación reforzada y además se debe marcar adecuadamente mediante los parámetros COF el uso que se dará a la misma, de forma que en usos posteriores iniciados por el comercio con el token/referencia, el propio tpv virtual SIS incorpore de forma automática la información de marcaje de uso adecuada e información adicional requerida según la marca de la tarjeta (pej: id transacción original requerido para los pagos COF en Visa "DS\_MERCHANT\_COF\_TXNID").

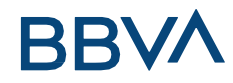

## <span id="page-28-0"></span>5.3. Ejemplo EMV 3DS

A continuación, se muestra un ejemplo del parámetro Ds\_Merchant\_Parameters, previo a ser codificado en Base 64:

```
{"DS_MERCHANT_ORDER":"1552565870",
"DS_MERCHANT_MERCHANTCODE":"999008881",
"DS_MERCHANT_TERMINAL":"999",
"DS_MERCHANT_CURRENCY":"978",
"DS_MERCHANT_TRANSACTIONTYPE":"0",
"DS_MERCHANT_AMOUNT":"1000",
"DS_MERCHANT_MERCHANTURL":"http:\/\/www.prueba.com\/urlNotificaci
on.php",
"DS_MERCHANT_URLOK":"http:\/\/www.prueba.com\/urlOK.php",
"DS_MERCHANT_URLKO":"http:\/\/www.prueba.com\/urlKO.php"",
"DS_MERCHANT_EMV3DS": {
"shipAddrCountry": "840",
"shipAddrCity": "Ship City Name",
"shipAddrState": "CO",
"shipAddrLine3": "Ship Address Line 3",
"shipAddrLine2": "Ship Address Line 2",
"shipAddrLine1": "Ship Address Line 1",
"shipAddrPostCode": "Ship Post Code",
"cardholderName": "Cardholder Name",
"email": "example@example.com",
"mobilePhone": {"cc": "123","subscriber": "123456789"}
}
}
```
#### **Manual TPV Virtual por Redirección**

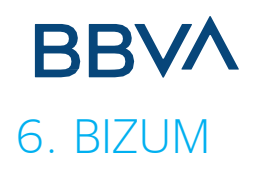

<span id="page-29-0"></span>Desde finales de 2019 el TPV Virtual de BBVA incorpora la posibilidad de realizar cobros mediante BIZUM C2R. Esto es que el comprador pague la transacción mediante la redirección a una página de pago específica de BIZUM. En esta página el comprador no ha de introducir los datos de la tarjeta, sino su número de teléfono, su clave Bizum y posteriormente la OTP (One Time Password) para la firma de la transacción.

El comercio debe realizar cambios para que en el proceso de compra final (checkout) BIZUM se muestre como una opción más de pago.

Si el comercio dispone de una de las soluciones de comercio electrónico del mercado (Prestashop, Zen Cart, WooCommerce, OsCommerce …) debe incluir un módulo que permita esta conexión.

Un ejemplo ilustrativo de la integración con Bizum sería la que se muestra en la siguiente imagen:

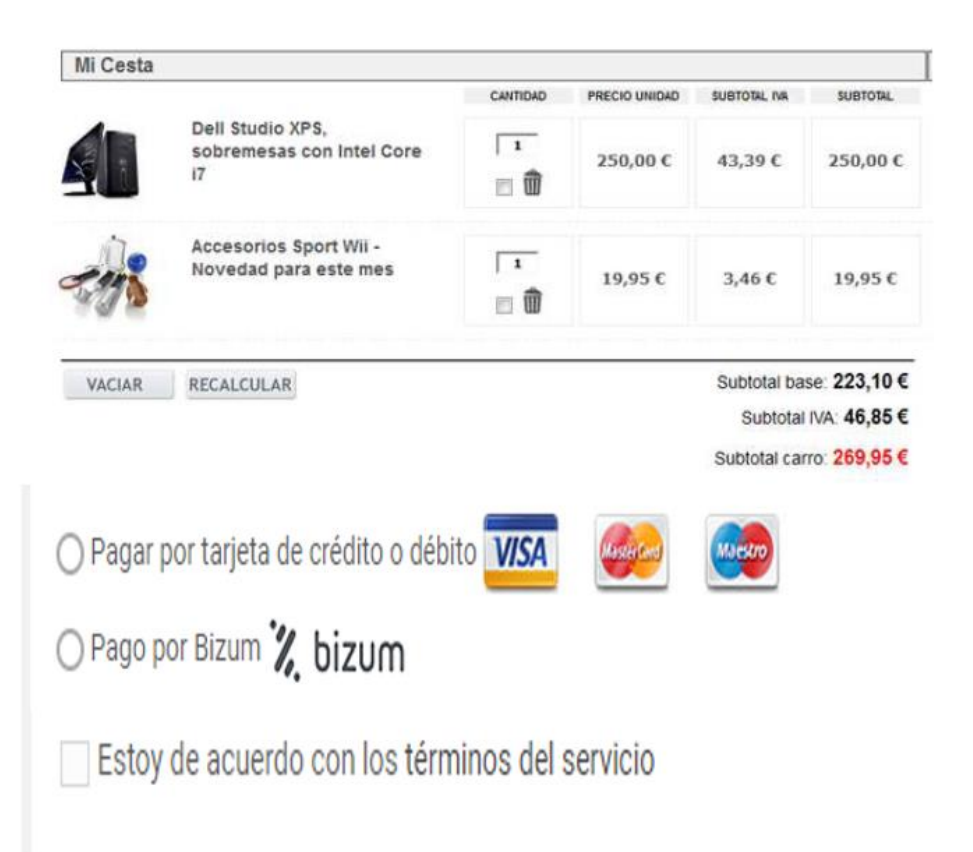

Los pasos necesarios para que un comercio pueda ofrecer BIZUM son básicamente estos tres puntos:

- 1. El comercio debe tener activada por su entidad financiera la posibilidad de pagar con BIZUM.
- **Manual TPV Virtual por Redirección**

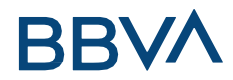

- 2. El comercio debe incluir el botón que identifica al pago mediante BIZUM.
- 3. Realizar una llamada al TPV Virtual con un formato concreto y muy sencillo de implementar.

Para poder ofrecer el pago con BIZUM a través del TPV virtual se deben realizar unas pequeñas modificaciones en el servidor del comercio.

Además de los métodos de pago distintos de tarjeta con los que ya puede estar trabajando, deberá incluir un botón de pago con BIZUM a través del TPV virtual junto al resto de opciones.

Podrá utilizarse cualquiera de estas dos imágenes:

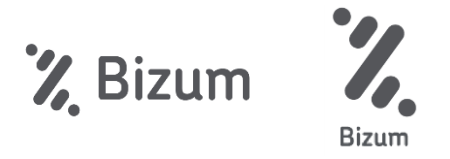

Estos botones se han incluido en la comunicación de bienvenida que se envió en el alta del TPV Virtual. También pueden descargarse desde la sección de "Documentación" que se encuentra en Redsys. El zip tiene el siguiente nombre: Botones Bizum.7z

En el momento que el cliente pulse el botón de pago, se debe generar una petición idéntica a una petición estándar realizada al TPV Virtual (realizarPago). En dicha petición se deberá incluir el siguiente campo:

#### **Ds\_Merchant\_PayMethods**

Cuyo valor será la letra "z" minúscula para el pago con BIZUM.

Además, la operativa Bizum tiene dos comportamientos atendiendo al tipo de transacción que se desee realizar:

a. **Pago Bizum estándar**: Esta operativa Bizum consiste en realizar una autenticación del cliente y, seguidamente, la autorización de la operación que se desee realizar.

Para utilizar esta modalidad se deberá incluir el siguiente campo:

**Ds\_Merchant\_TransactionType = 0**

b. **Pago Bizum de doble flujo:** La referencia del doble flujo indica que el comercio tiene la posibilidad de realizar de manera separada la autenticación y la autorización

**Manual TPV Virtual por Redirección**

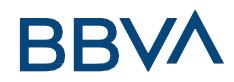

de la operación del cliente. La diferencia con el Pago Bizum estándar está en el tipo de transacción enviado en la petición al TPV Virtual (realizarPago).

Una vez realizada la autenticación, el comercio tiene máximo 30 días para lanzar la autorización de la operación. Pasado ese tiempo, la autorización no se hará efectiva.

Para estas dos fases se debe tener en cuenta lo siguiente:

#### *Fase 1 (Autenticación)*

Para realizar la autenticación se deberá incluir el siguiente campo:

**Ds\_Merchant\_Transaction Type = 7**

#### *Fase 2 (Autorización)*

Para realizar la autorización se deberá incluir el siguiente campo:

#### **Ds\_Merchant\_Transaction Type = 8**

La identificación del comercio y terminal se realizará mediante alta por parte de su entidad en el módulo de administración del TPV Virtual y las transacciones serán securizadas de forma individual mediante una firma digital que realizará el comercio.

NOTA: Los detalles técnicos para realizar una petición por realizarPago se debe seguir la guía de "TPV-Virtual Manual Integración - Redirección.pdf".

A partir de este punto, el TPV Virtual gestionará completamente la autorización sin que sea necesaria la intervención del comercio. Sin embargo, el comercio que realice una operación Bizum utilizando el doble flujo, éste deberá intervenir para realizar la autorización de la operación original. En todo momento, la operativa se ajustará a la personalizada para cada comercio.

#### **Manual TPV Virtual por Redirección**

## **BBVA** 7. ACCESO AL ENTORNO DE PRUEBAS

<span id="page-32-0"></span>Para poder realizar las pruebas de instalación, durante el proceso de alta de su TPV Virtual BBVA, la entidad le facilitará los parámetros de acceso a un entorno de TPV TEST donde, en un entorno aislado, idéntico al entorno de producción, podrá realizar operaciones de prueba. Estas ventas serán ficticias, por lo que no tendrán validez contable.

Para acceder a este entorno es preciso tener habilitado el acceso a los puertos 25443 y 26443.

Las características del entorno de pruebas se detallan a continuación:

URL's pago:

Entrada 'REALIZAR PAGO':<https://sis-t.redsys.es:25443/sis/realizarPago>

Número de comercio (Ds\_Merchant\_MerchantCode): XXXXXXXX

Clave secreta (Ds\_Merchant\_MerchantSignature) SHA-1: qwertyasdf0123456789 SHA-256: sq7HjrUOBfKmC576ILgskD5srU870gJ7

Otros parámetros

Número de terminal (Ds\_Merchant\_Terminal = 001) Código divisa operación (Ds\_MerchantCurrency = 978)

### Tarjetas de pruebas

Ponemos a su disposición una serie de tarjetas habilitadas para funcionar exclusivamente en el entorno de pruebas. Dadas las diferentes posibilidades de enrolamiento de las tarjetas (3DS v1, 3DS v2, etc...) se informan diferentes tarjetas que cubran todos los escenarios:

Tarjetas Autorizadas:

Tarjeta Autorizada 1 Tarjeta: 4548 8120 4940 0004 Caducidad: 12/34 Código de seguridad: (CVV2) 123

Atención: Esta tarjeta está configurada simulando que el titular necesita autenticarse con su banco. Para ello se debe introducir el Código de Identificación 123456.

Tarjeta Autorizada 2 (3DSecure 1.0 con "iniciapeticion" NO\_3DS\_V2): Tarjeta: 4548 8120 4940 0004 Caducidad: 12/34 Código de seguridad: (CVV2) 123

**Manual TPV Virtual por Redirección**

Banco Bilbao Vizcaya Argentaria, S.A. es titular de los derechos de propiedad intelectual sobre este documento. Queda prohibido modificar, copiar, reproducir, comunicar públicamente, transformar o distribuir, por cualquier

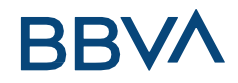

Atención: Esta tarjeta está configurada simulando que el titular necesita autenticarse con su banco. Para ello se debe introducir el Código de Identificación 123456.

Tarjeta Autorizada 3 (EMV3DS 2.1 con "iniciapeticion" con threeDSMethodURL con autenticación FRICTIONLESS):

Tarjeta: 4918 0191 6003 4602 Caducidad: 12/34 Código de seguridad: (CVV2) 123

Atención: Como es autenticación Frictionless no ha lugar al Challenge y no se pedirá la clave de Autenticación

Tarjeta Autorizada 4 (EMV3DS 2.1 con "iniciapeticion" sin threeDSMethodURL con autenticación FRICTIONLESS):

Tarjeta: 4548 8144 7972 7229 Caducidad: 12/34 Código de seguridad: (CVV2) 123

Atención: Como es autenticación Frictionless no ha lugar al Challenge y no se pedirá la clave de Autenticación

Tarjeta Autorizada 5 (EMV3DS 2.1 con "iniciapeticion" con threeDSMethodURL con autenticación CHALLENGE):

Tarjeta: 4918 0191 9988 3839 Caducidad: 12/34 Código de seguridad: (CVV2) 123

Atención:

- Esta tarjeta está configurada simulando que el titular necesita autenticarse con su banco. Para ello se debe introducir el Código de Identificación 123456.
- Esta tarjeta irá por el flujo EMV3DS, se podrán mandar datos adicionales en el parámetro DS\_MERCHANT\_EMV3DS.

Tarjeta Autorizada 6 (EMV3DS 2.1 con "iniciapeticion" sin threeDSMethodURL con autenticación CHALLENGE):

Tarjeta: 4548 8172 1249 3017 Caducidad: 12/34 Código de seguridad: (CVV2) 123

Atención:

- Esta tarjeta está configurada simulando que el titular necesita autenticarse con su banco. Para ello se debe introducir el Código de Identificación 123456.
- Esta tarjeta irá por el flujo EMV3DS, se podrán mandar datos adicionales en el parámetro DS\_MERCHANT\_EMV3DS.

**Manual TPV Virtual por Redirección**

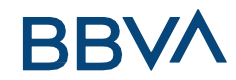

Tarjeta Autorizada 7 (EMV3DS 2.2 con "iniciapeticion" sin threeDSMethodURL con autenticación FRICTIONLESS):

Tarjeta: 4548 8161 3458 1156 Caducidad: 12/34 Código de seguridad: (CVV2) 123

Atención: Como es autenticación Frictionless no ha lugar al Challenge y no se pedirá la clave de Autenticación

Tarjeta Autorizada 8 (3DSecure 2.2 con "iniciapeticion" sin threeDSMethodURL con autenticación CHALLENGE):

Tarjeta: 4548 8153 2405 8868 Caducidad: 12/34 Código de seguridad: (CVV2) 123

Atención: Esta tarjeta está configurada simulando que el titular necesita autenticarse con su banco. Para ello se debe introducir el Código de Identificación 123456.

Tarjeta Autorizada 9 (3DSecure 2.2 con "iniciapeticion" sin threeDSMethodURL; acepta exenciones):

Tarjeta: 4548 8153 2405 8868 Caducidad: 12/34 Código de seguridad: (CVV2) 123

Atención: Esta tarjeta está configurada de forma que acepta exenciones. Si la petición incluye exenciones la operación se procesa como FRICTIONLESS, es decir NO AUTENTICA. Si la operación se envía sin solicitud de exencion se procesa como CHALLENGE, es decir, se solicita clave de Autenticación simulando que el titular necesita autenticarse con su banco. Para ello se debe introducir el Código de Identificación 123456.

Tarjeta Autorizada 10 (3DSecure 2.2 con "iniciapeticion" sin threeDSMethodURL; acepta exencion MIT):

Tarjeta: 4548 8153 7402 5114 Caducidad: 12/34 Código de seguridad: (CVV2) 123

Atención: Esta tarjeta está configurada de forma que acepta la exencion MIT. Si la petición incluye exencion MIT la operación se procesa como FRICTIONLESS, es decir NO AUTENTICA. Si la operación se envía sin solicitud de exencion o con solicitud de Exención diferente de MIT se procesa como CHALLENGE, es decir, se solicita clave de Autenticación simulando que el titular necesita autenticarse con su banco. Para ello se debe introducir el Código de Identificación 123456.

Tarjetas Denegadas (Código de respuesta 190):

Cualquier operación con valor de CVV2 = 999 o importe terminado en 96

#### **Manual TPV Virtual por Redirección**

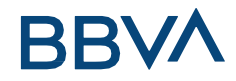

Adicionalmente, la URL para el acceso al módulo de administración es la siguiente:

<https://sis-t.redsys.es:25443/canales>

**Manual TPV Virtual por Redirección**
# **BBVA** 8. MÓDULO DE ADMINISTRACIÓN

El TPV Virtual de BBVA incluye herramienta de administración donde podrá realizar todas las gestiones relacionadas con su negocio. Ofrece la posibilidad de consultar en tiempo real el detalle de las ventas realizadas.

Además de consultar las operaciones realizadas, podrá tener un control de los cierres contables, gestionar devoluciones y visualizar las transacciones que no han finalizado correctamente, obteniendo información sobre el motivo de denegación.

Accediendo a la dirección<https://sis-t.redsys.es:25443/canales/bbva/> (entorno pruebas) y <https://canales.redsys.es/admincanales-web/index.jsp#/login> (entorno real), con usuario y contraseña, que le facilitaremos previamente, podrá realizar todas las operaciones de gestión relacionas con tu negocio.

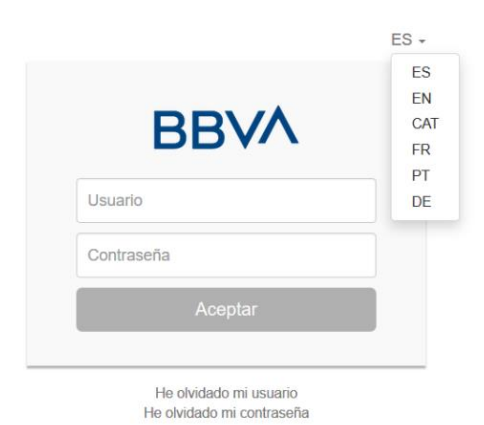

Una vez confirmado que el usuario y la contraseña introducidos son correctos, tendrá acceso a los módulos de Administración habilitados para su comercio:

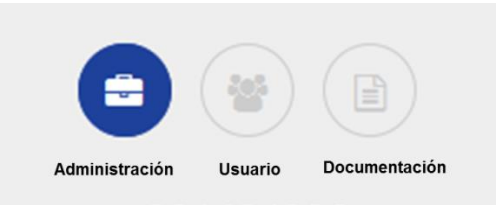

- o Administración: Consulta de operaciones y gestión del TPV
- o Usuario: Gestión de su contraseña y de los permisos a otros usuarios del comercio, si existieran.
- o Documentación: Disponibilidad de documentación relacionada con su TPV.

Los usuarios y el nivel de acceso a las funciones administrativas serán proporcionadas por BBVA de acuerdo con sus necesidades.

#### **Manual TPV Virtual por Redirección**

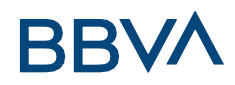

## 8.1. Consulta y administración de operaciones

Dentro del módulo "Administración" y en el apartado de "Consultas", podrá consultar y administrar de forma muy intuitiva todas las operaciones de un TPV Virtual. Podrá consultar el detalle de las mismas, realizar devoluciones (totales o parciales), y confirmar manualmente los tipos de operaciones que lo requieran indicadas anteriormente, por ejemplo, las Autorizaciones en Diferido.

El TPV Virtual ofrece esta posibilidad para los últimos 360 días de operaciones, y siempre realizadas en intervalos de 30 días como máximo. Es decir, del 1 al 30 ó 31 del mes o del 12-04-2016 al 12-05-2016 por ejemplo.

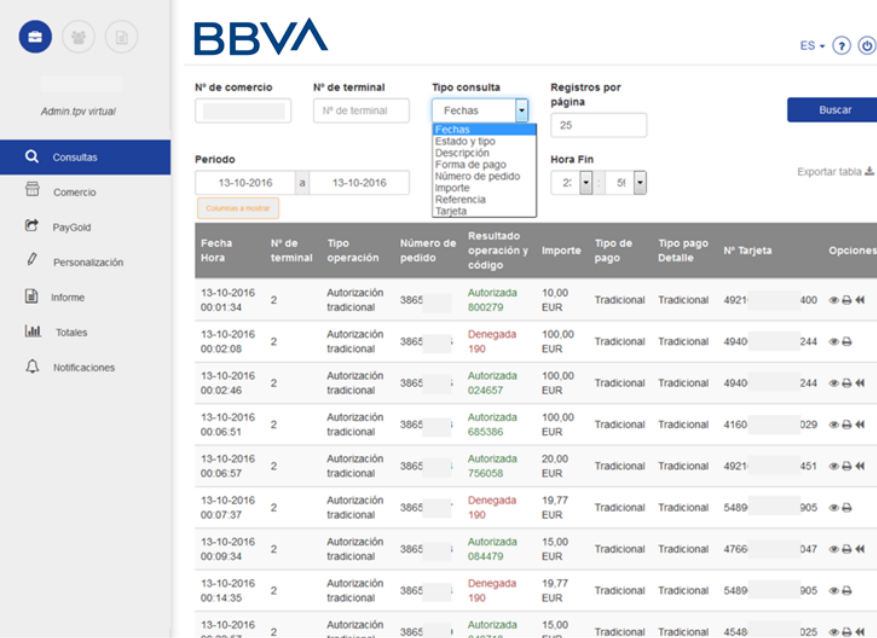

Además todas estas operaciones podrán ser exportadas a Excel y en formato .txt.

Podrá personalizar la información de las operaciones seleccionando las "Columnas a mostrar".

Los códigos de respuesta que se muestran en campo "Resultado operación y código" pueden consultarse en el Manual del desarrollador – Códigos de respuesta (Ds\_Response).

La última columna "Opciones" permite al comercio consultar el detalle de la operación realizada, hacer una copia del recibo, así como generar y consultar devoluciones totales o parciales de la operación.

#### **Manual TPV Virtual por Redirección**

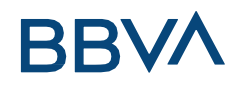

## 8.2. Confirmación de una operación

Aquellos comercios con operativa de pre-autorizaciones o Autorizaciones en Diferido, podrán generar confirmaciones y anulaciones de las mismas a partir del módulo de administración. Asimismo, si el comercio trabaja con la operativa de pre-autenticaciones, podrá generar las confirmaciones de estas.

## 8.3. Realizar una devolución

Los usuarios que tengan configurada la autorización para realizar devoluciones, deberán seleccionar la opción "Generar devolución" de la operación deseada, que se encuentra en la última columna.

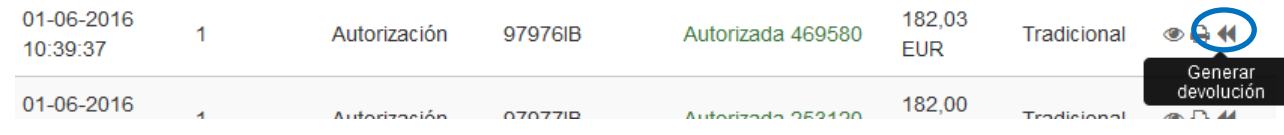

Cuando se accede a esta opción, aparecen los datos de la operación, y una casilla para indicar el importe a devolver, que puede ser parcial o total (nunca debe sobrepasar al importe de la operación original). En el caso de operativa DCC, deberá introducir el importe en la moneda del TPV:

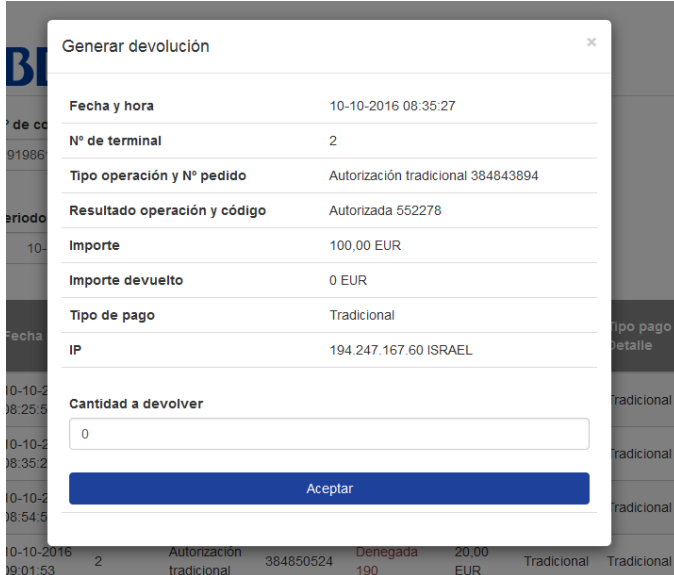

A continuación le mostrará una página ticket de devolución que podrá imprimir o archivar si lo desea.

**Manual TPV Virtual por Redirección** Se podrá consultar una devolución pulsando sobre la opción "Resumen devoluciones", que aparecerá en la última columna:

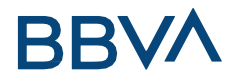

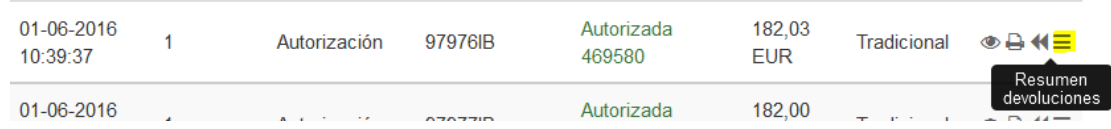

# 8.4. Informe

Pulsando el apartado "Informe" de la parte izquierda de la pantalla, podrá obtener un resumen de las operaciones OK y no OK del período seleccionado.

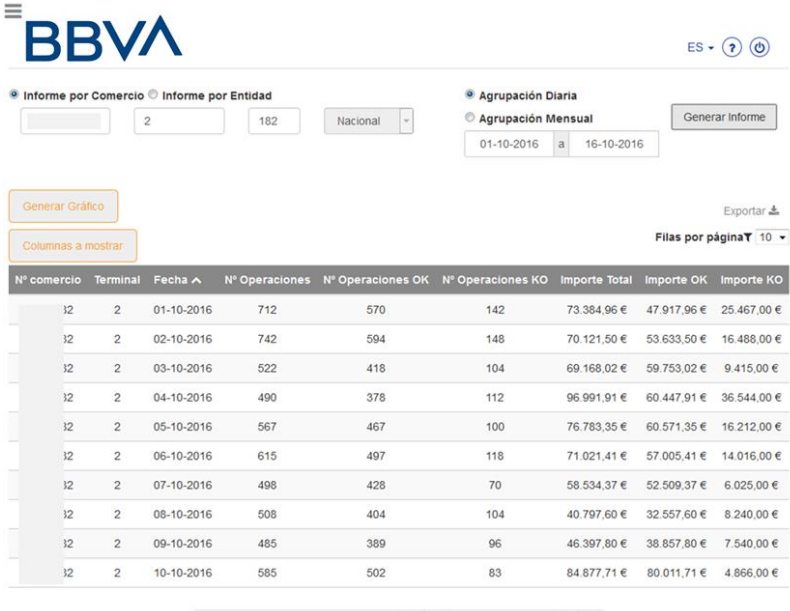

16 resultados, mostrando del 1 al, 10 | « | < | Página | 1 | Ir | > | »

## 8.5. Consulta de totales

Pulsando el apartado "Totales" de la parte izquierda de la página principal, el sistema solicitará el período cuyos totales desea consultar y, opcionalmente, la marca de tarjeta.

A continuación aparecerá la pantalla con los importes totales y el número de operaciones, diferenciadas por cada tipo de operación y una distinción entre las autorizadas y las denegadas.

#### **Manual TPV Virtual por Redirección**

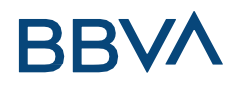

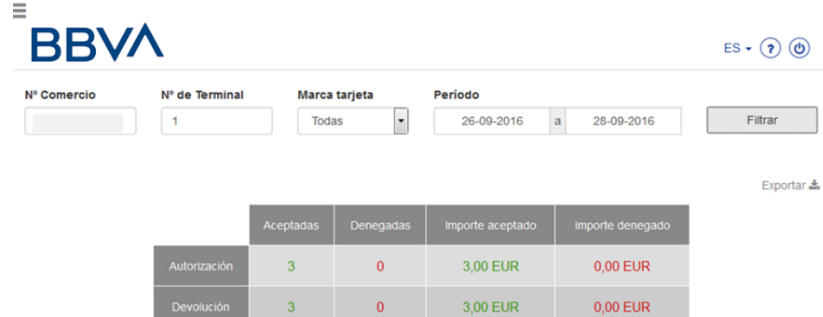

## 8.6. Consulta notificación

Pulsando la opción de "Notificaciones", que aparece en la parte izquierda de la página, se podrá consultar el resultado de la Notificación OnLine de las operaciones enviada al comercio en un rango de fechas deseado y se mostrará el resultado de la Notificación, informando si ésta ha sido correcta o se ha producido algún error, en cuyo caso se informa del error.

Puede introducir el número de pedido de la operación, si lo conoce, y la búsqueda será más rápida.

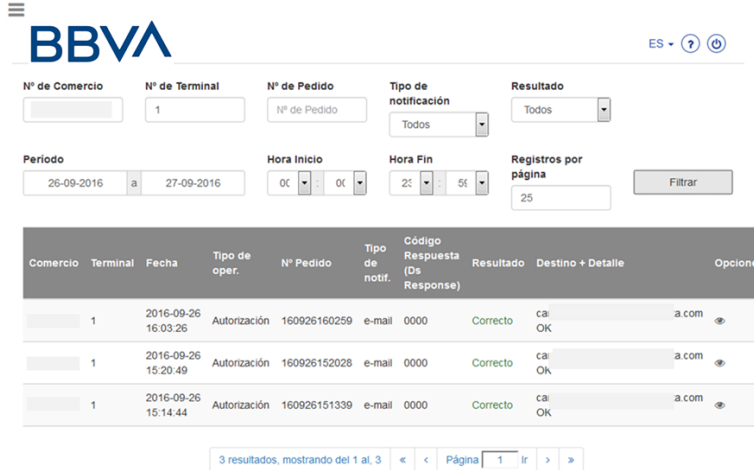

## 8.7. Cambio de contraseña

Por motivos de seguridad deberá cambiar su contraseña periódicamente. Para hacerlo deberá acudir al apartado "usuarios" y rellenar la información.

#### **Manual TPV Virtual por Redirección**

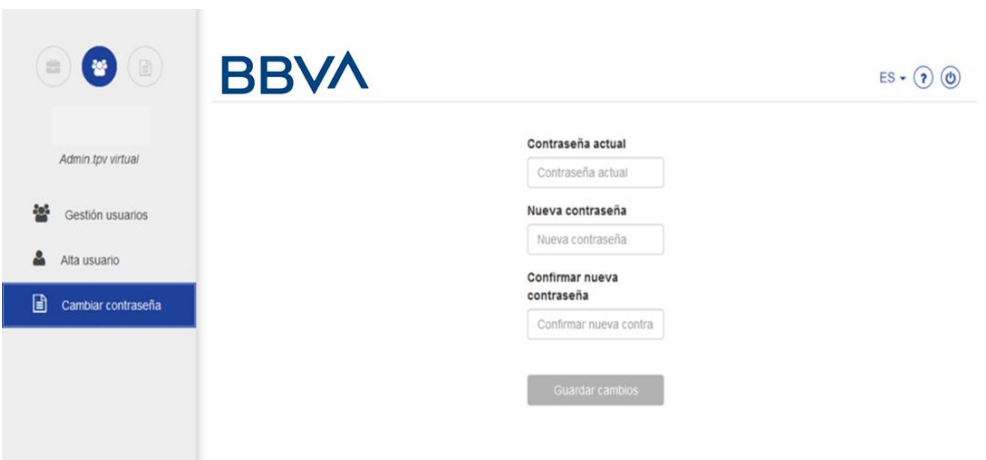

**Manual TPV Virtual por Redirección**

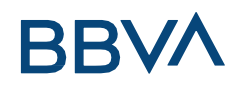

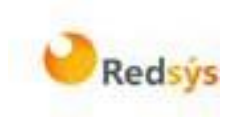

# ANEXO – Parámetros de Entrada – Salida

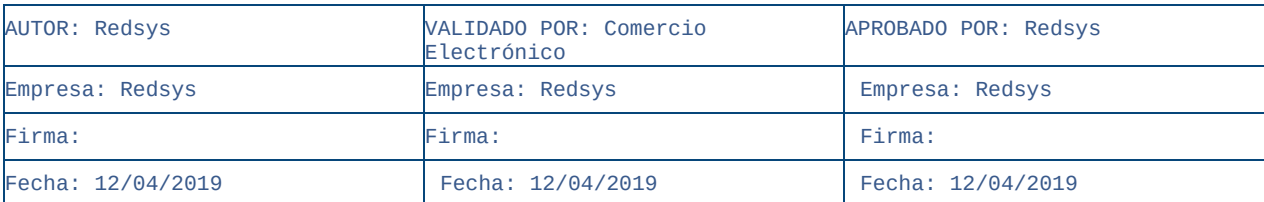

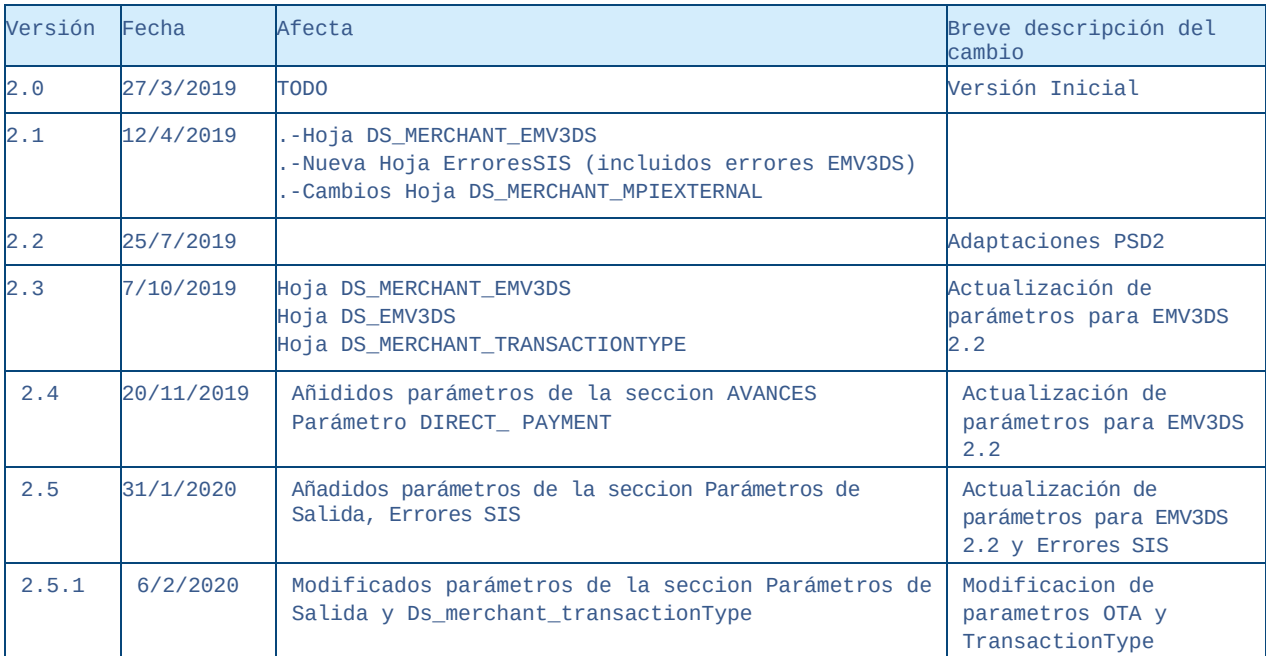

### **Manual TPV Virtual por Redirección**

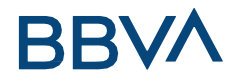

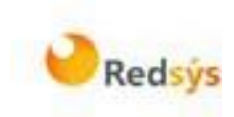

#### ÍNDICE

- Parámetros de Entrada
- Parámetros de Salida
- Errores SIS
- Monedas
- Idiomas
- DS\_RESPONSE
- DS\_MERCHANT\_TRANSACTIONTYPE
- DS\_MERCHANT\_EMV3DS
- DS\_EMV3DS
- Phone
- merchantRiskIndicator
- threeDSRequestorAuthenticationIn

fo

threeDSRequestorPriorAuthenticat

ionInfo

- acctInfo
- DS\_MERCHANT\_DCC
- DS\_MERCHANT\_PAYMETHODS
- DS\_MERCHANT\_MPIEXTERNAL
- DS\_DCC

#### **Manual TPV Virtual por Redirección**

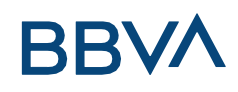

### PARÁMETROS DE ENTRADA

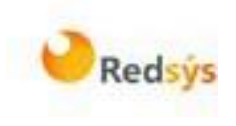

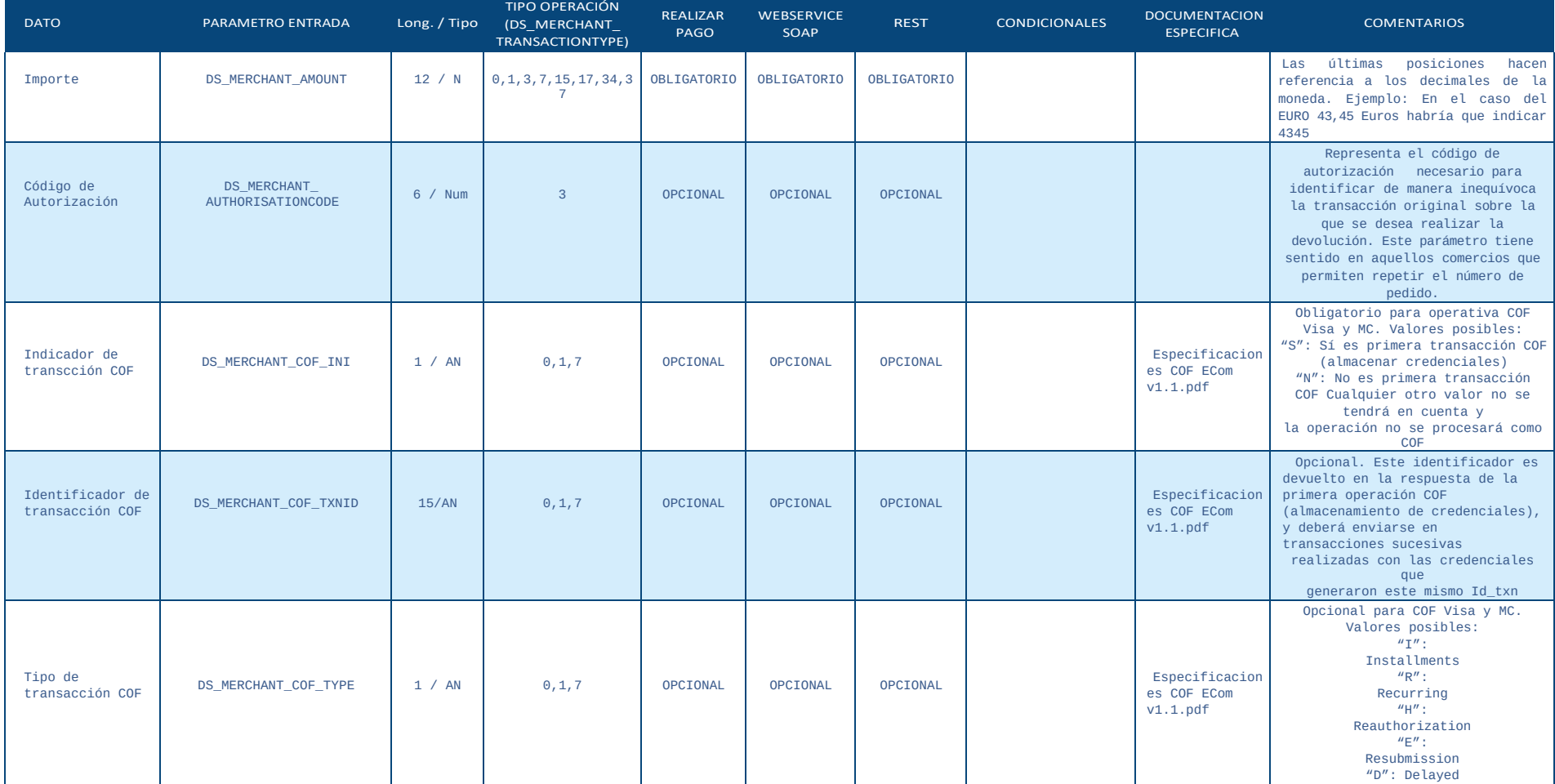

#### **Manual TPV Virtual por Redirección**

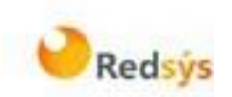

### PARÁMETROSDE ENTRADA

# **BBVA**

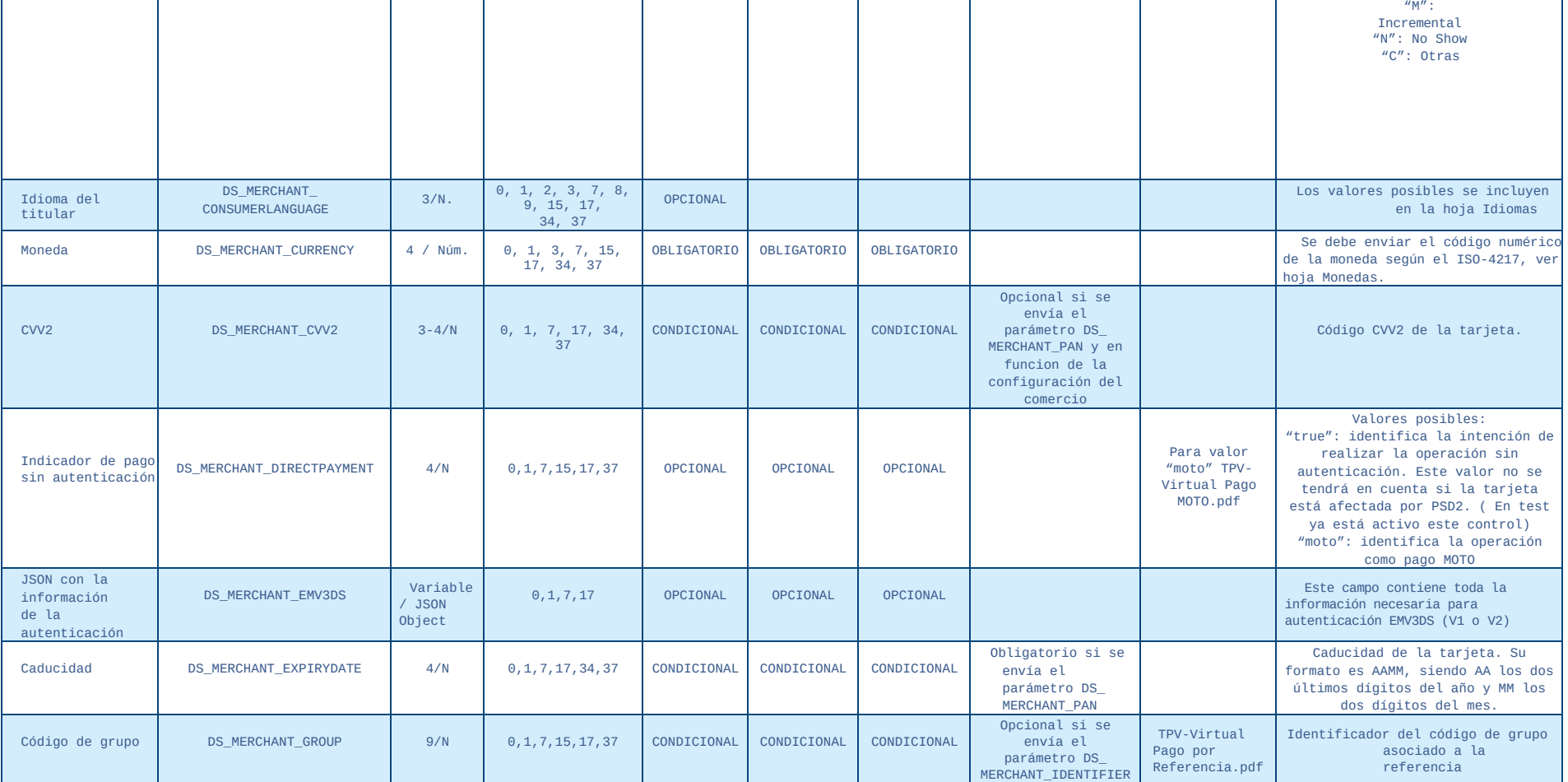

#### **Manual TPV Virtual por Redirección**

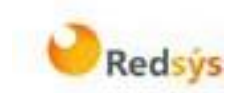

### PARÁMETROSDE ENTRADA

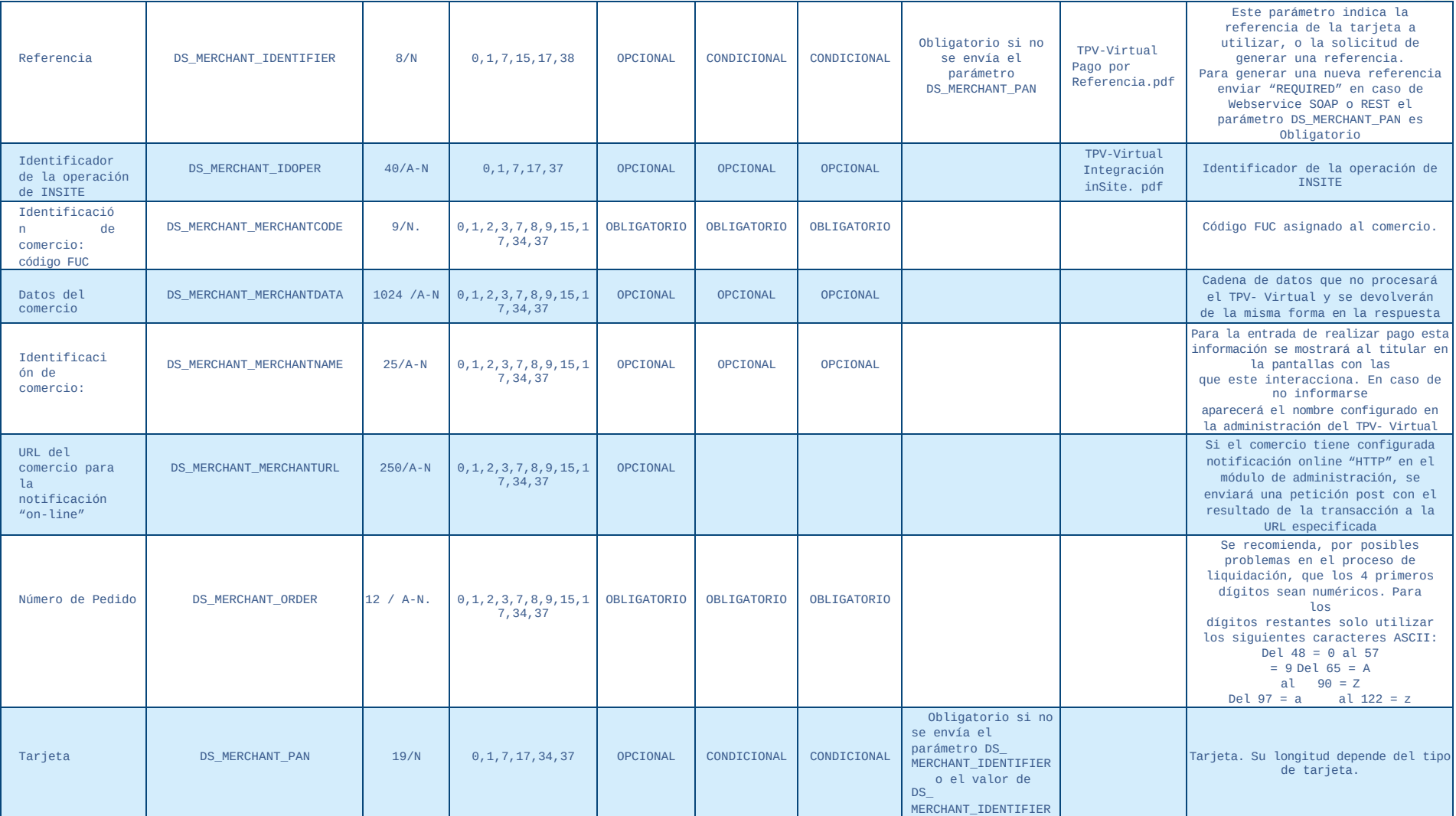

### **Manual TPV Virtual por Redirección**

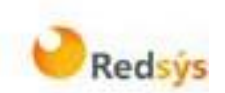

### PARÁMETROS DE ENTRADA

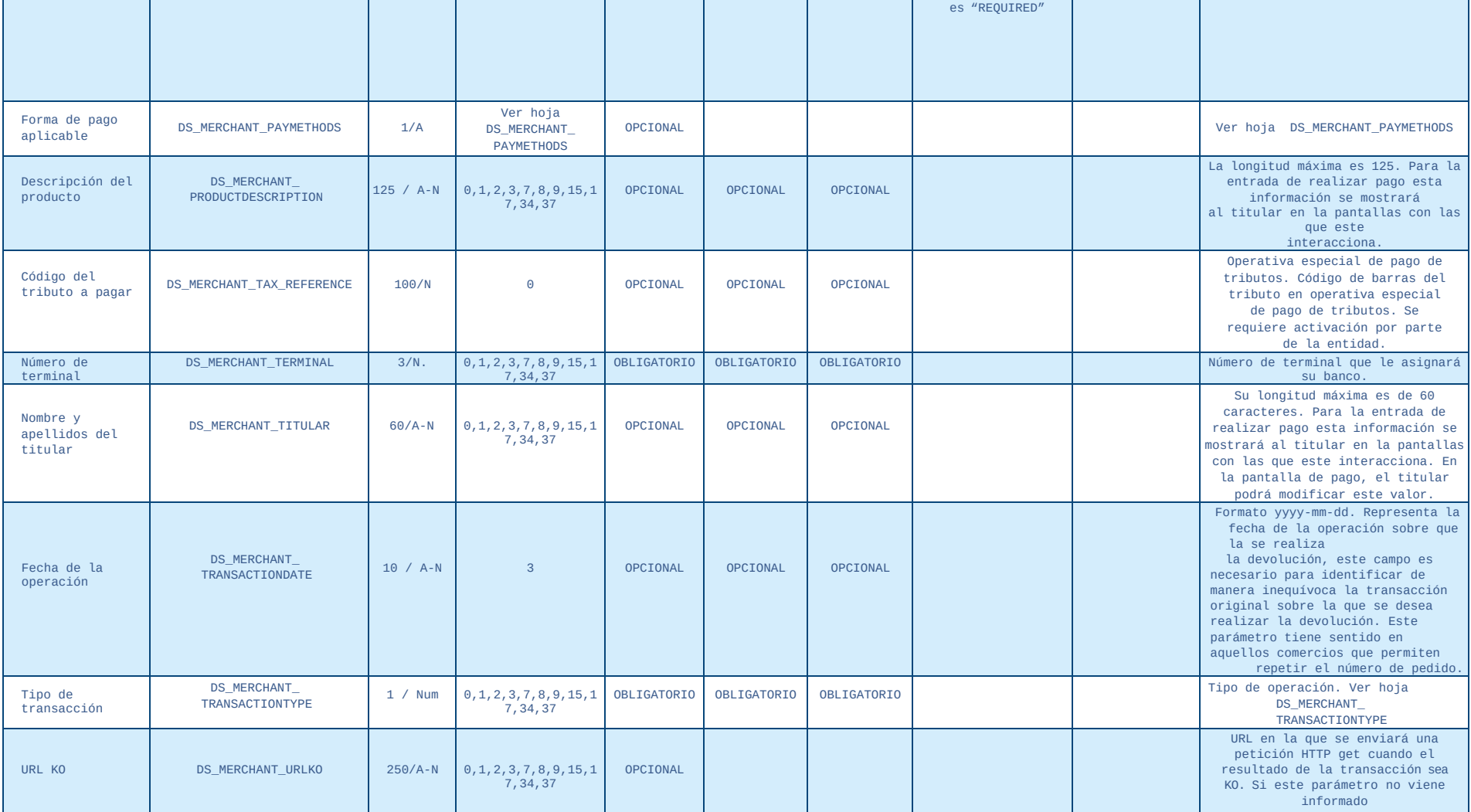

#### **Manual TPV Virtual por Redirección**

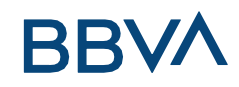

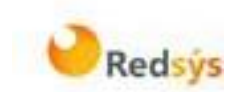

### PARÁMETROSDE ENTRADA

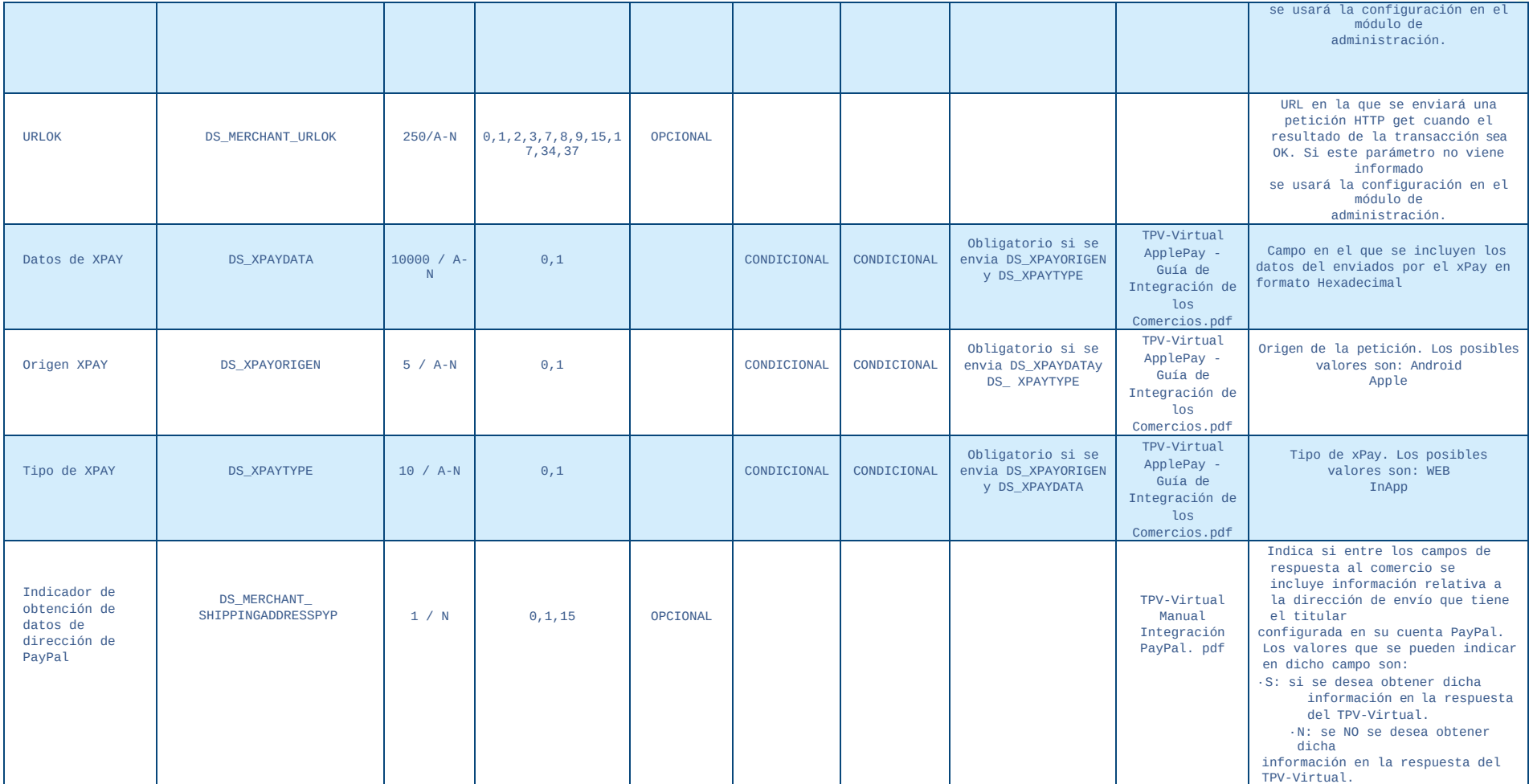

#### **Manual TPV Virtual por Redirección**

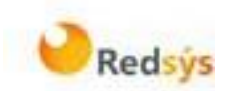

## PARÁMETROSDE ENTRADA

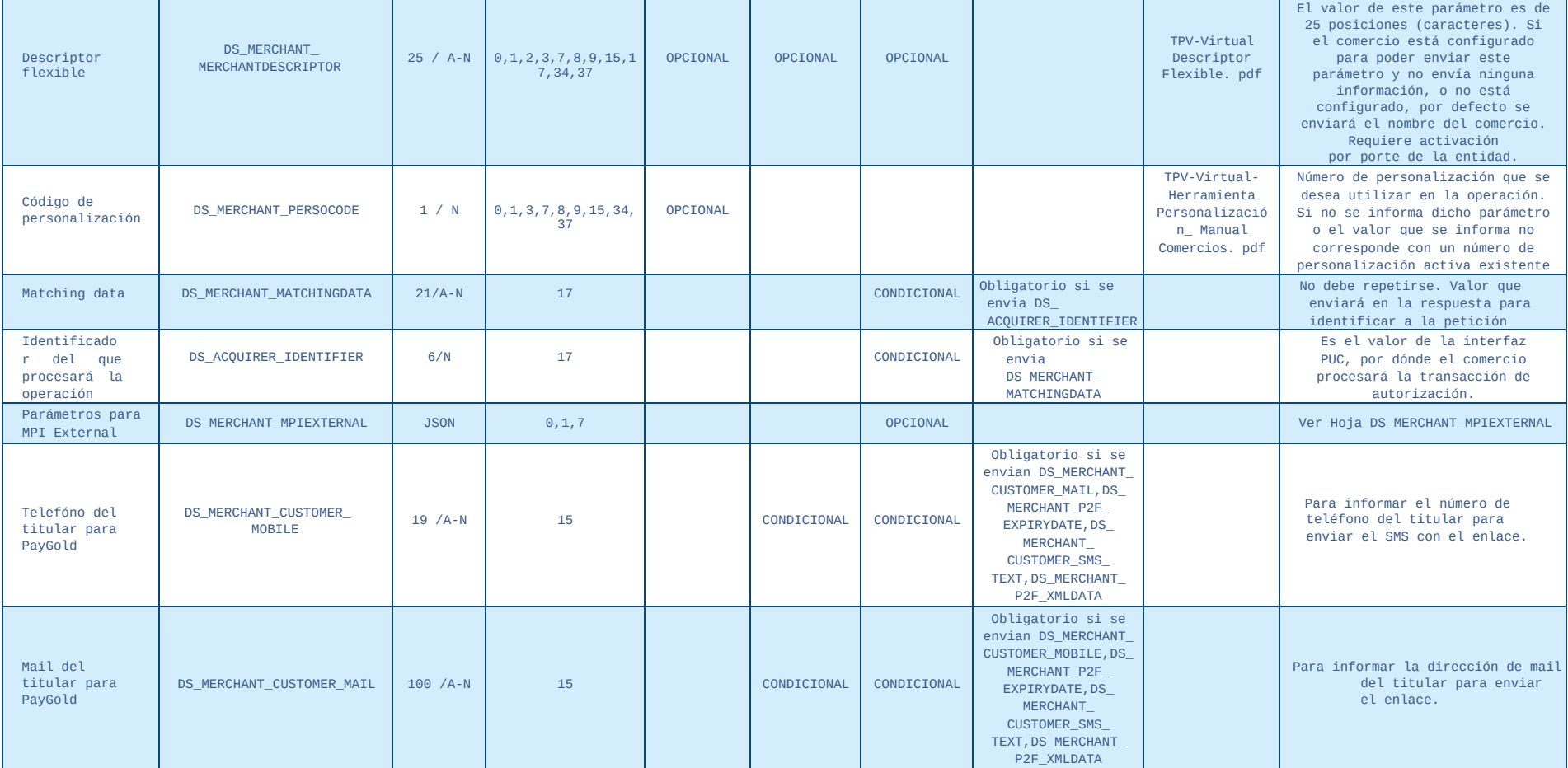

#### **Manual TPV Virtual por Redirección**

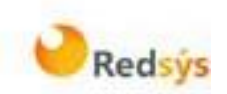

### PARÁMETROS DE ENTRADA

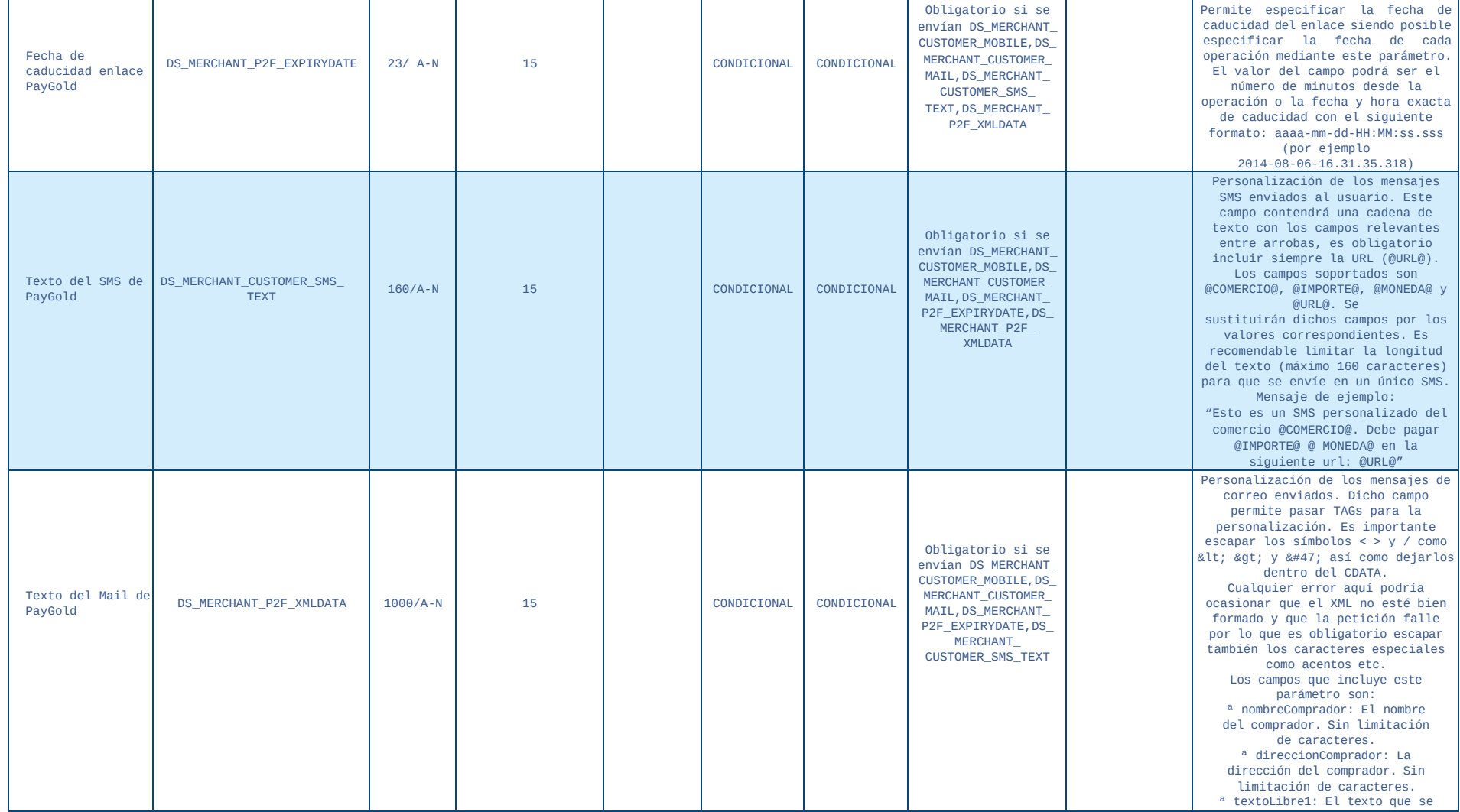

**Manual TPV Virtual por Redirección**

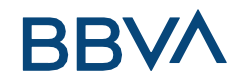

### PARÁMETROS DE ENTRADA

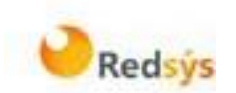

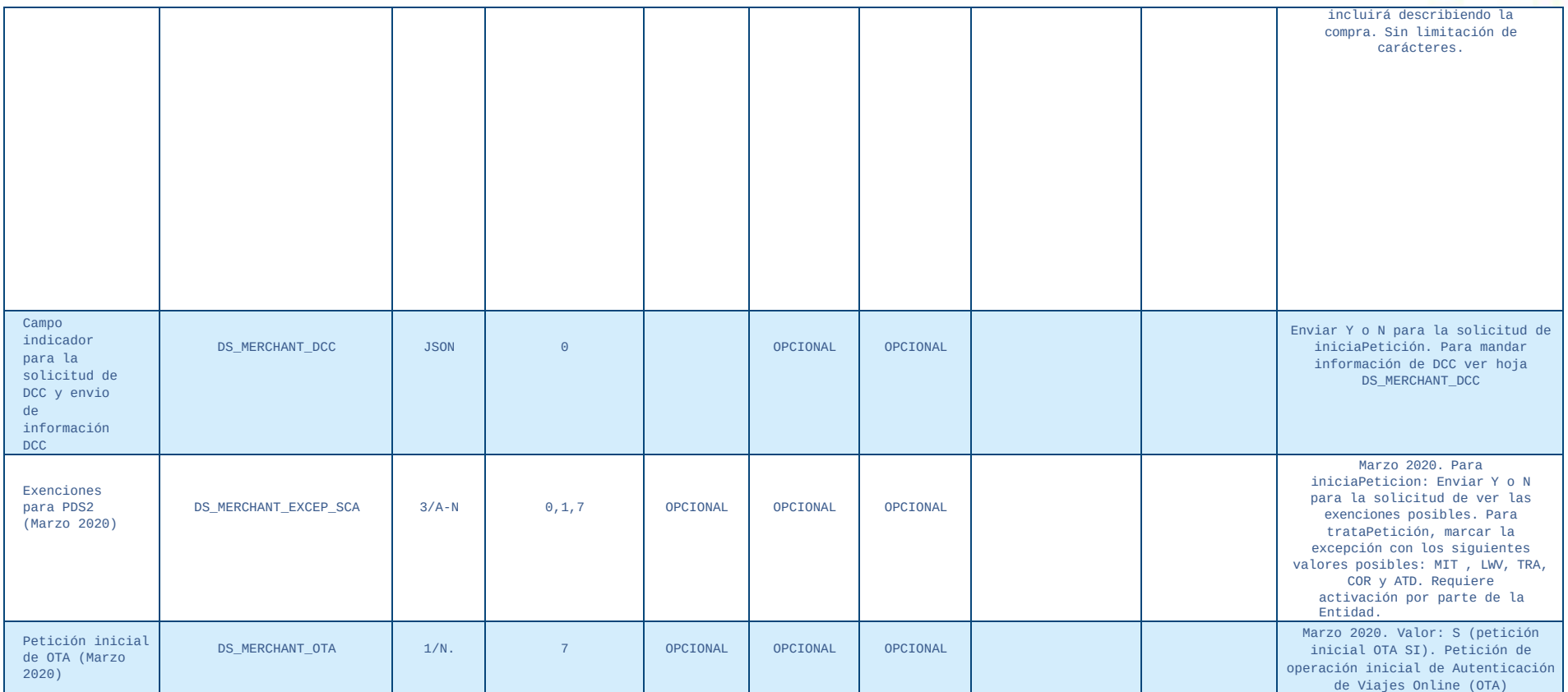

#### **Manual TPV Virtual por Redirección**

### PARÁMETROS DE SALIDA

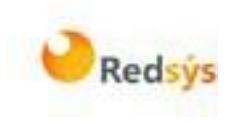

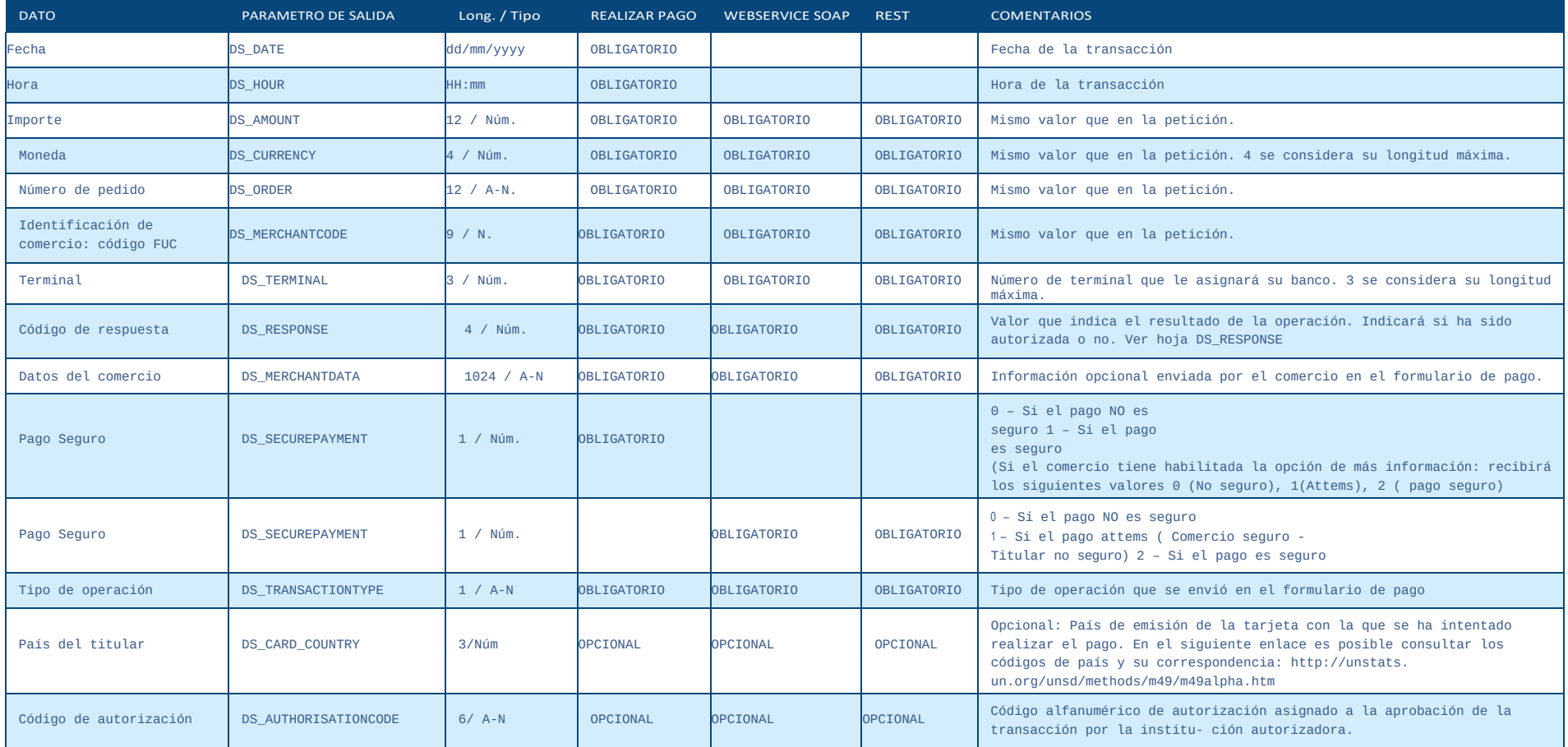

#### **Manual TPV Virtual por Redirección**

### PARÁMETROS DE SALIDA

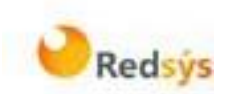

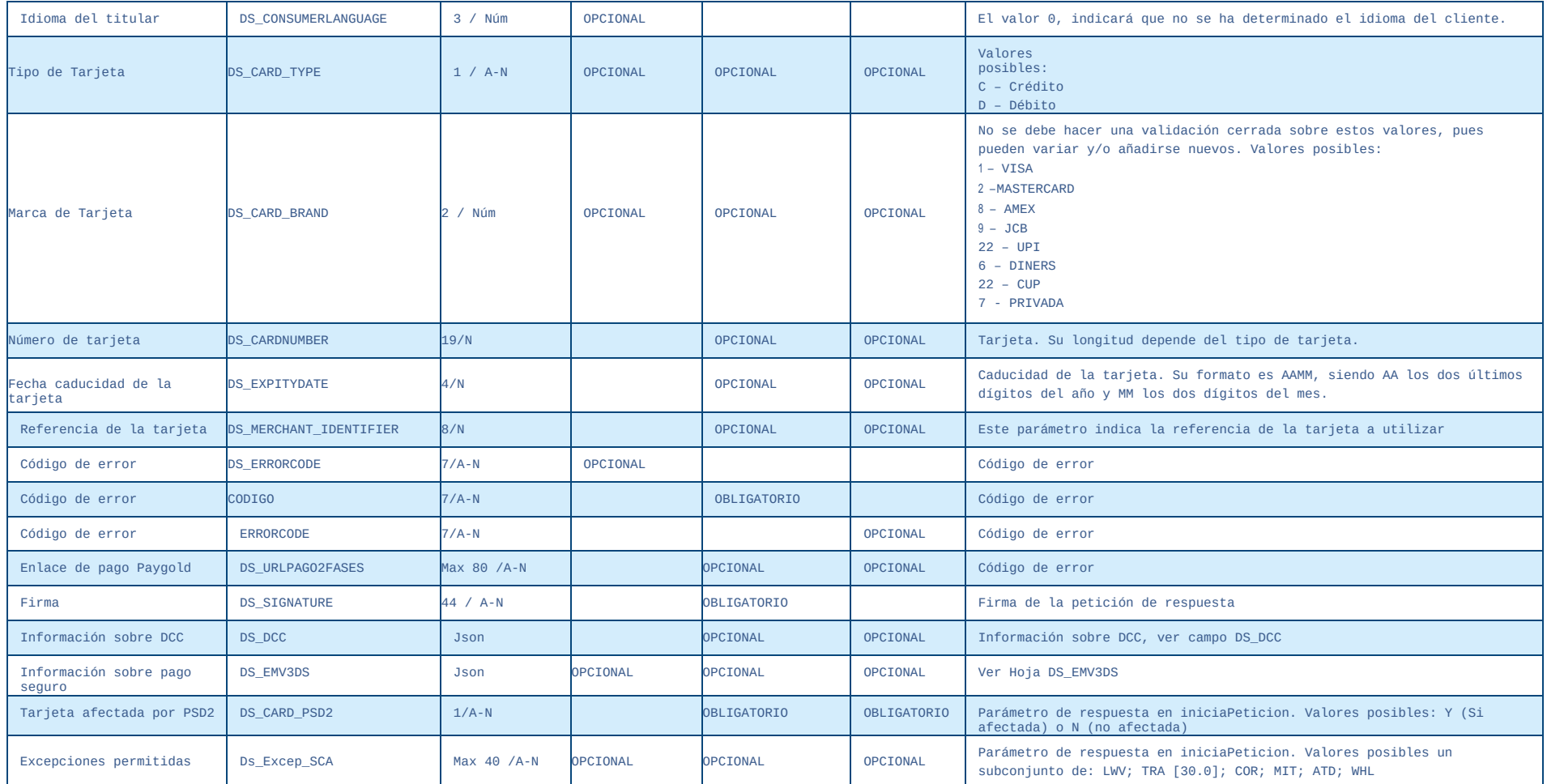

#### **Manual TPV Virtual por Redirección**

#### ERRORES SIS

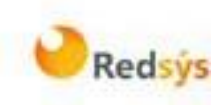

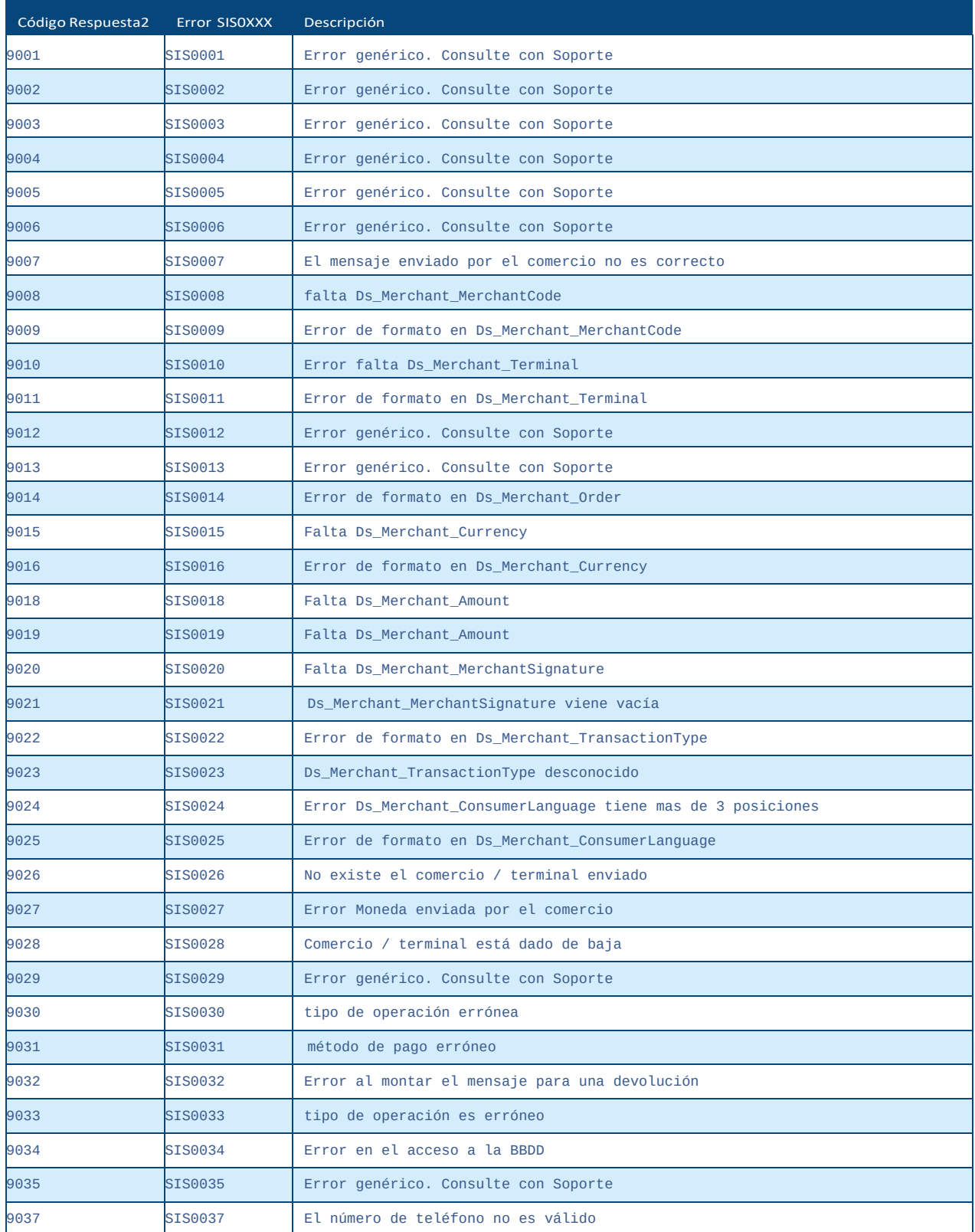

### **Manual TPV Virtual por Redirección**

ERRORES SIS

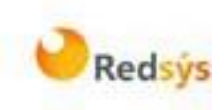

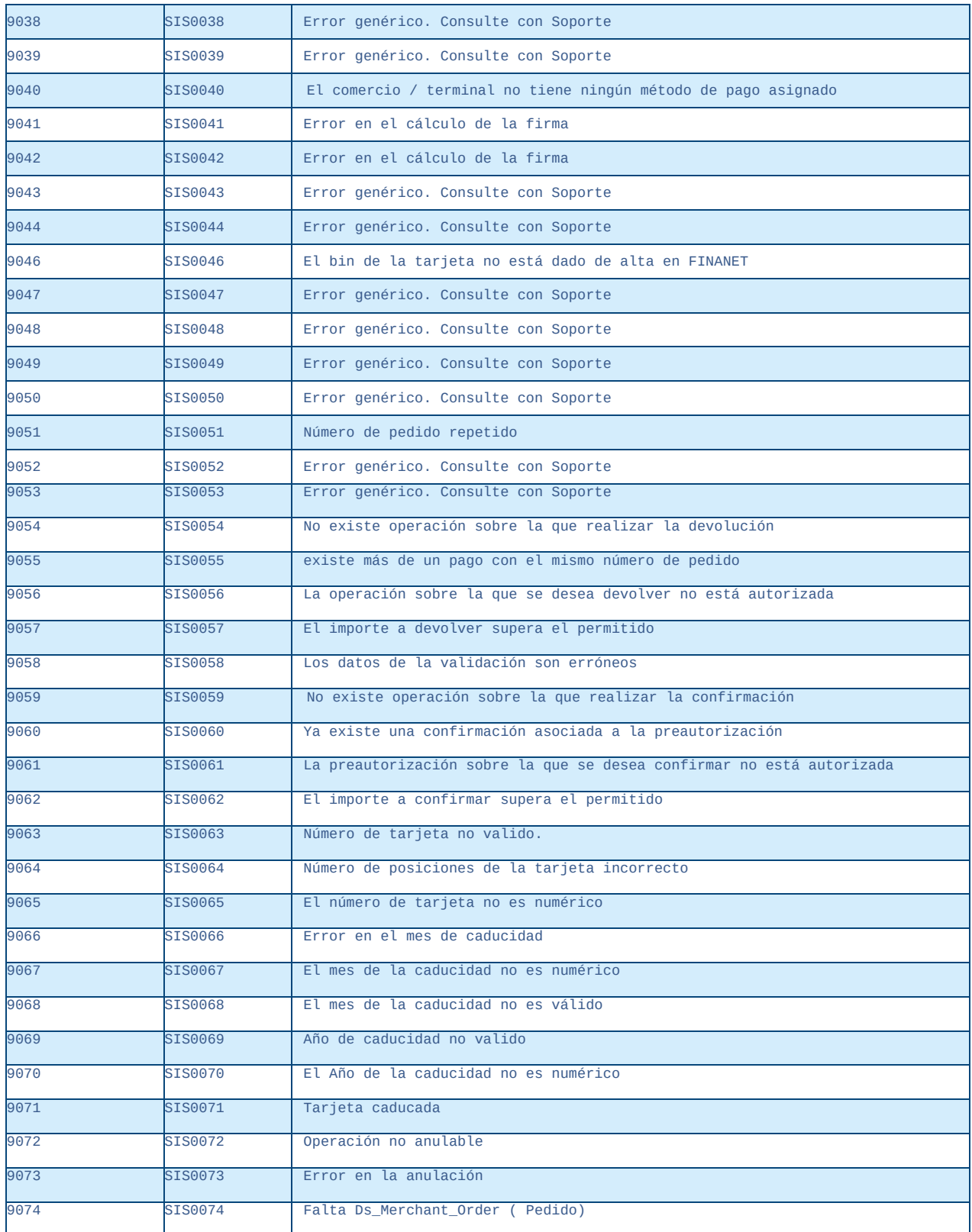

### **Manual TPV Virtual por Redirección**

#### ERRORES SIS

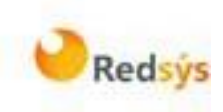

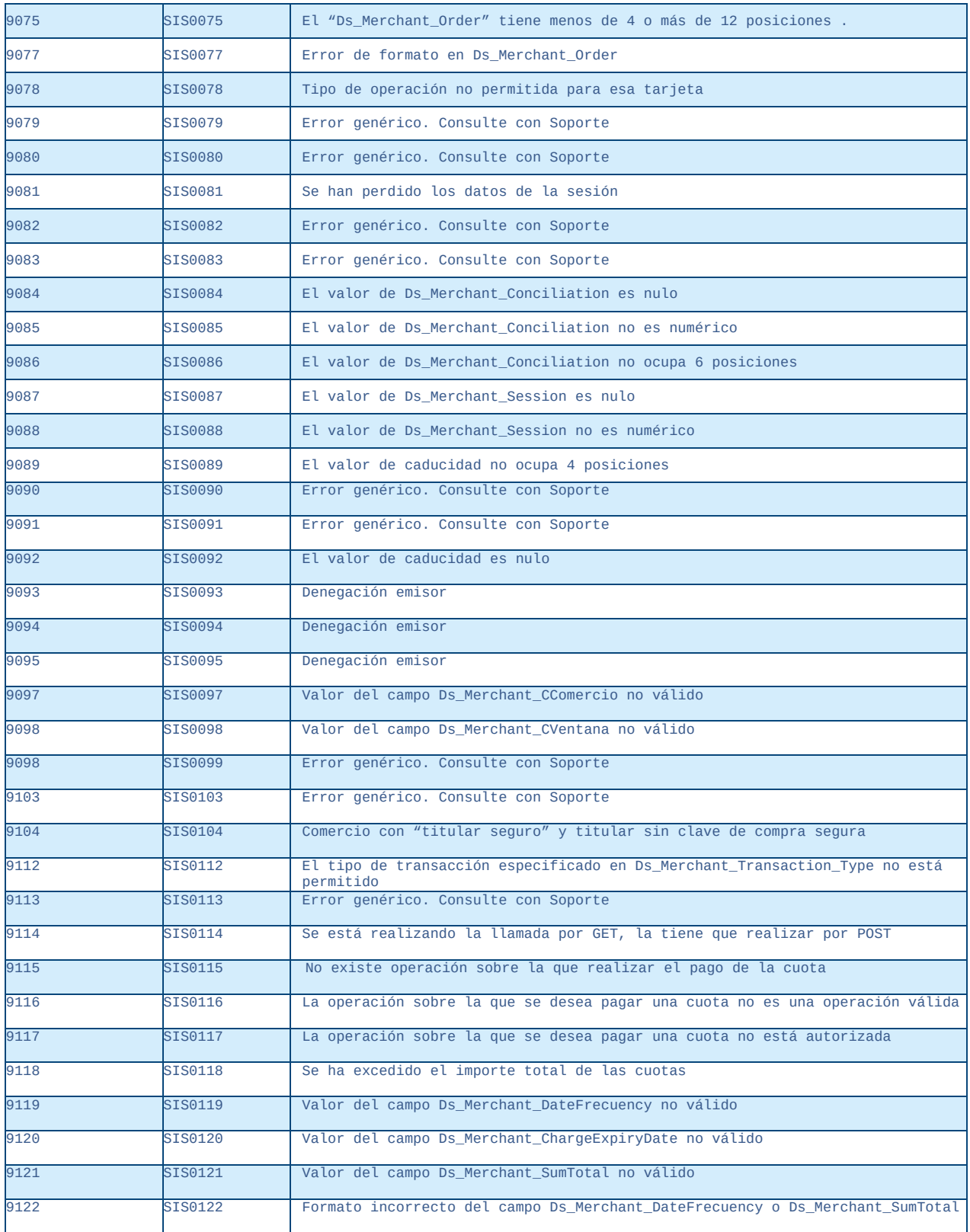

**Manual TPV Virtual por Redirección**

### ERRORES SIS

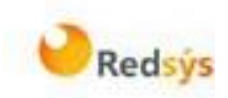

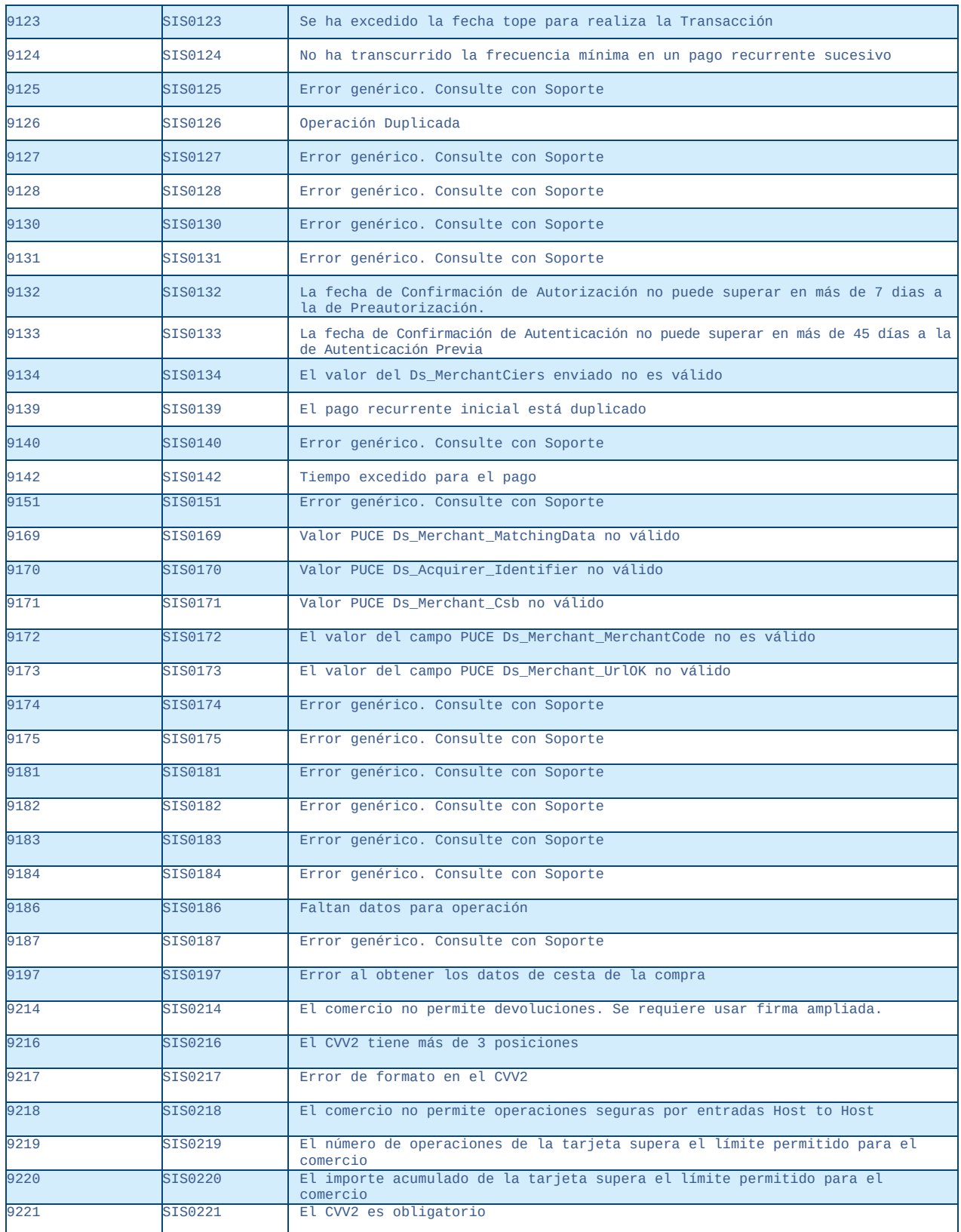

## **Manual TPV Virtual por Redirección**

### ERRORES SIS

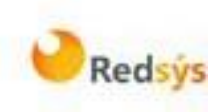

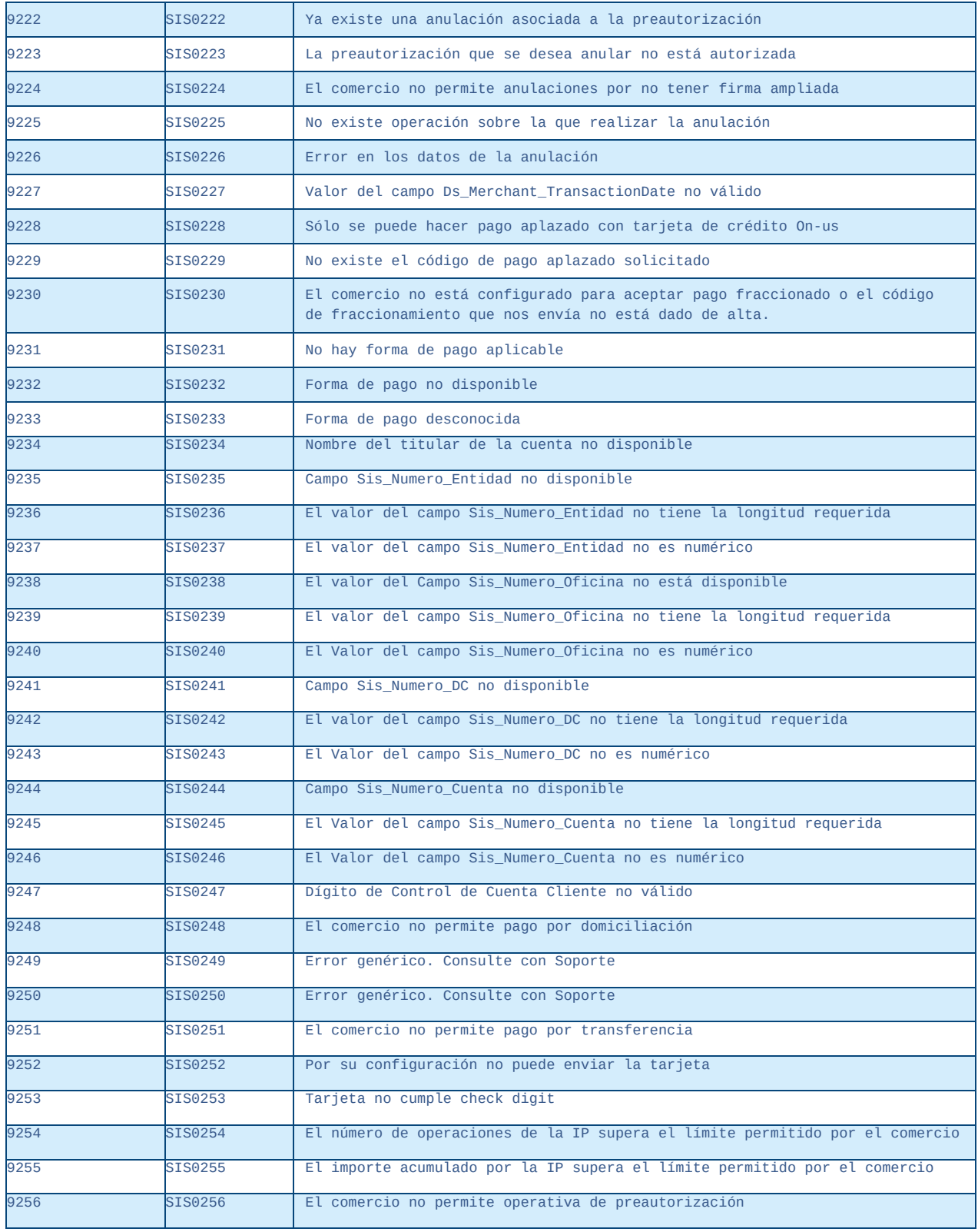

#### **Manual TPV Virtual por Redirección**

### ERRORES SIS

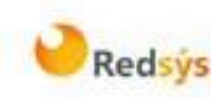

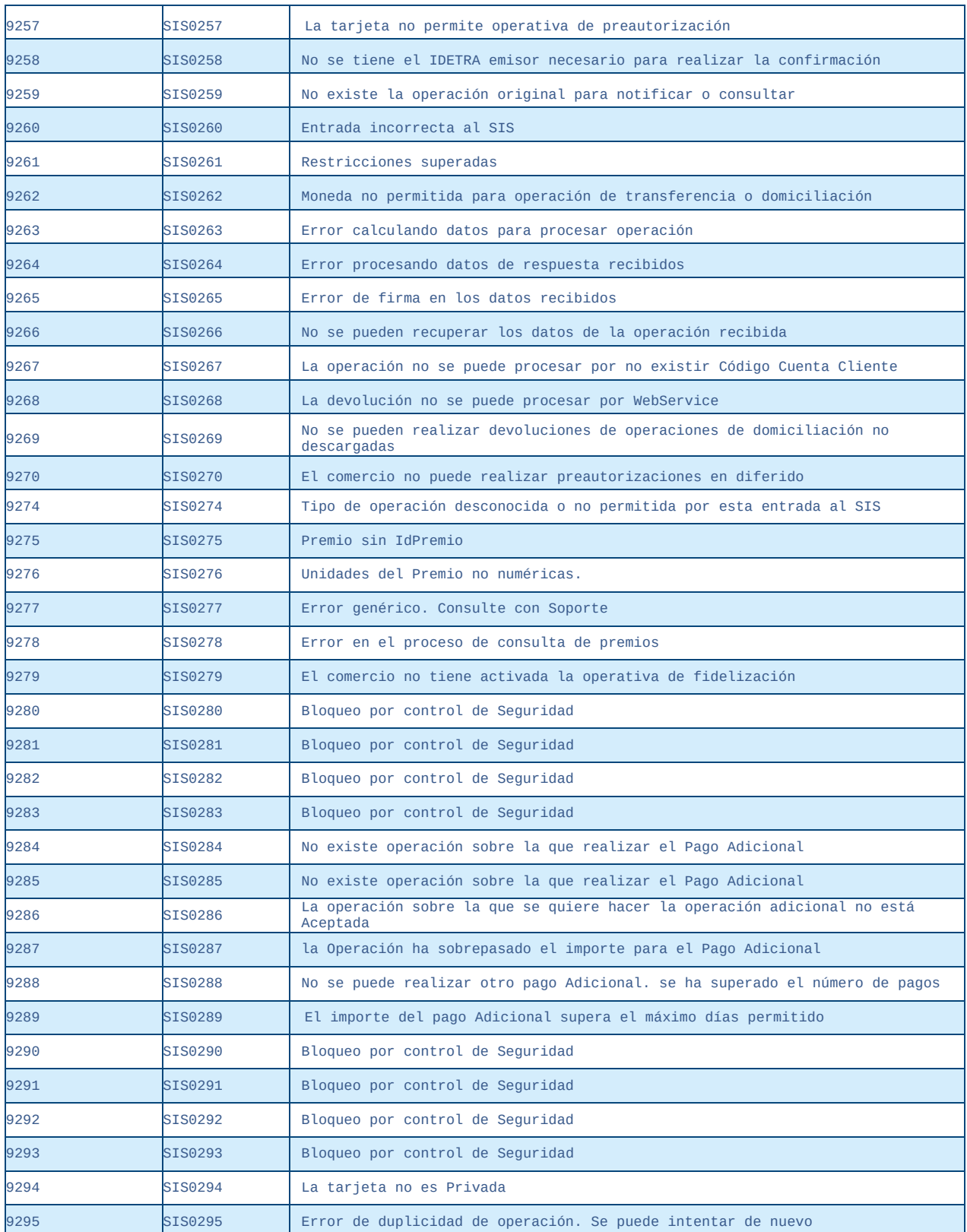

### **Manual TPV Virtual por Redirección**

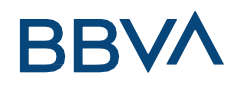

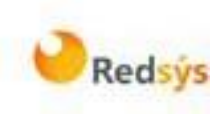

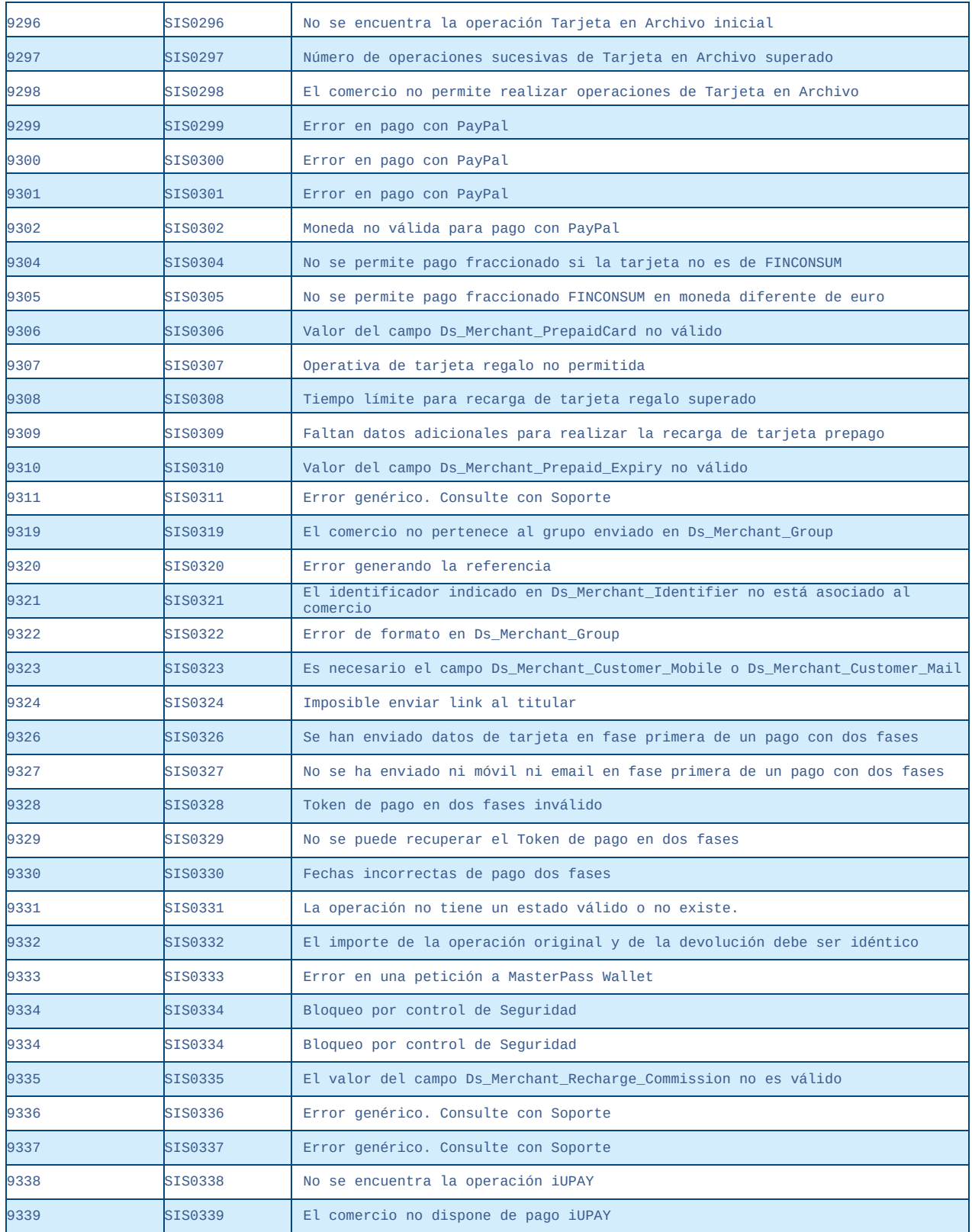

**Manual TPV Virtual por Redirección**

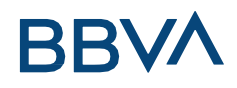

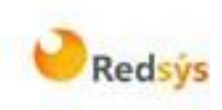

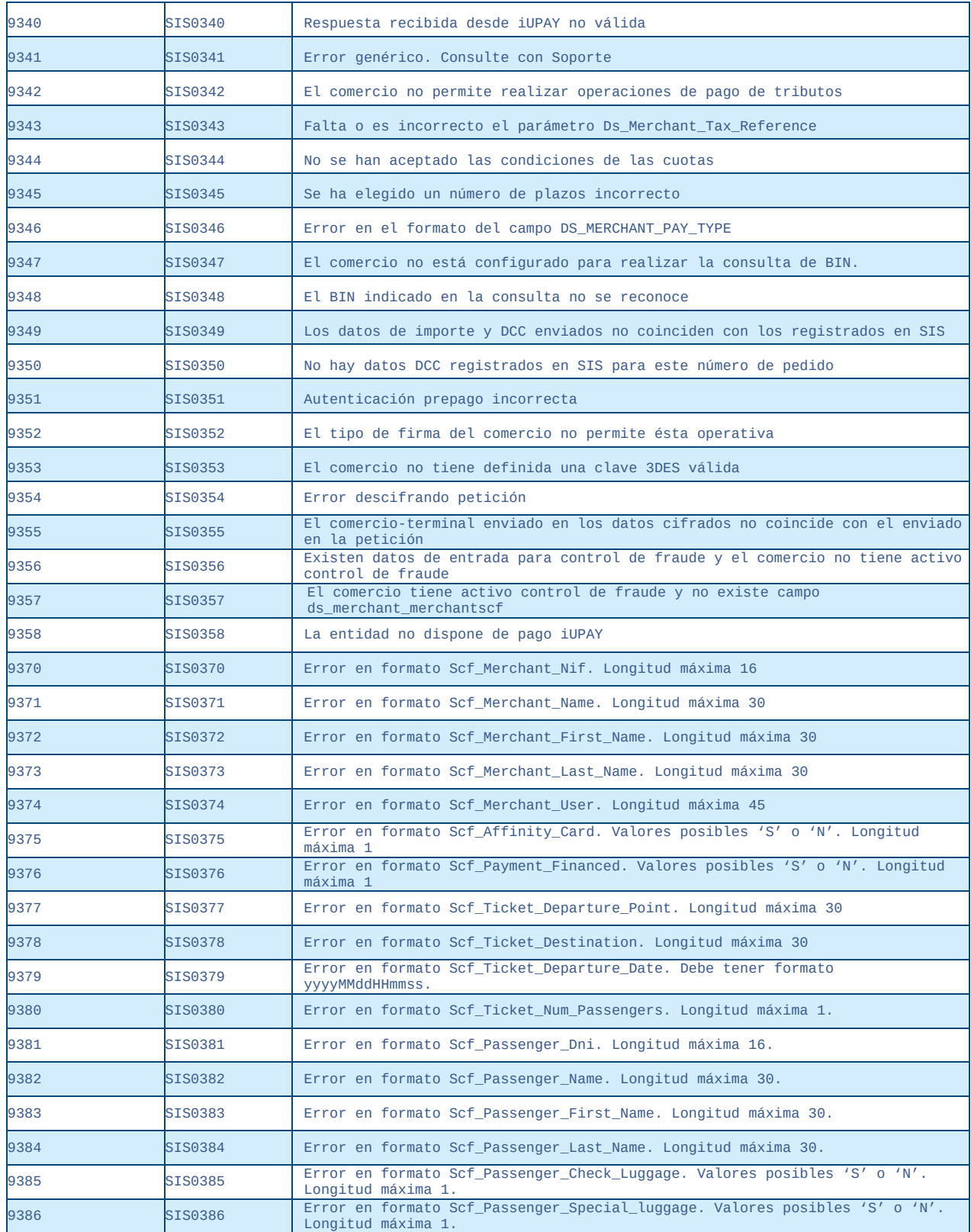

**Manual TPV Virtual por Redirección**

### ERRORES SIS

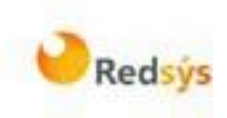

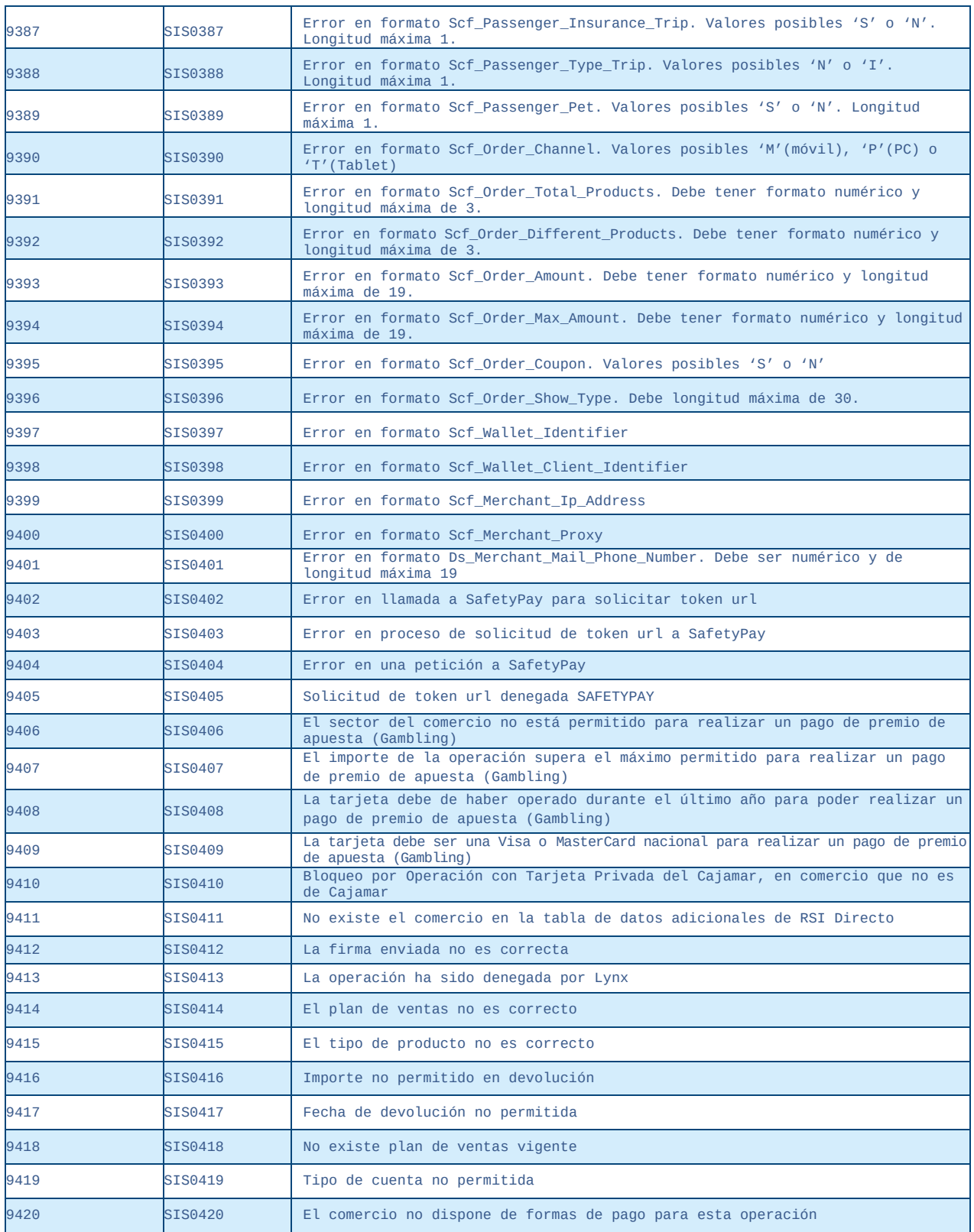

#### **Manual TPV Virtual por Redirección**

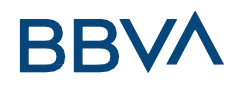

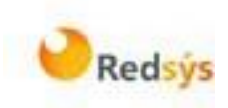

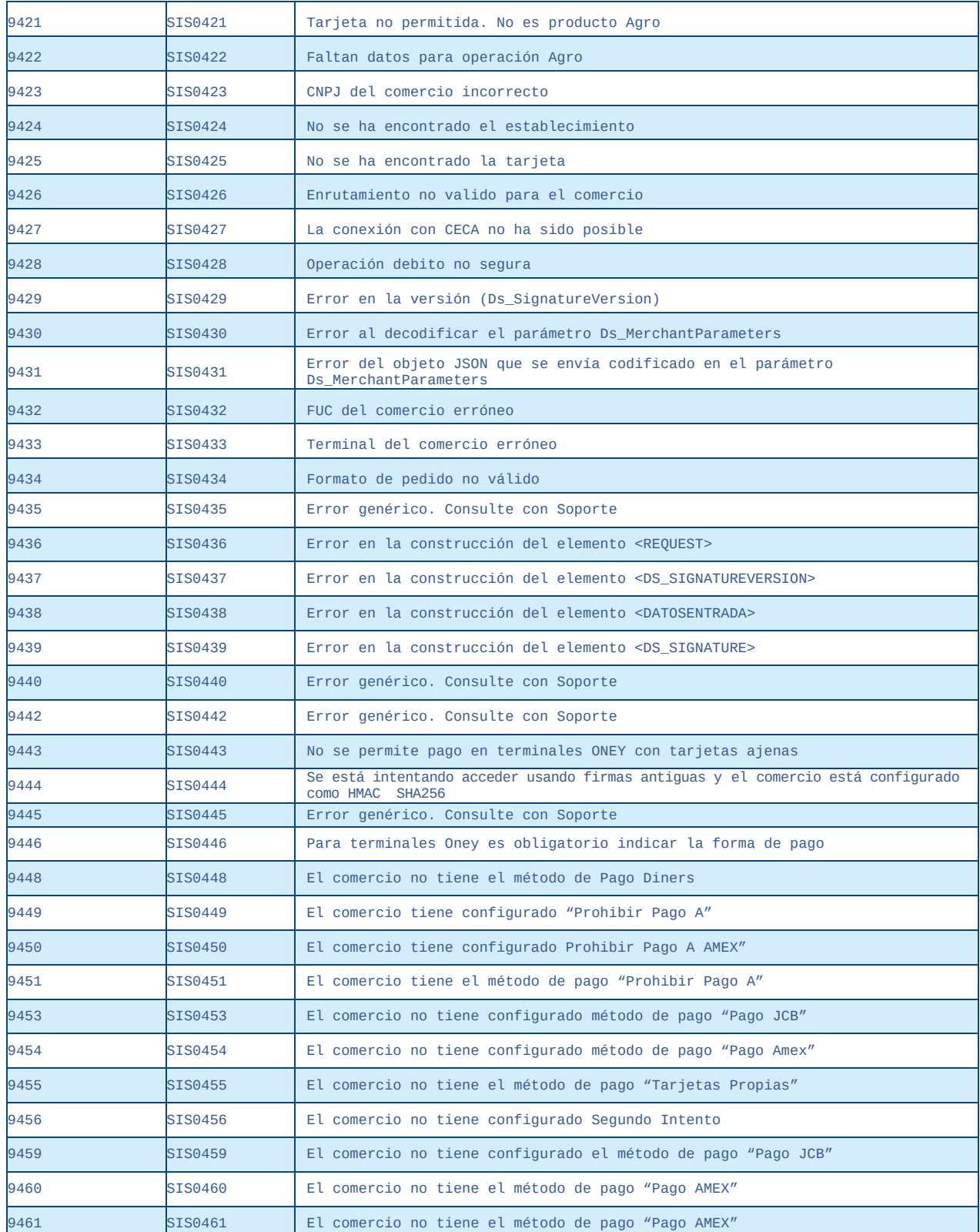

**Manual TPV Virtual por Redirección**

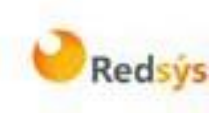

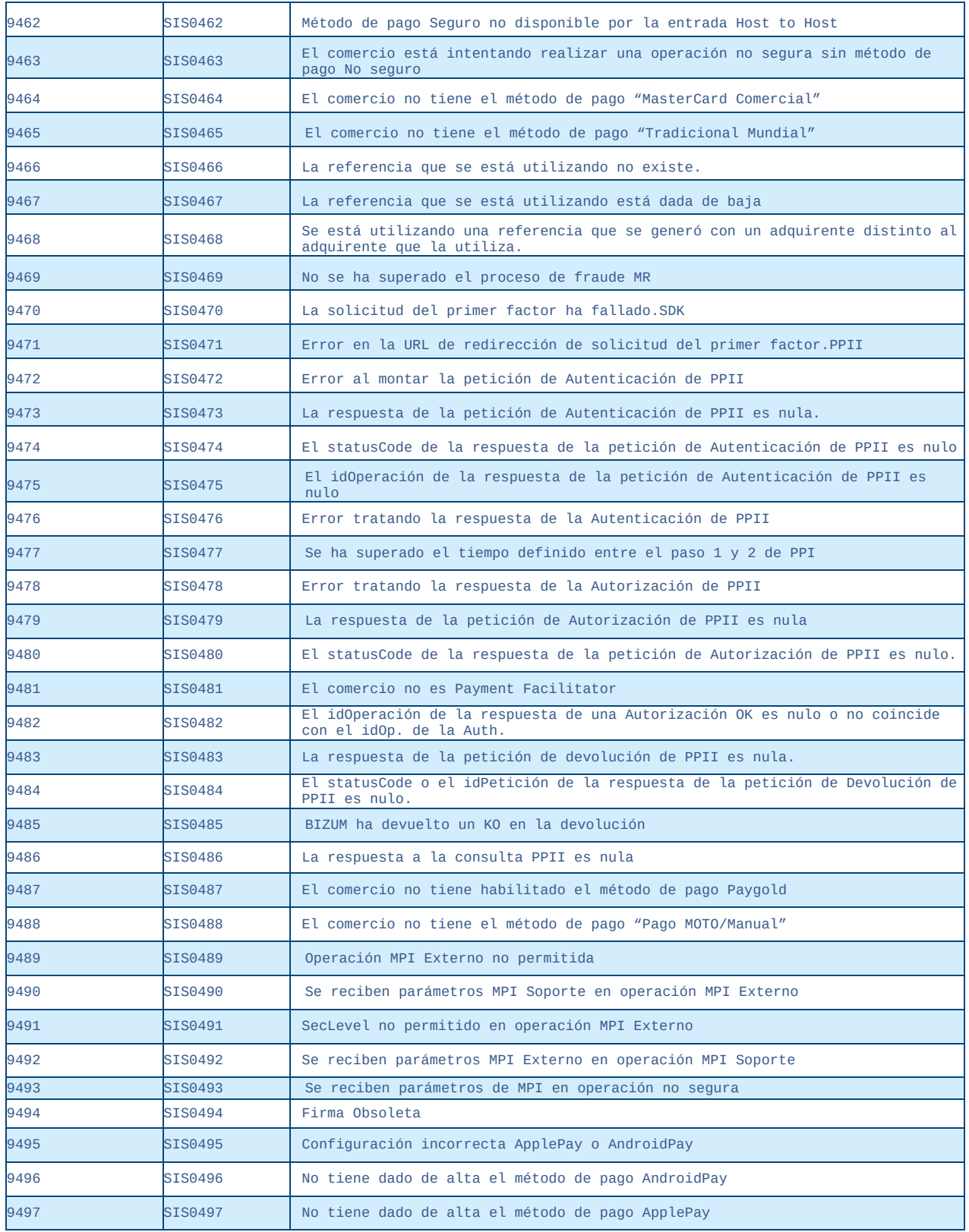

**Manual TPV Virtual por Redirección**

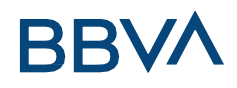

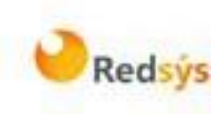

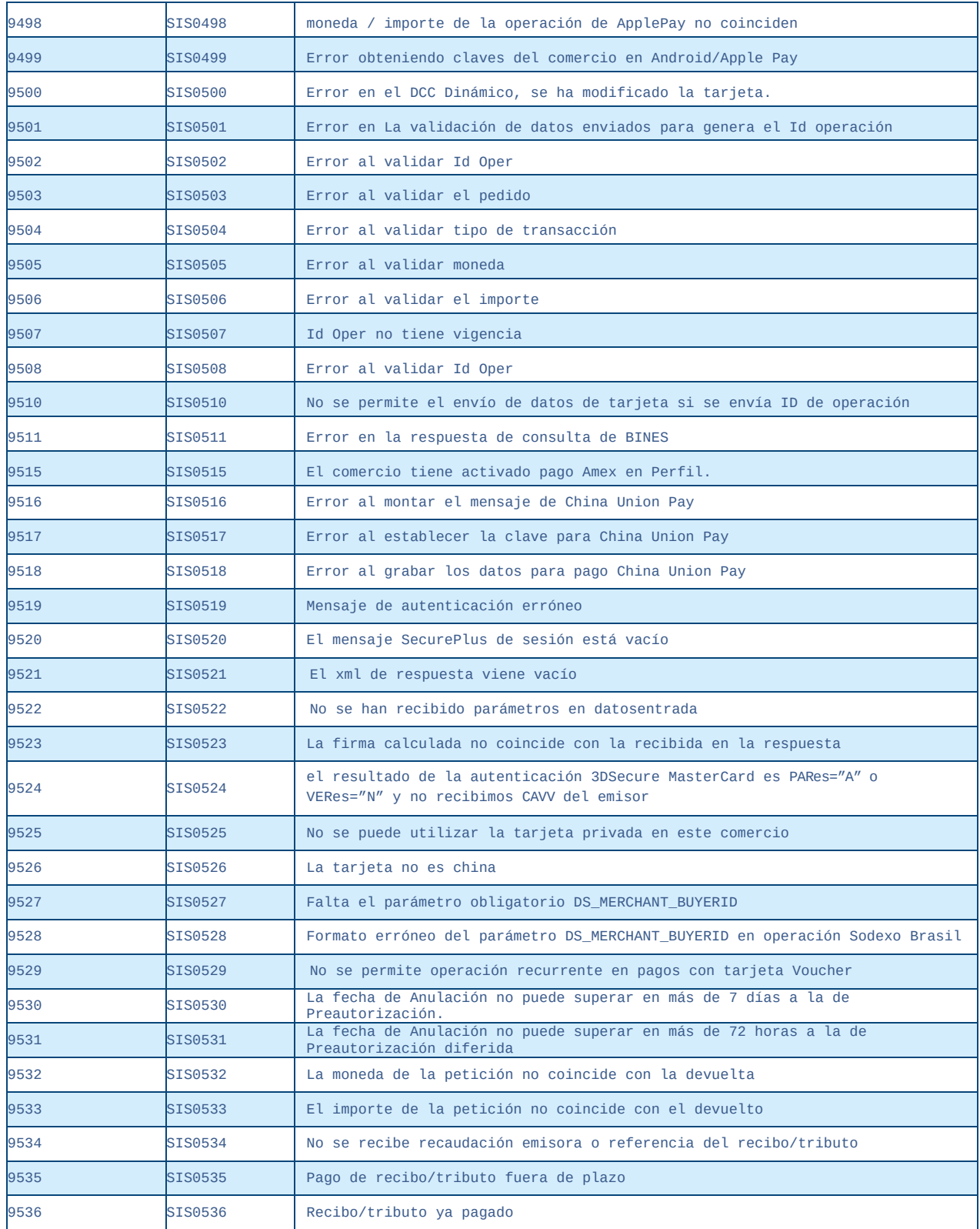

#### **Manual TPV Virtual por Redirección**

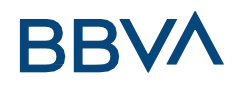

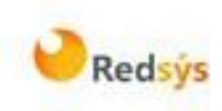

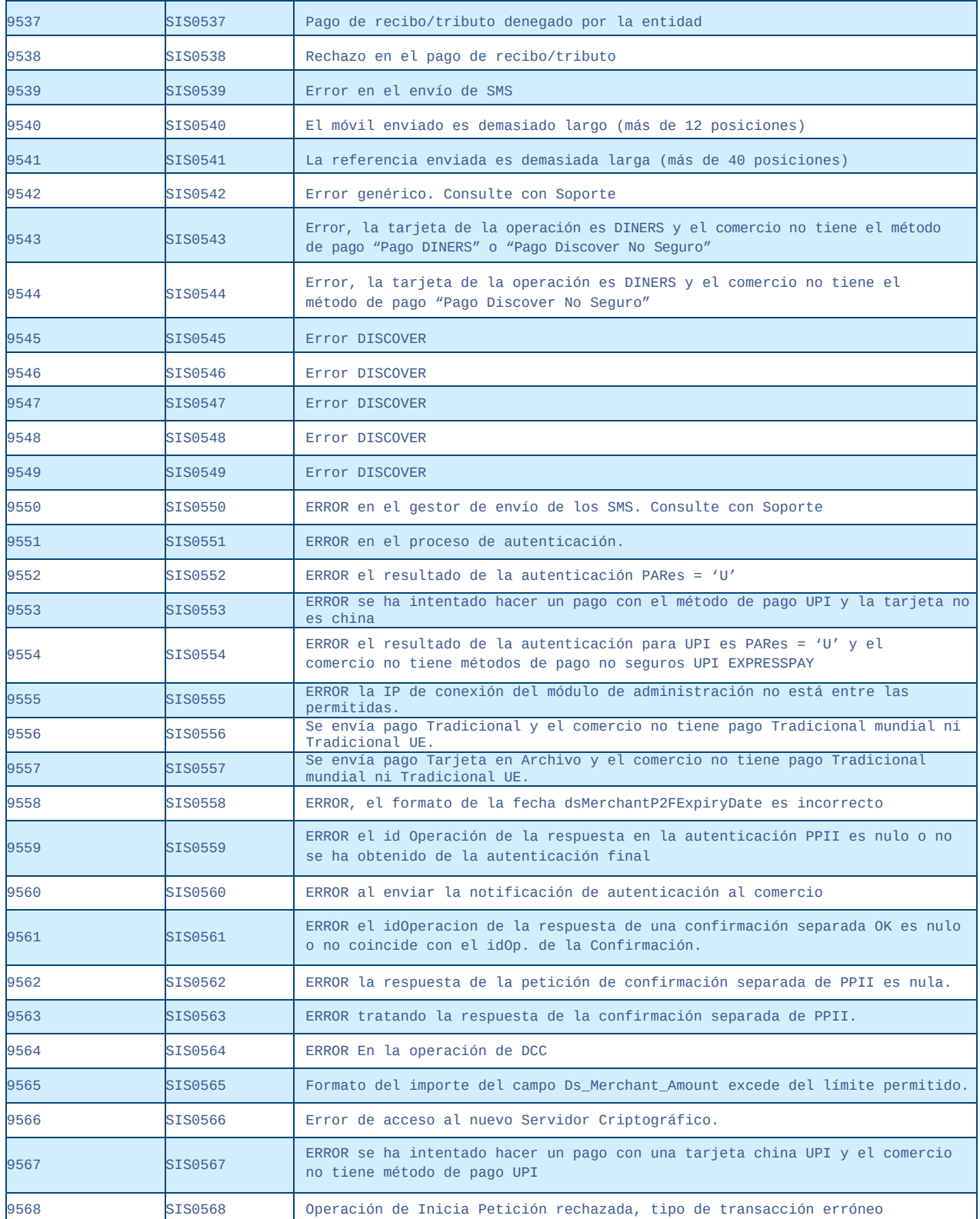

#### **Manual TPV Virtual por Redirección**

### ERRORES SIS

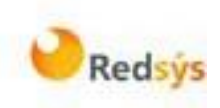

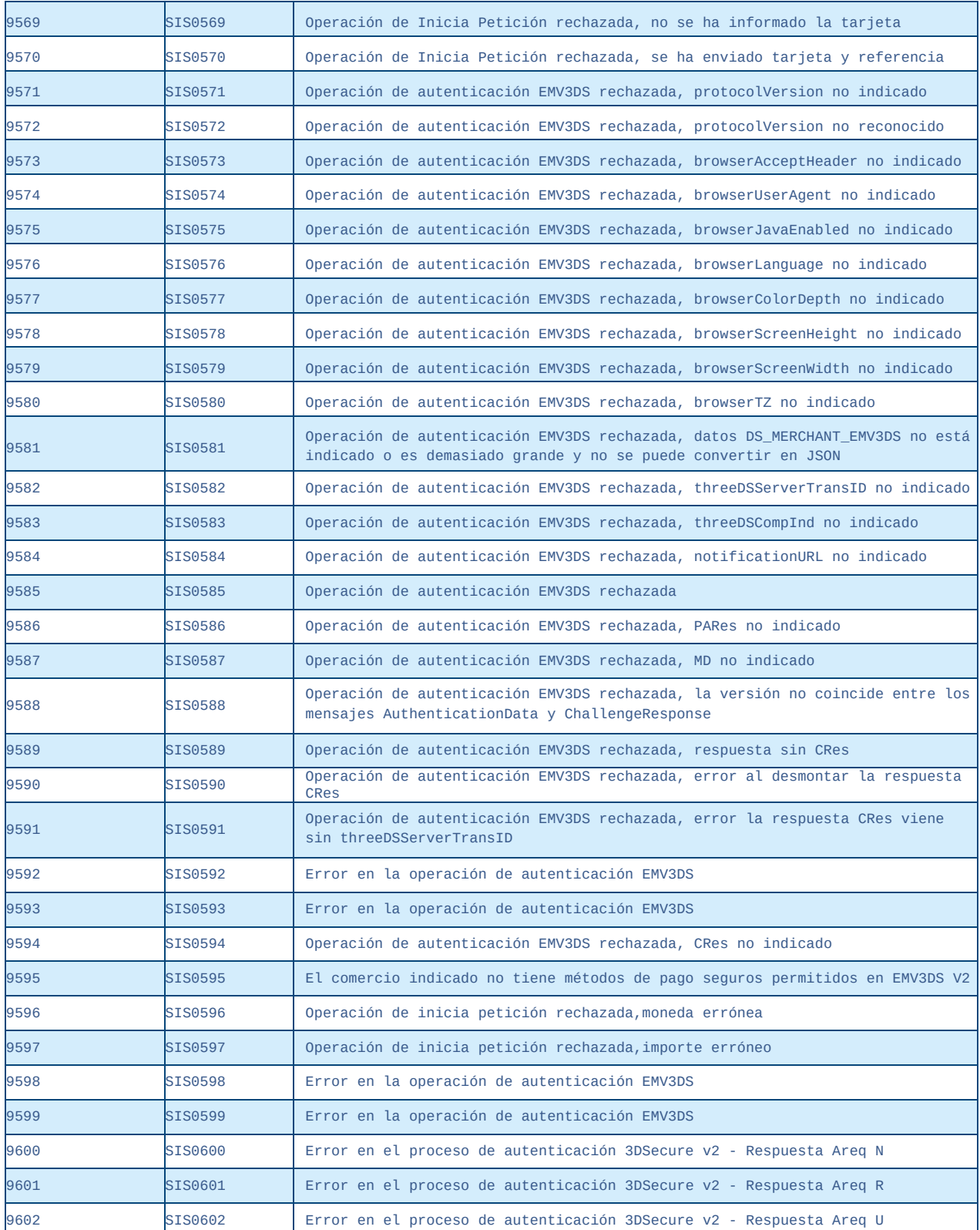

#### **Manual TPV Virtual por Redirección**

### ERRORES SIS

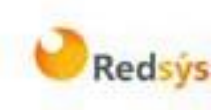

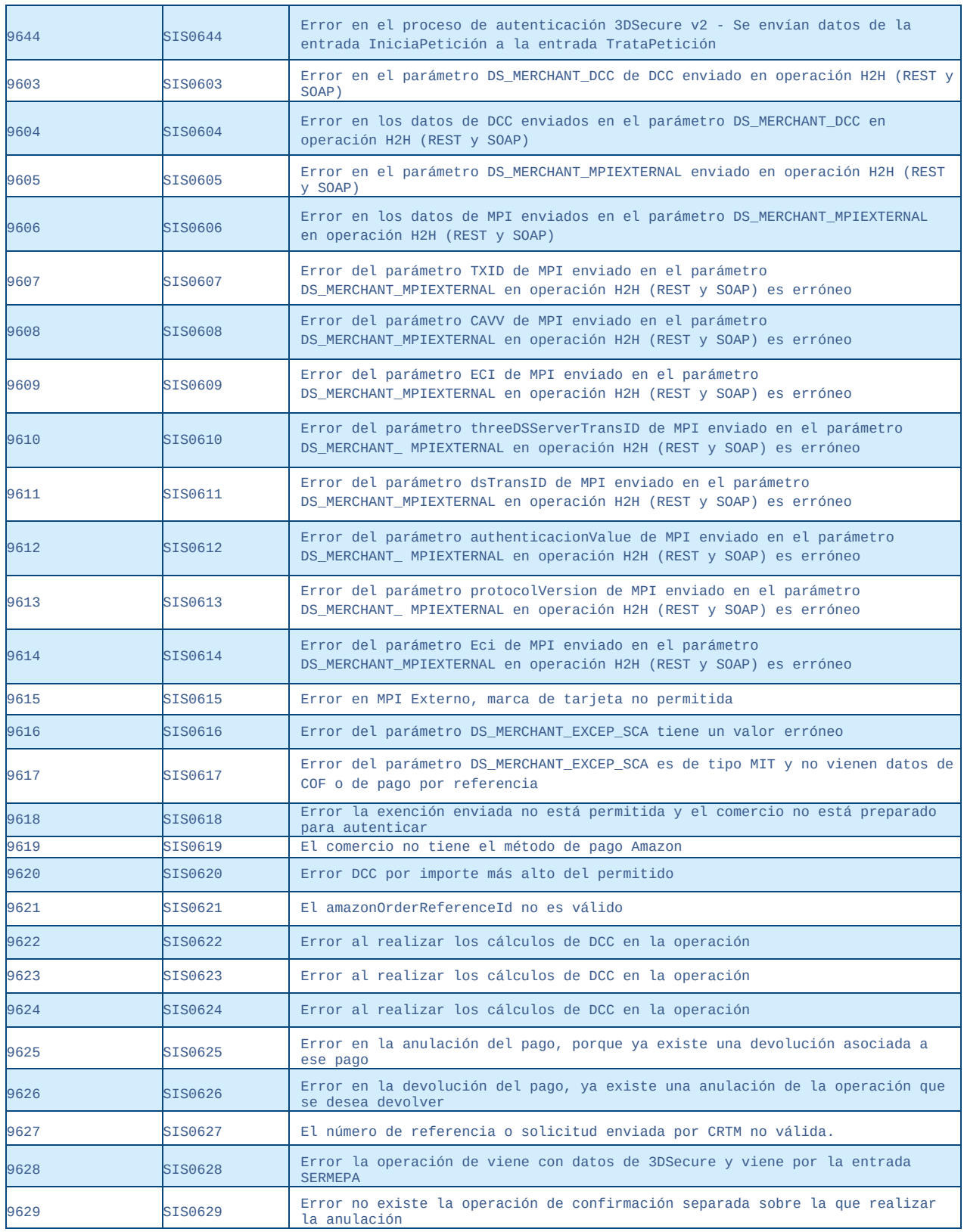

**Manual TPV Virtual por Redirección**

### ERRORES SIS

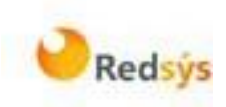

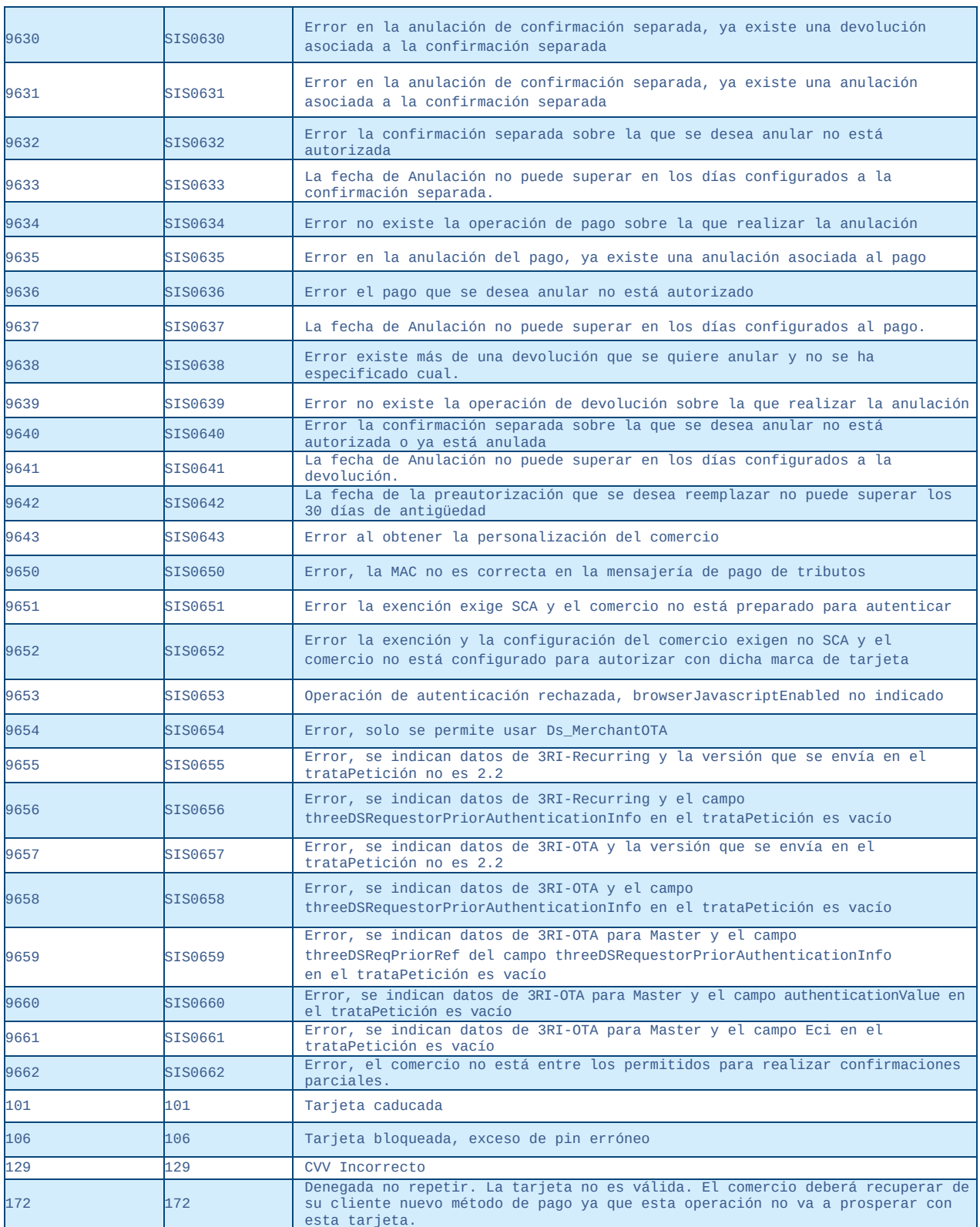

#### **Manual TPV Virtual por Redirección**

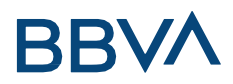

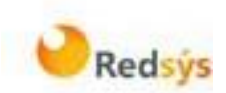

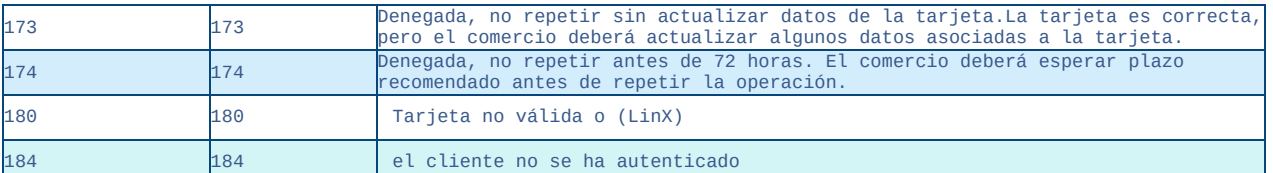

#### **Manual TPV Virtual por Redirección**

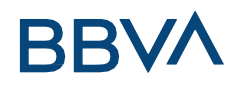

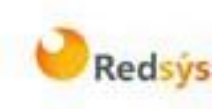

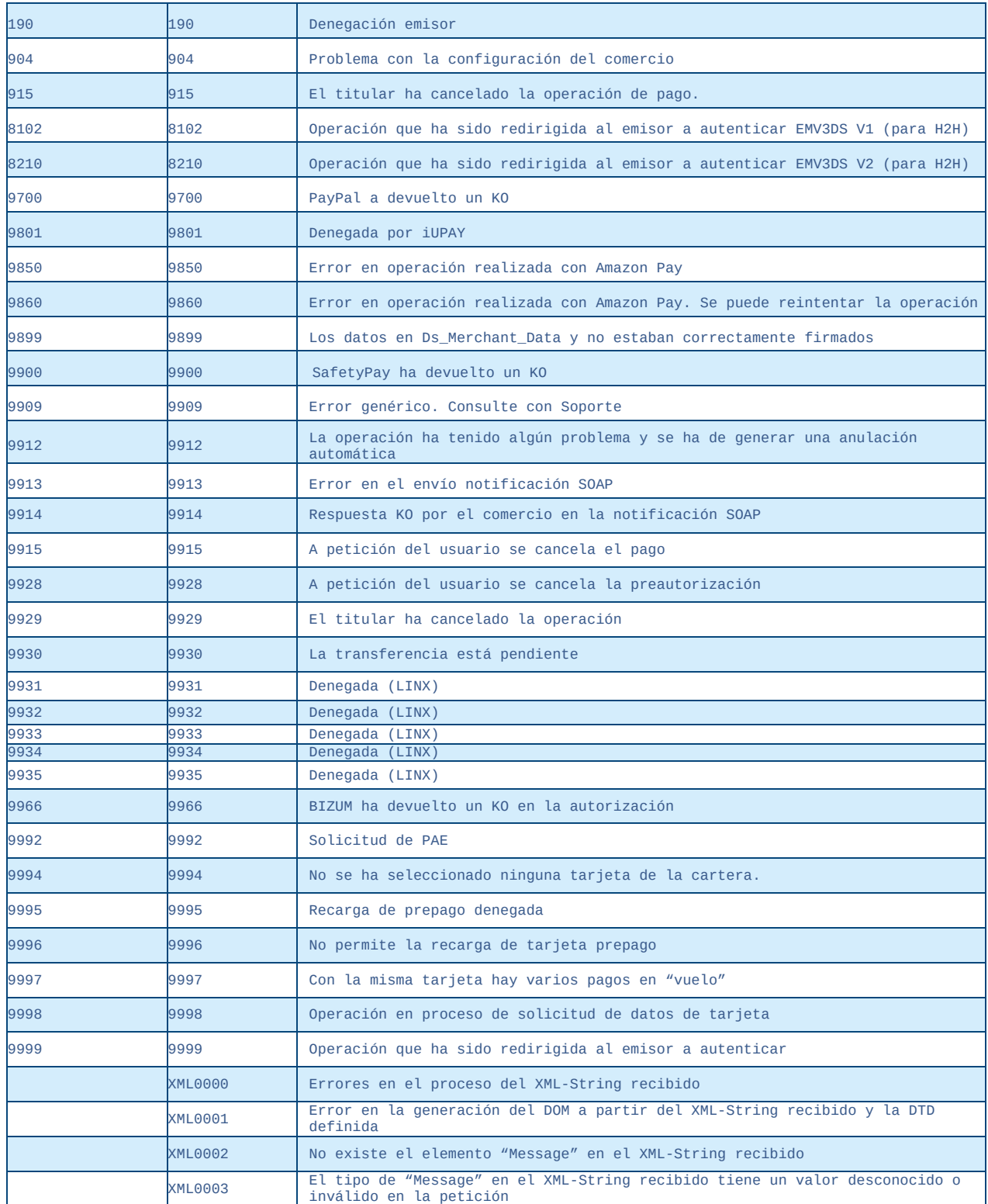

#### **Manual TPV Virtual por Redirección**
### ERRORES SIS

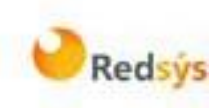

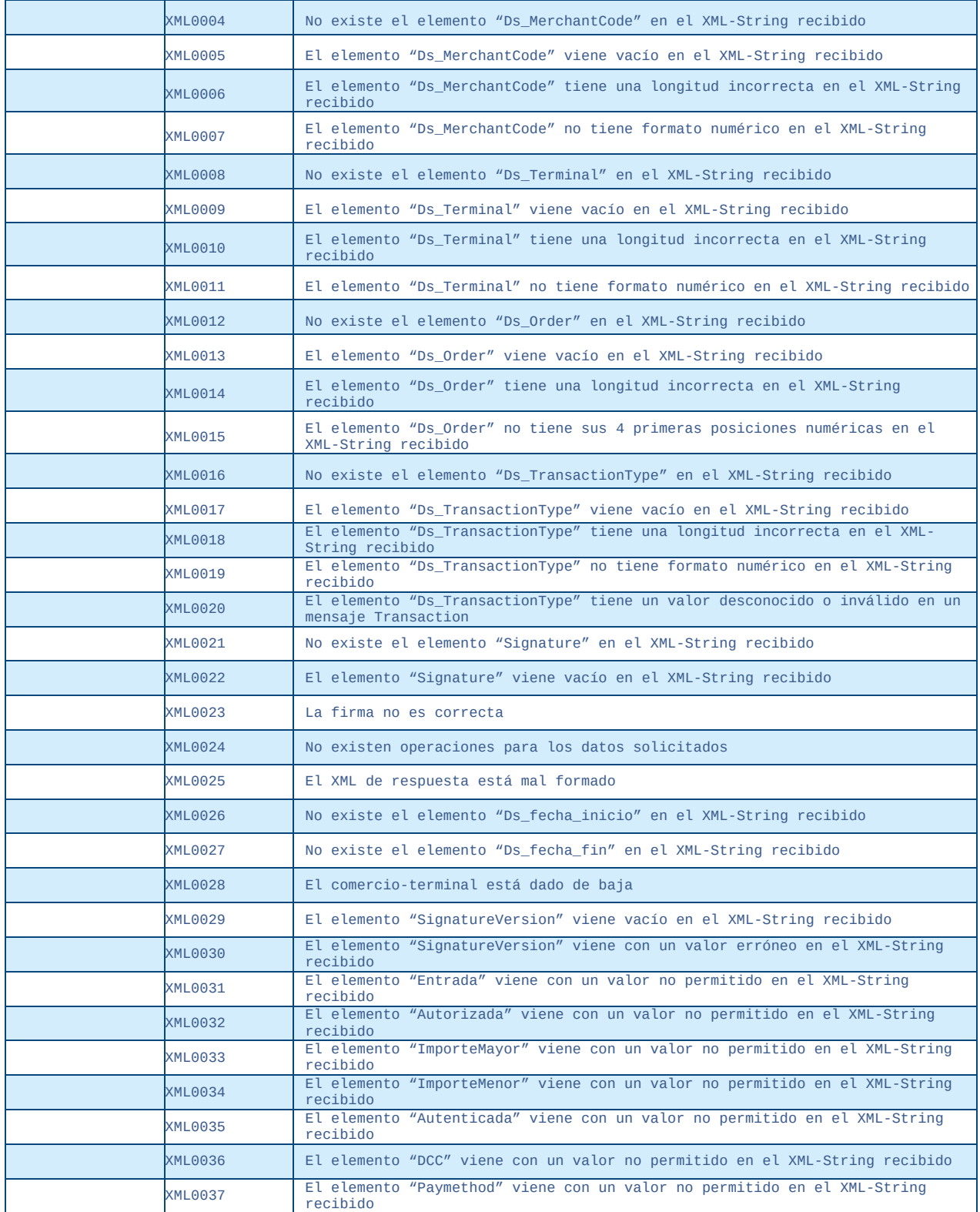

#### **Manual TPV Virtual por Redirección**

MONEDAS

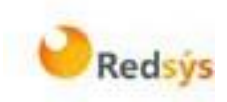

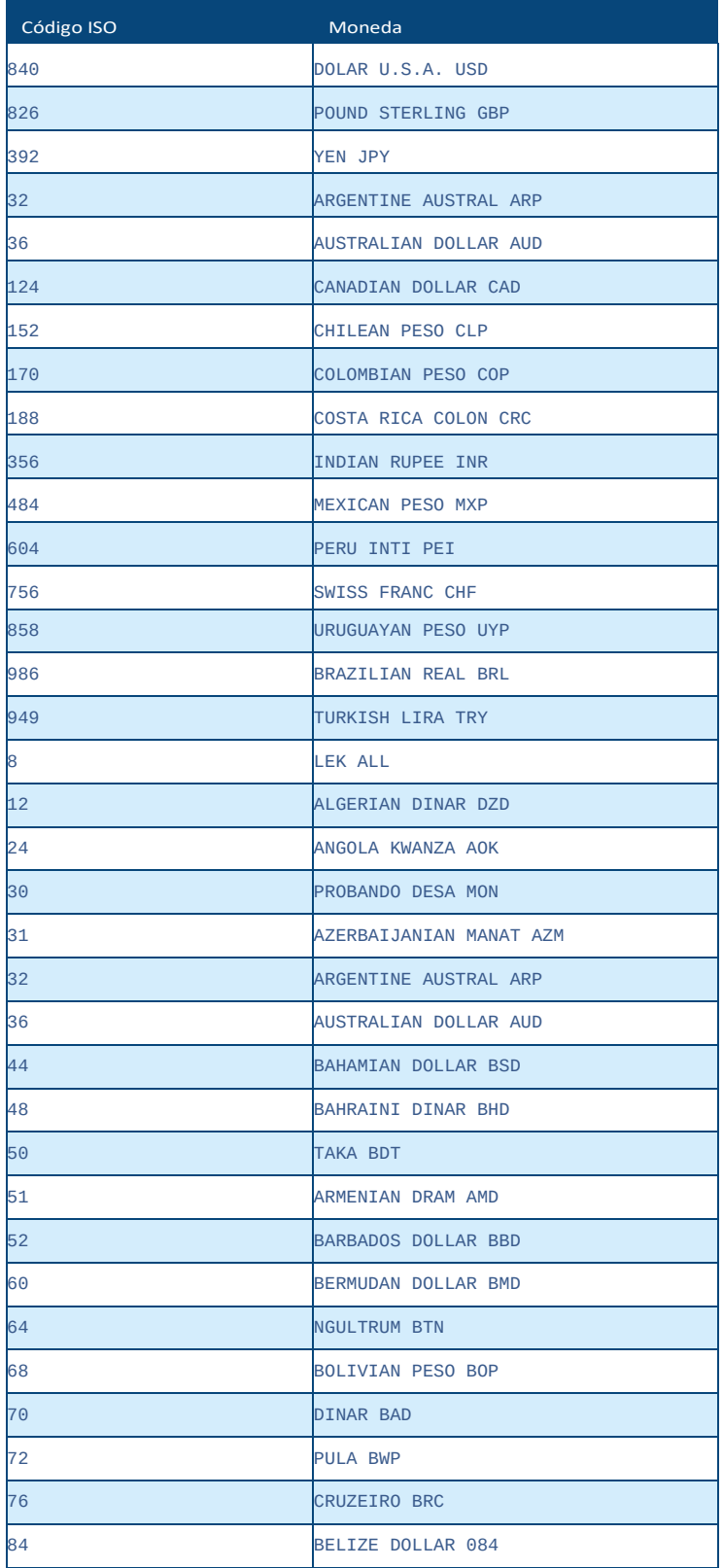

**Manual TPV Virtual por Redirección**

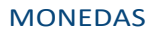

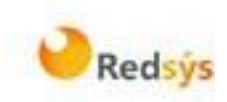

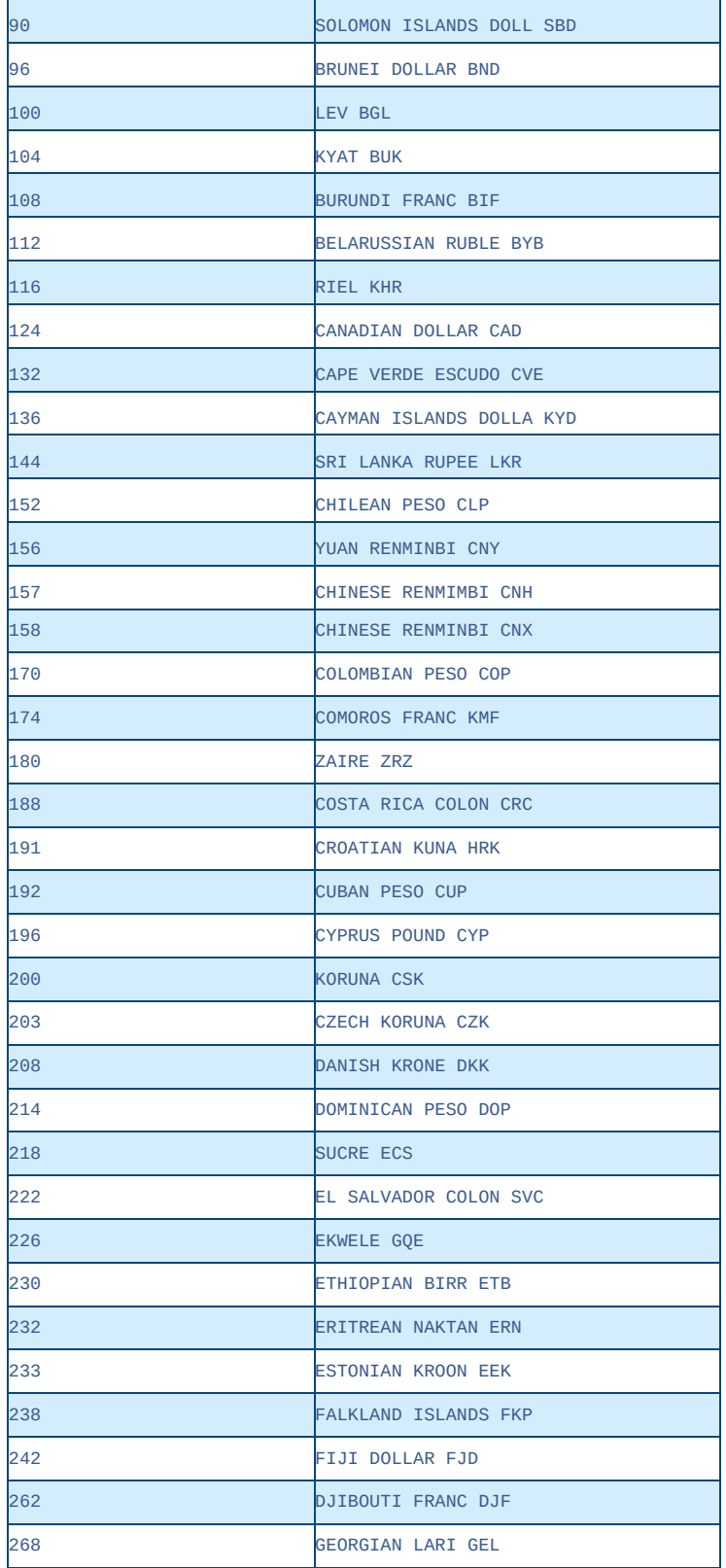

**Manual TPV Virtual por Redirección**

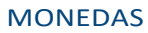

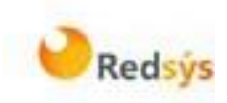

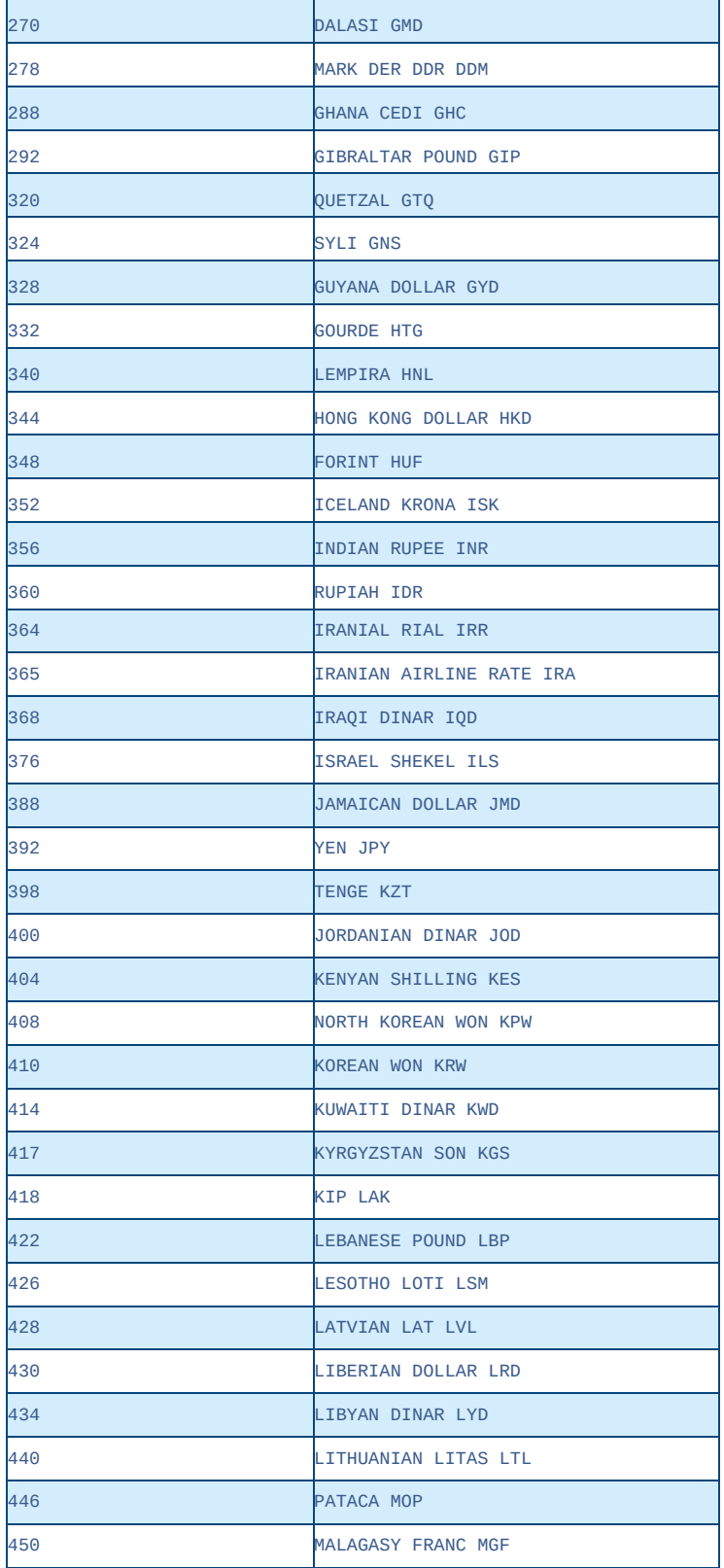

**Manual TPV Virtual por Redirección**

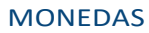

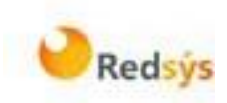

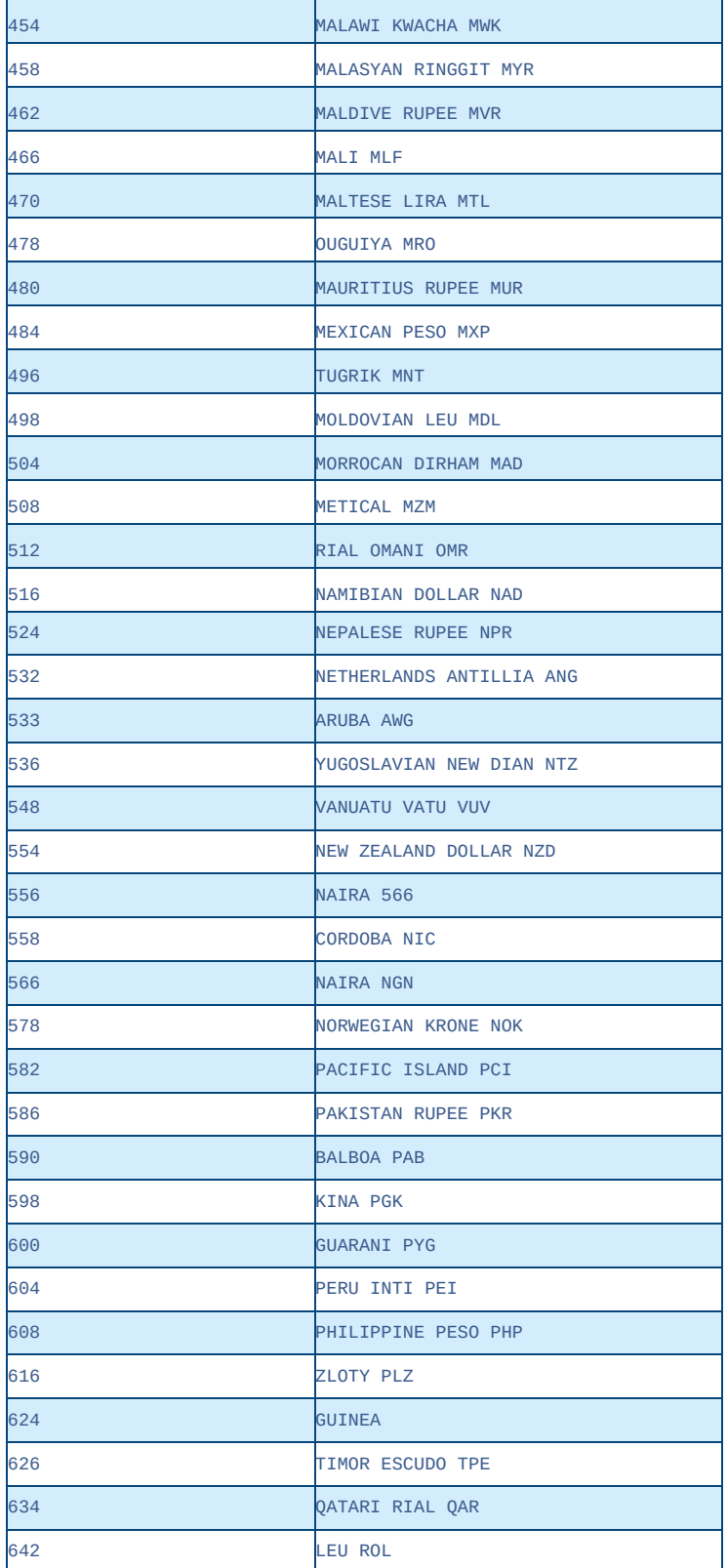

**Manual TPV Virtual por Redirección**

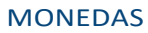

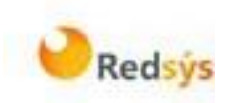

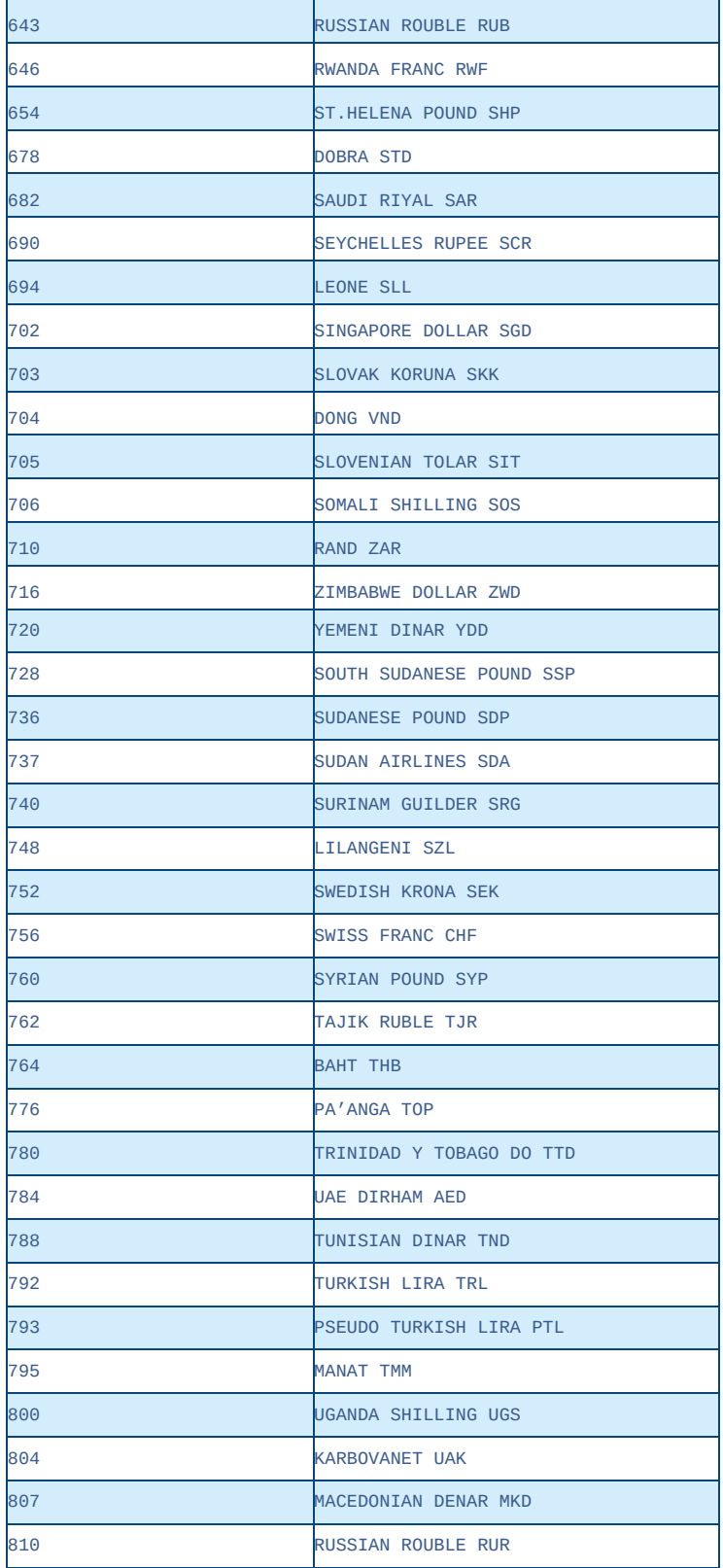

**Manual TPV Virtual por Redirección**

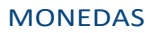

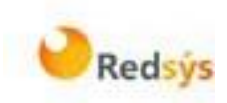

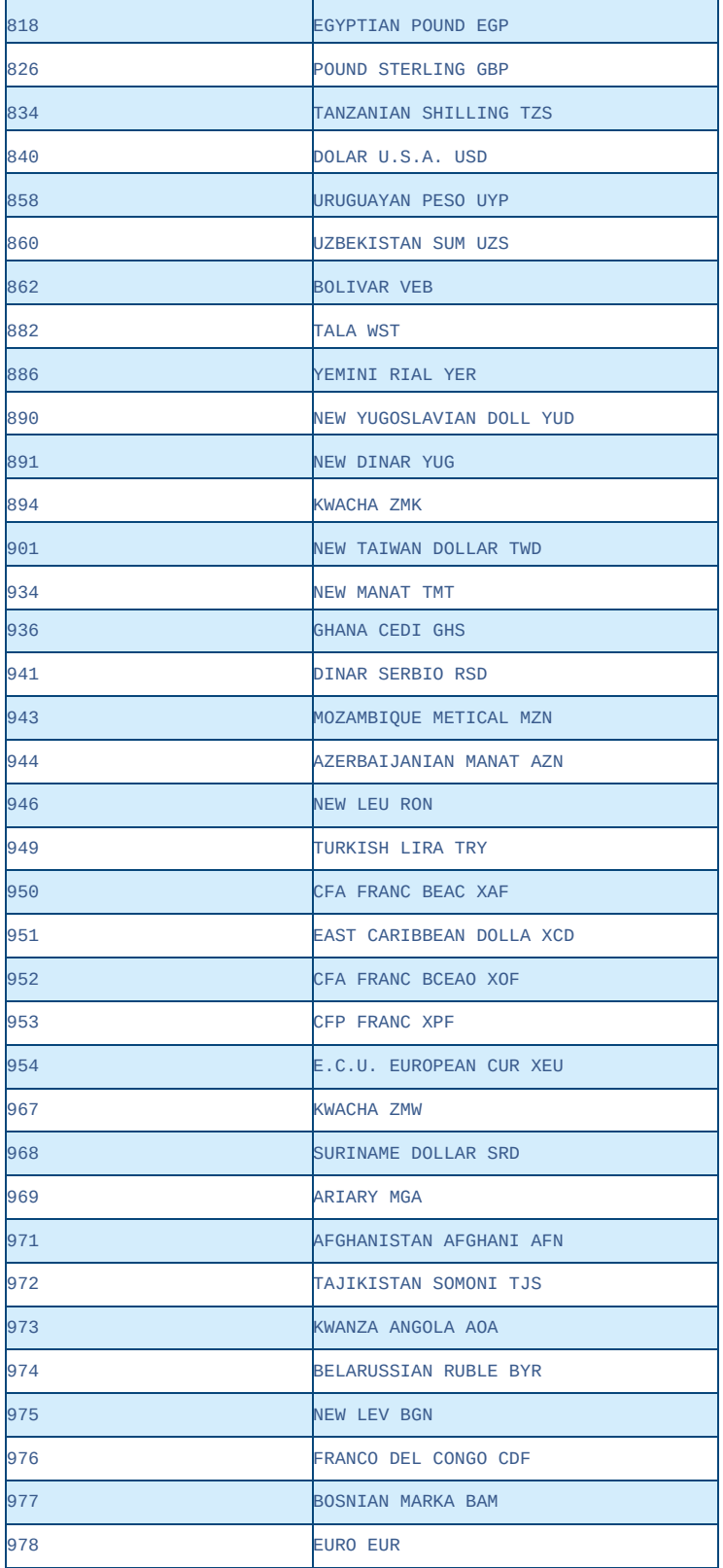

**Manual TPV Virtual por Redirección**

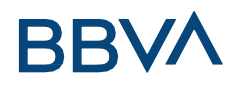

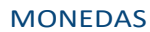

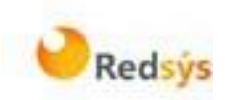

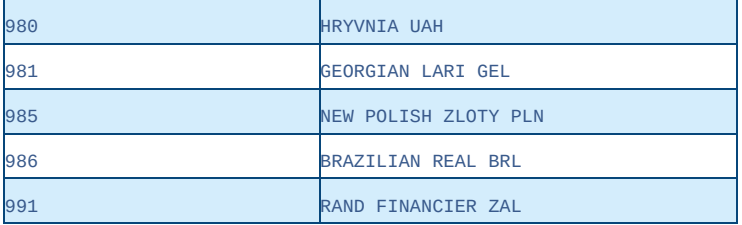

#### **Manual TPV Virtual por Redirección**

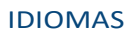

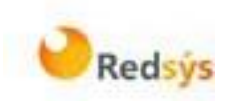

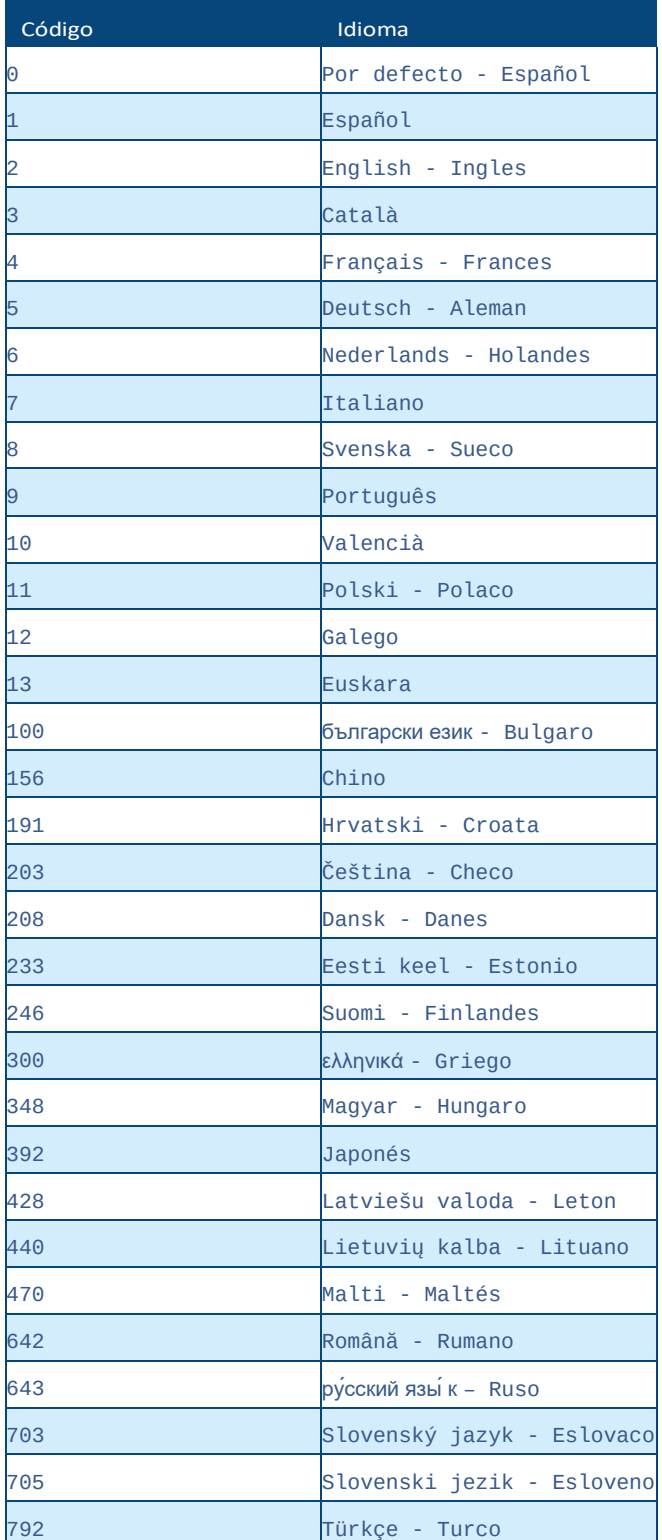

#### **Manual TPV Virtual por Redirección**

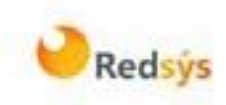

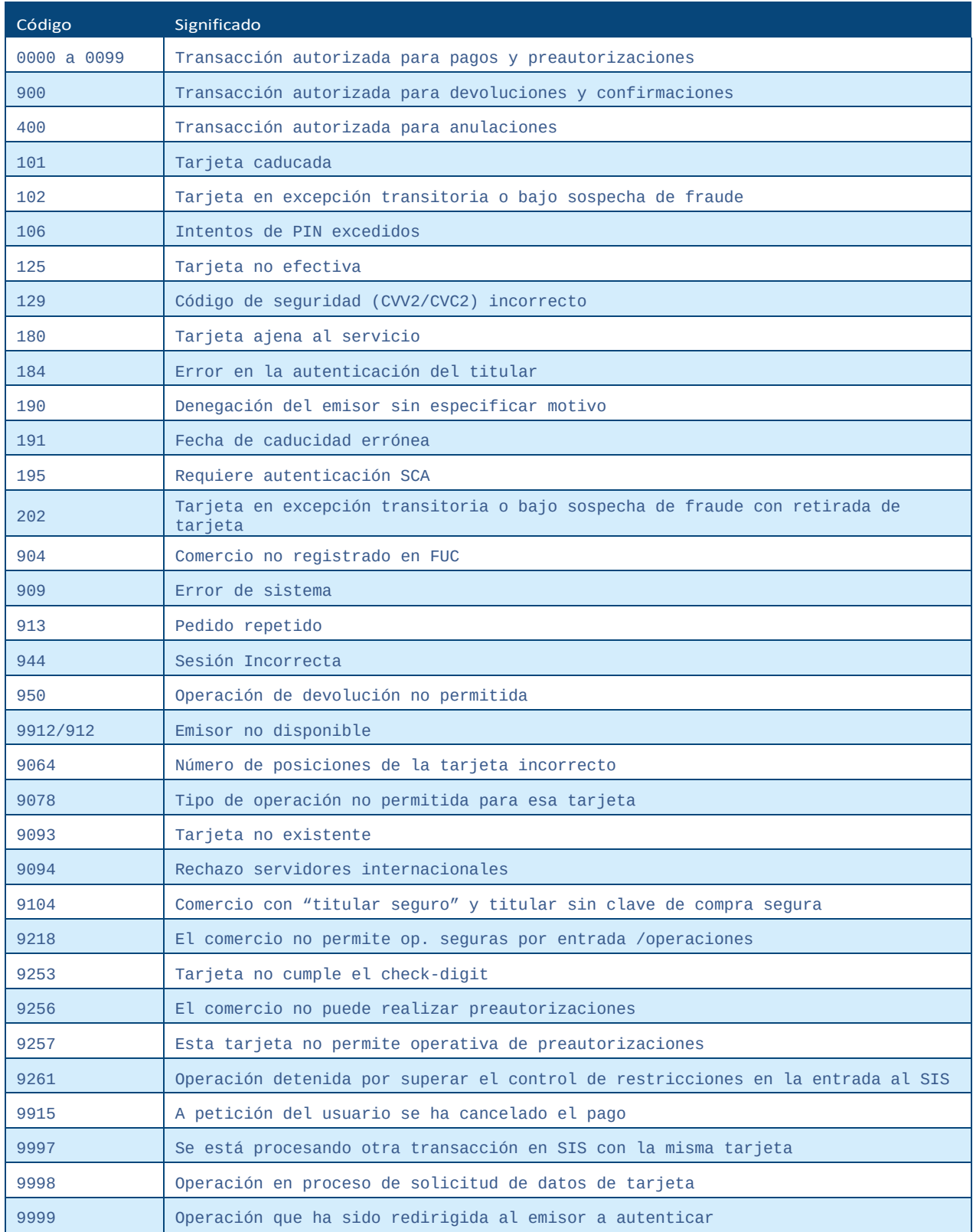

**Manual TPV Virtual por Redirección**

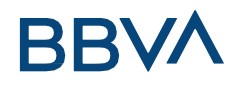

## DS\_MERCHANT\_TRANSACTIONTYPE

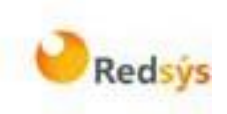

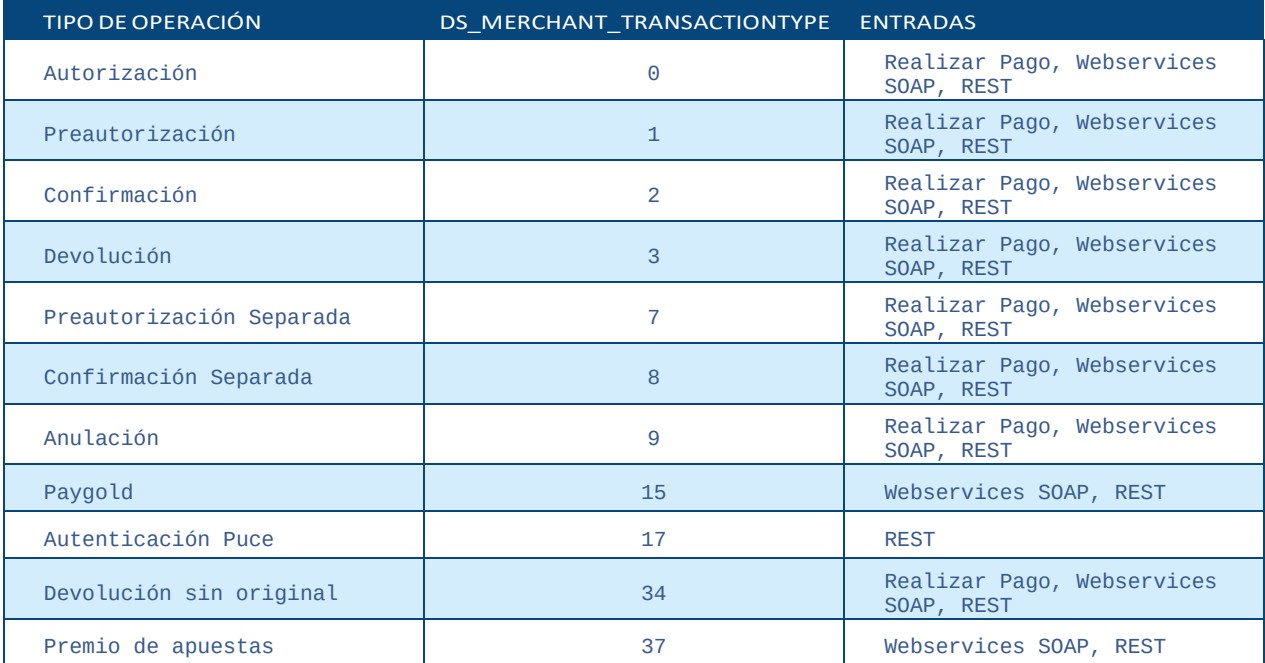

#### **Manual TPV Virtual por Redirección**

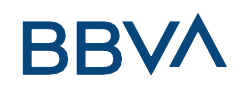

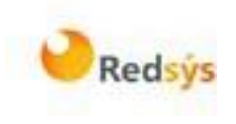

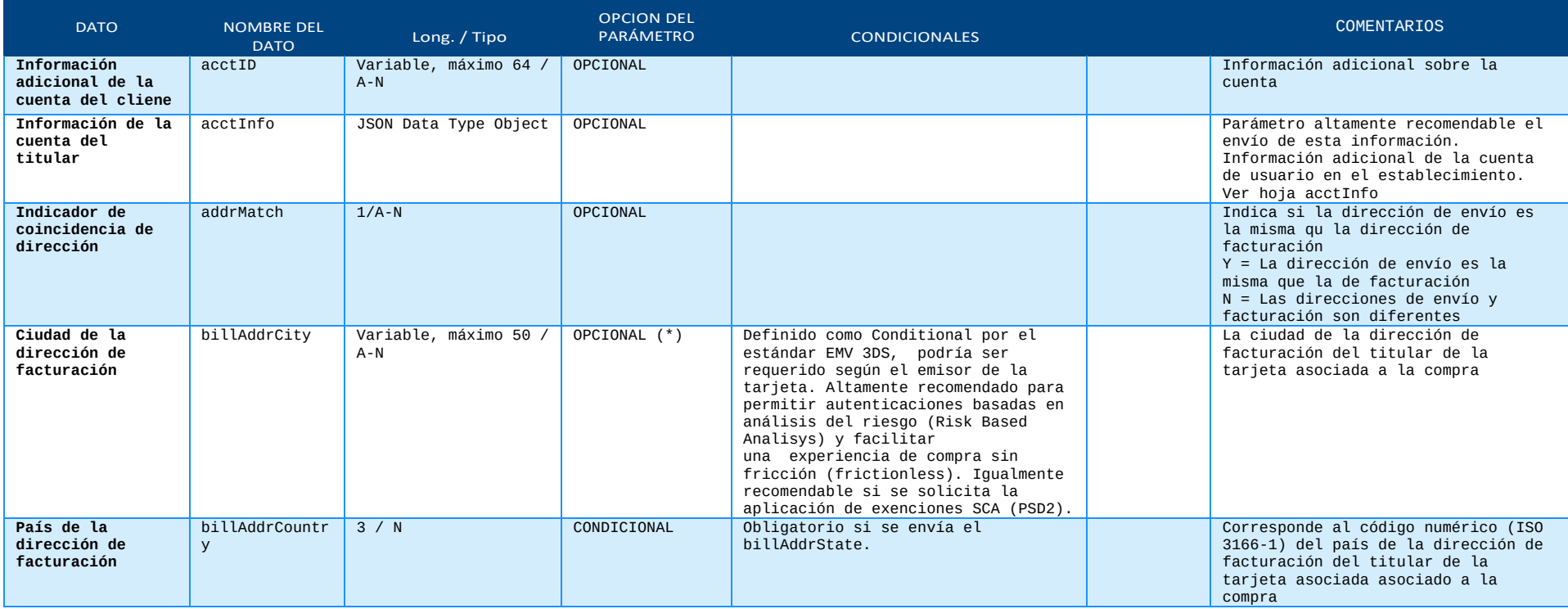

#### **Manual TPV Virtual por Redirección**

### DS\_MERCHANT\_EMV3DS

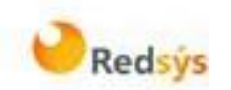

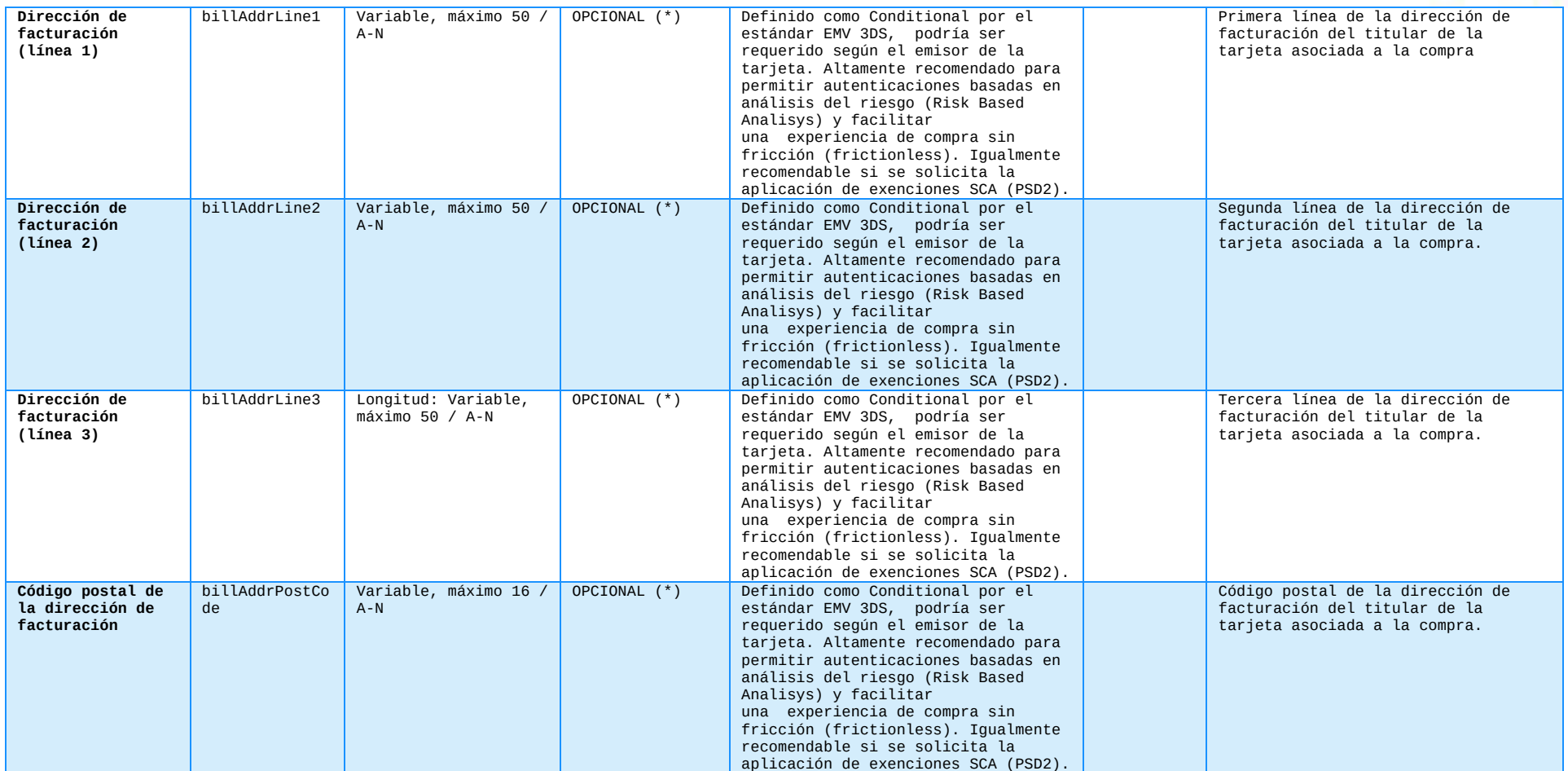

#### **Manual TPV Virtual por Redirección**

### DS\_MERCHANT\_EMV3DS

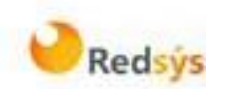

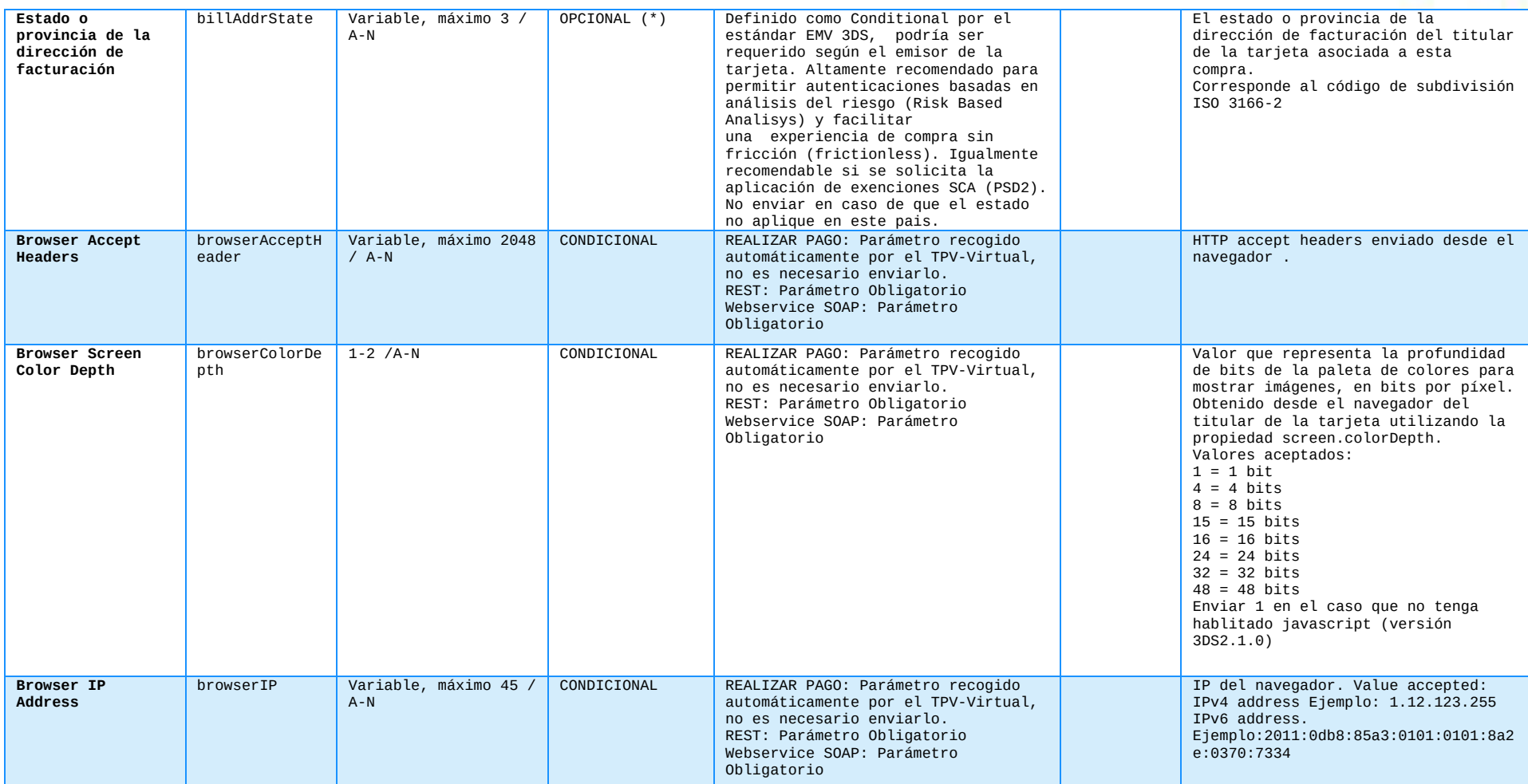

### **Manual TPV Virtual por Redirección**

### DS\_MERCHANT\_EMV3DS

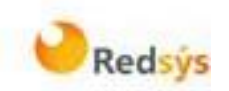

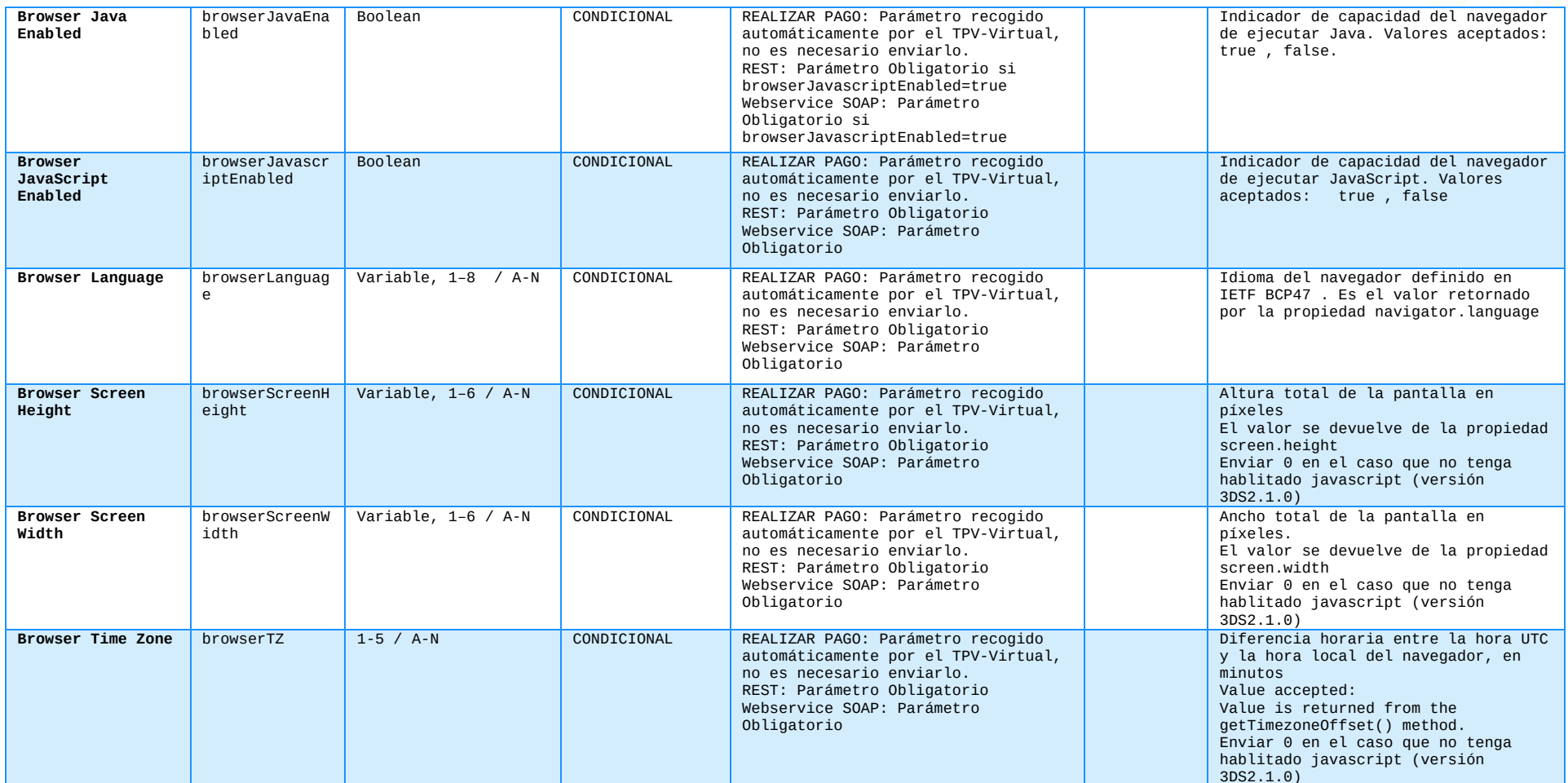

### **Manual TPV Virtual por Redirección**

### DS\_MERCHANT\_EMV3DS

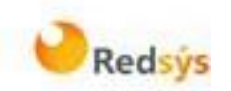

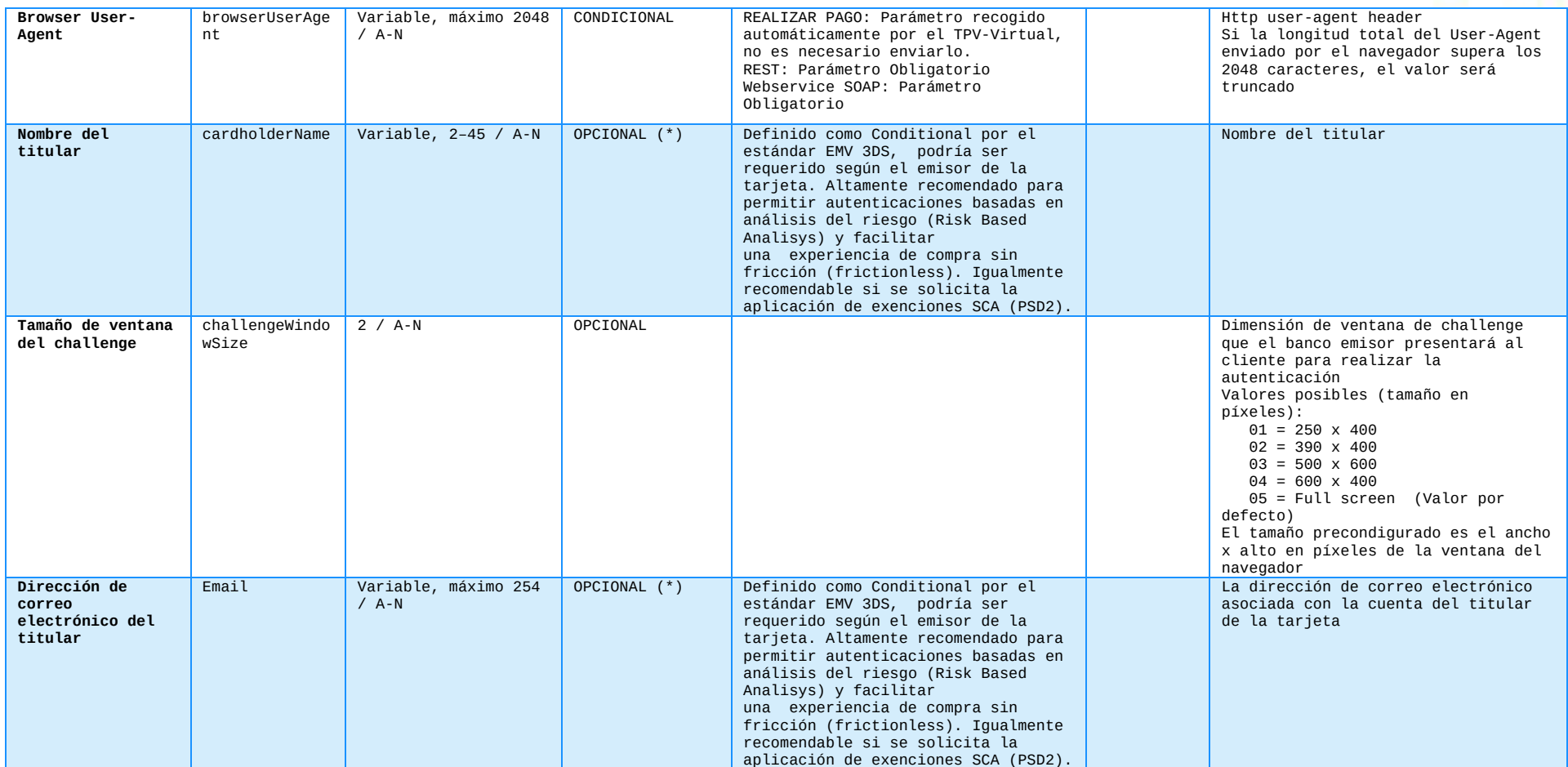

### **Manual TPV Virtual por Redirección**

### DS\_MERCHANT\_EMV3DS

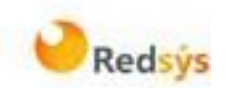

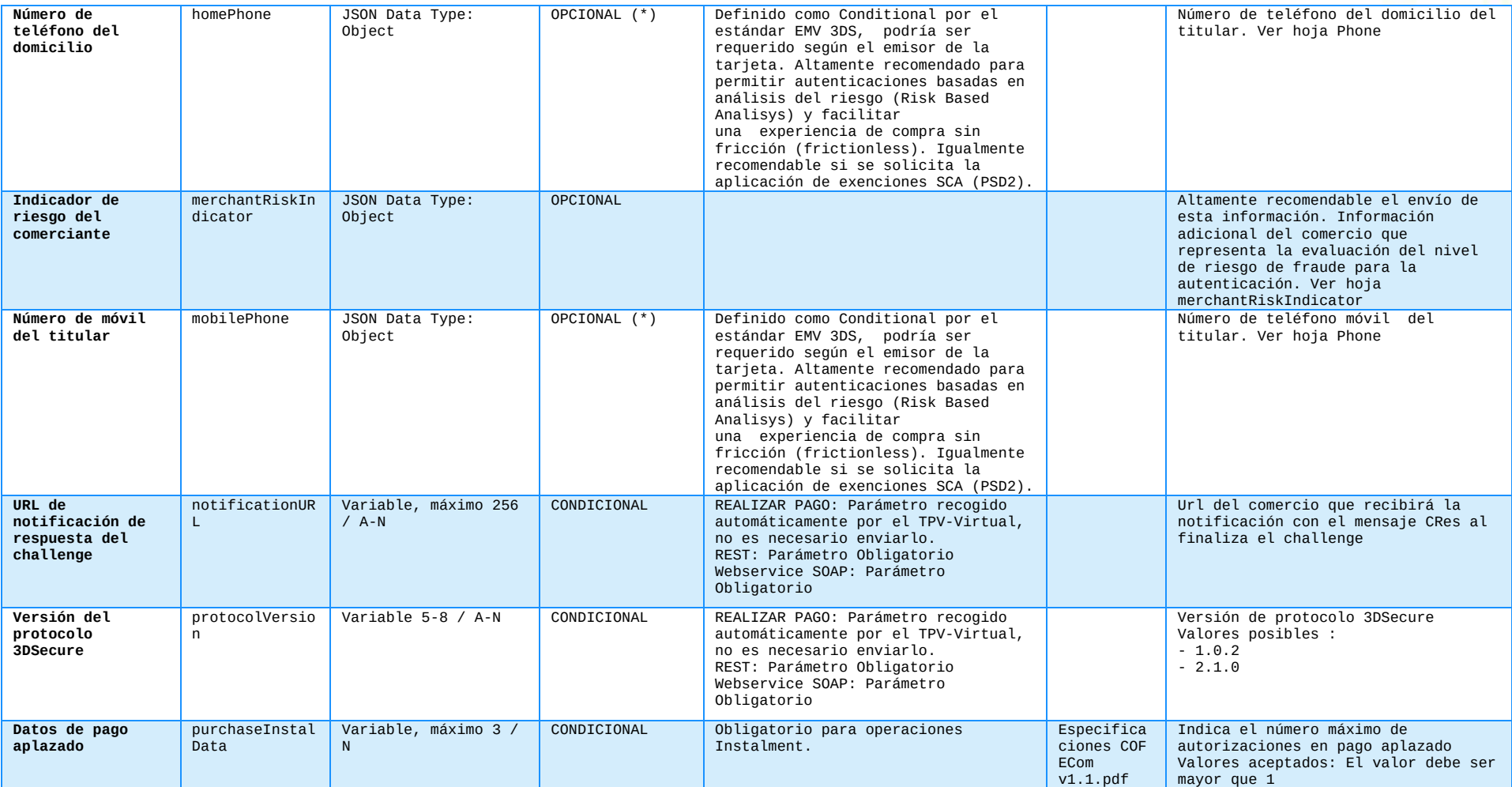

### **Manual TPV Virtual por Redirección**

### DS\_MERCHANT\_EMV3DS

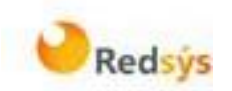

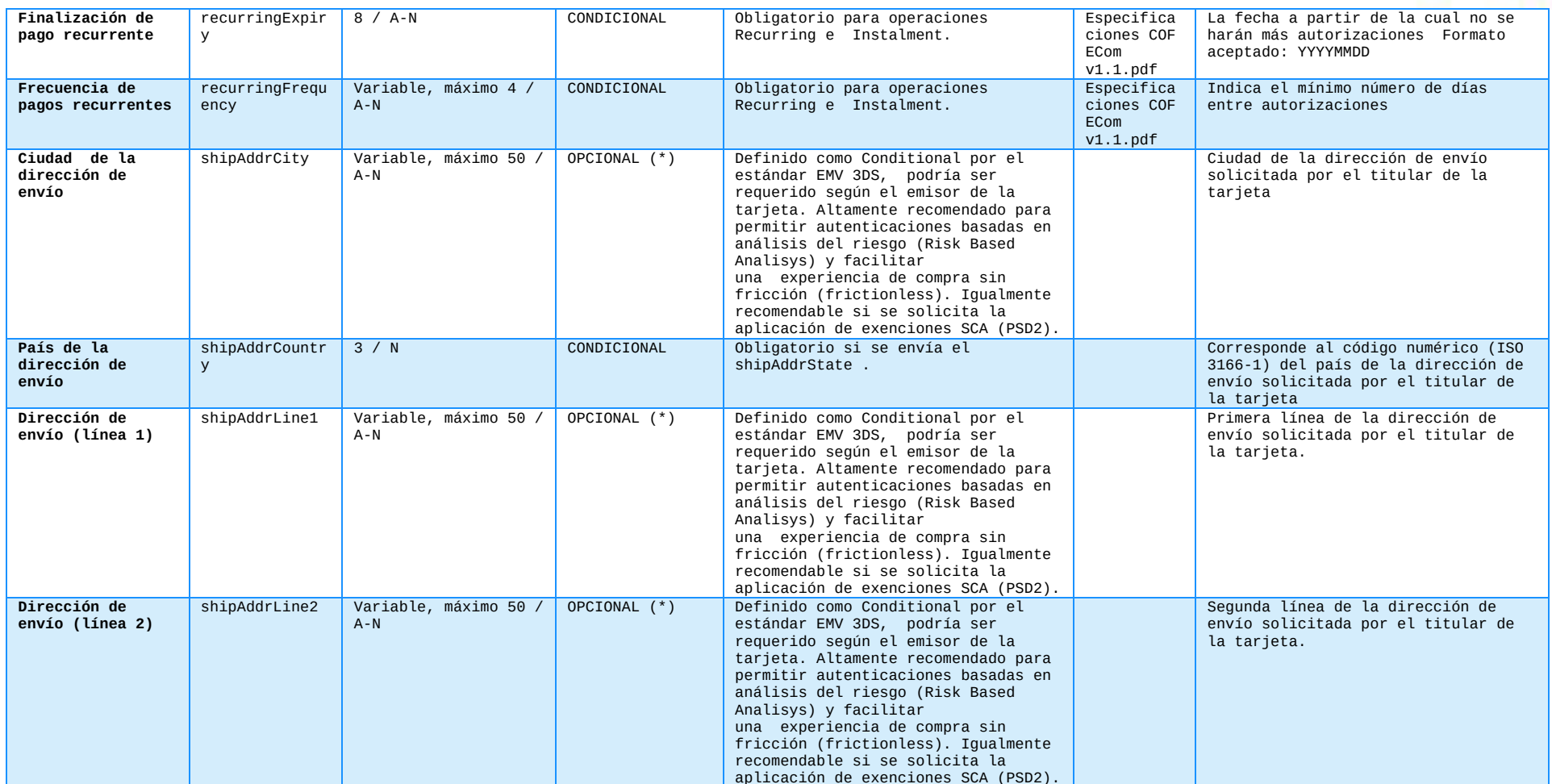

### **Manual TPV Virtual por Redirección**

### DS\_MERCHANT\_EMV3DS

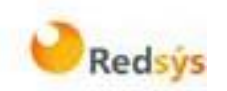

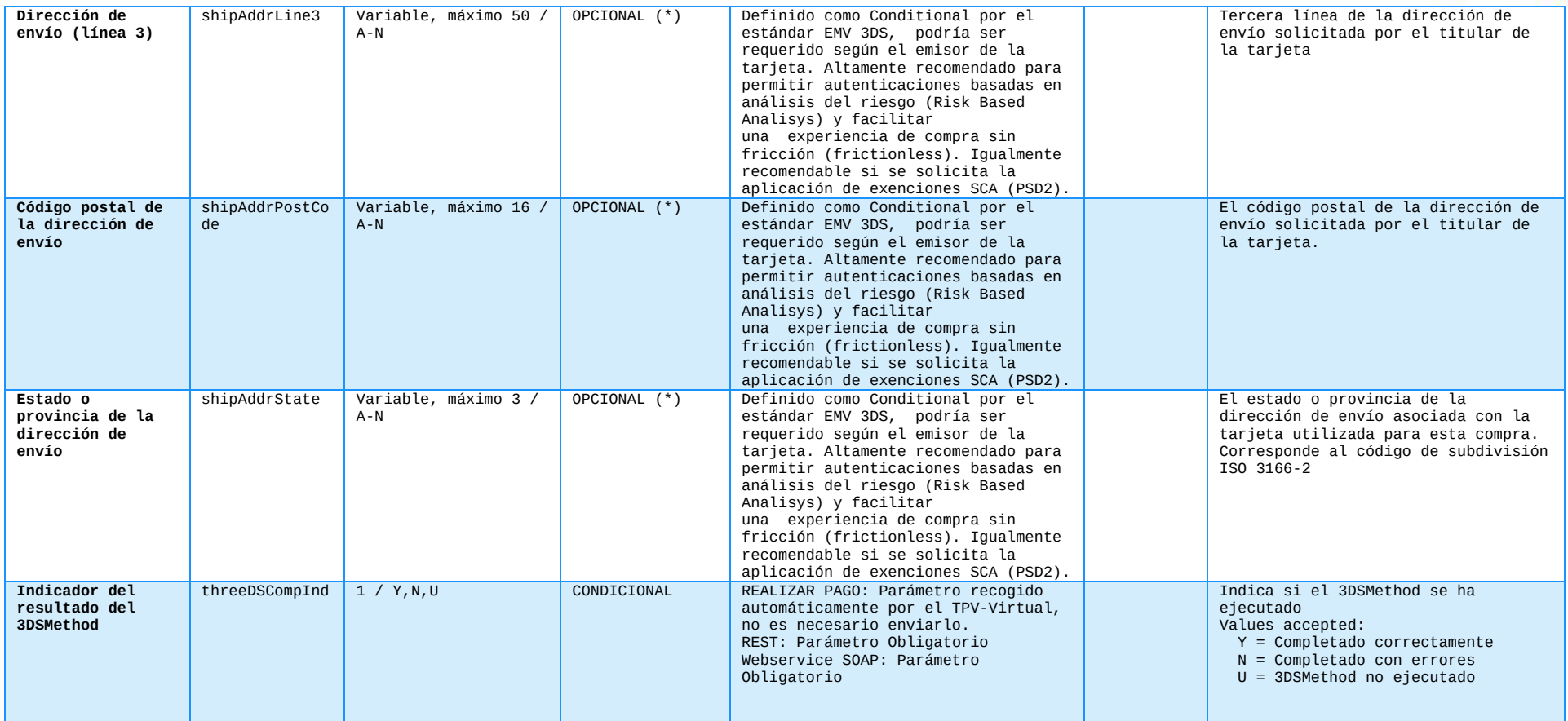

### **Manual TPV Virtual por Redirección**

### DS\_MERCHANT\_EMV3DS

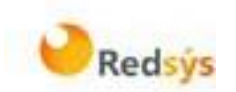

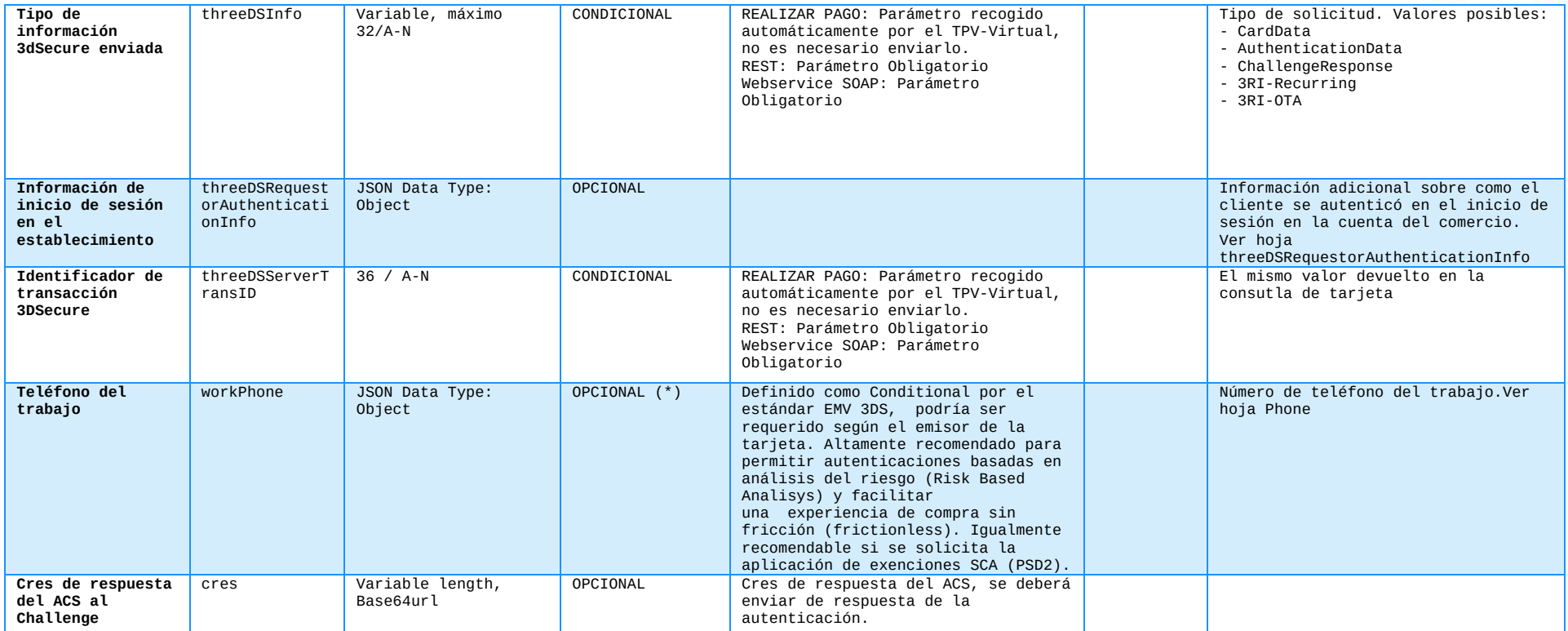

#### **Manual TPV Virtual por Redirección**

### DS\_MERCHANT\_EMV3DS

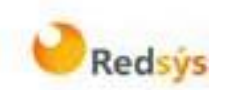

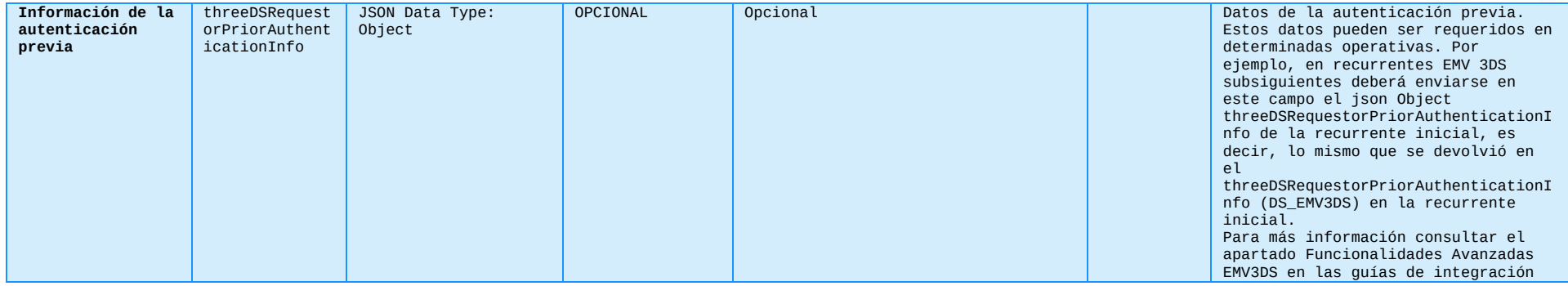

#### **Manual TPV Virtual por Redirección**

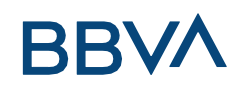

### DS\_EMV3DS

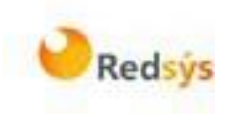

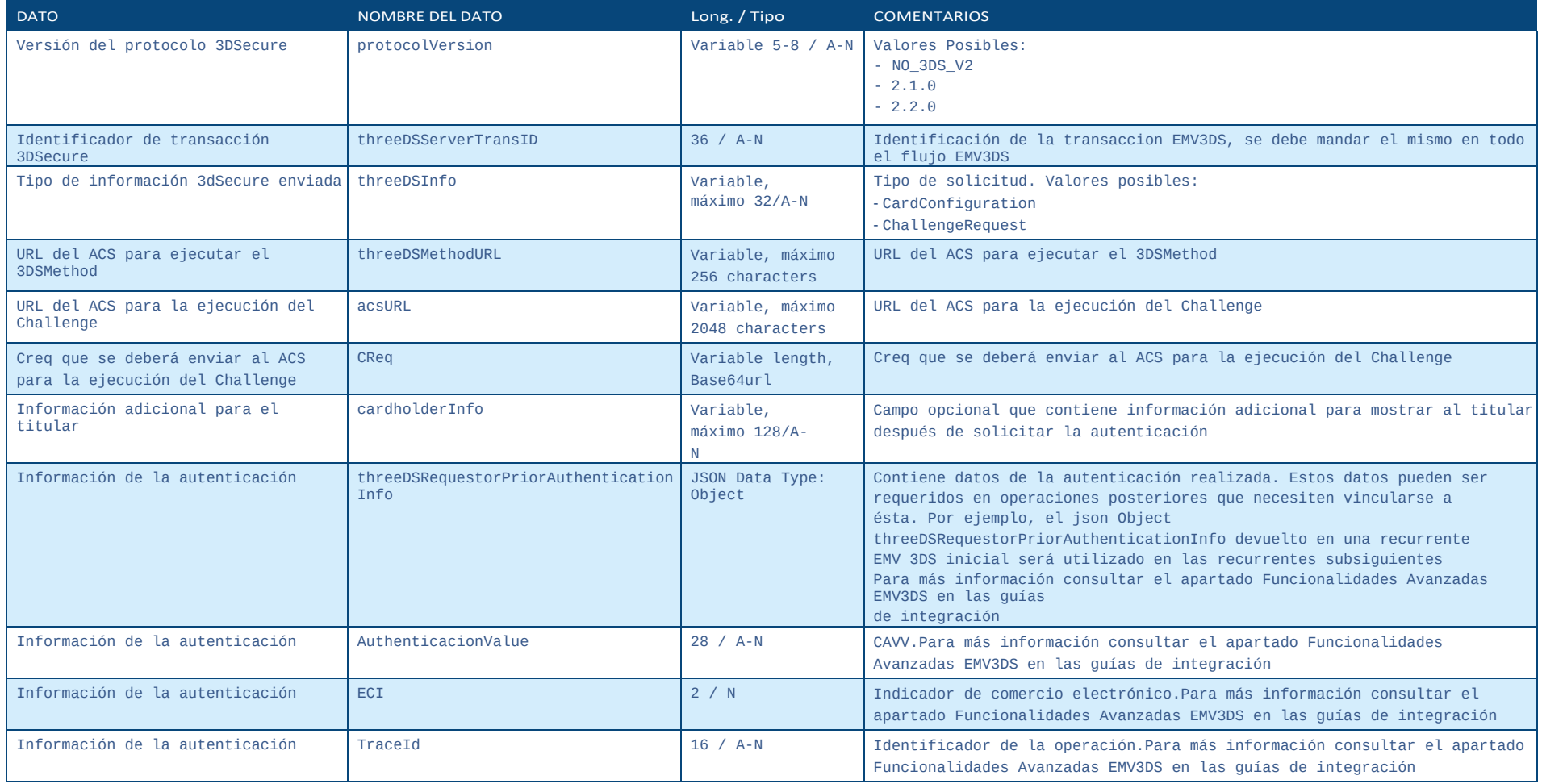

#### **Manual TPV Virtual por Redirección**

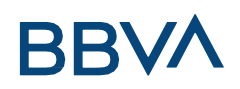

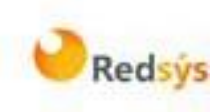

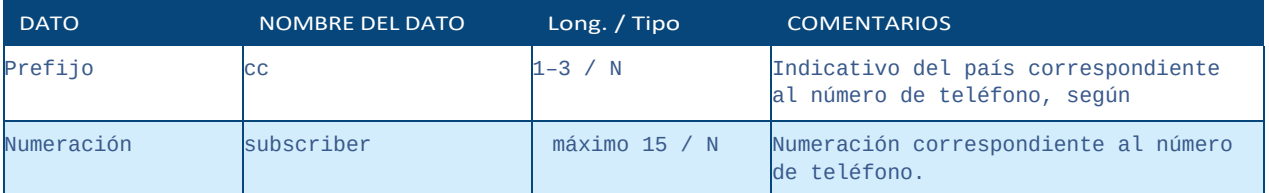

#### **Manual TPV Virtual por Redirección**

### MERCHANTRISKINDICATOR

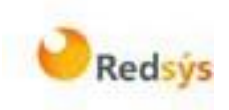

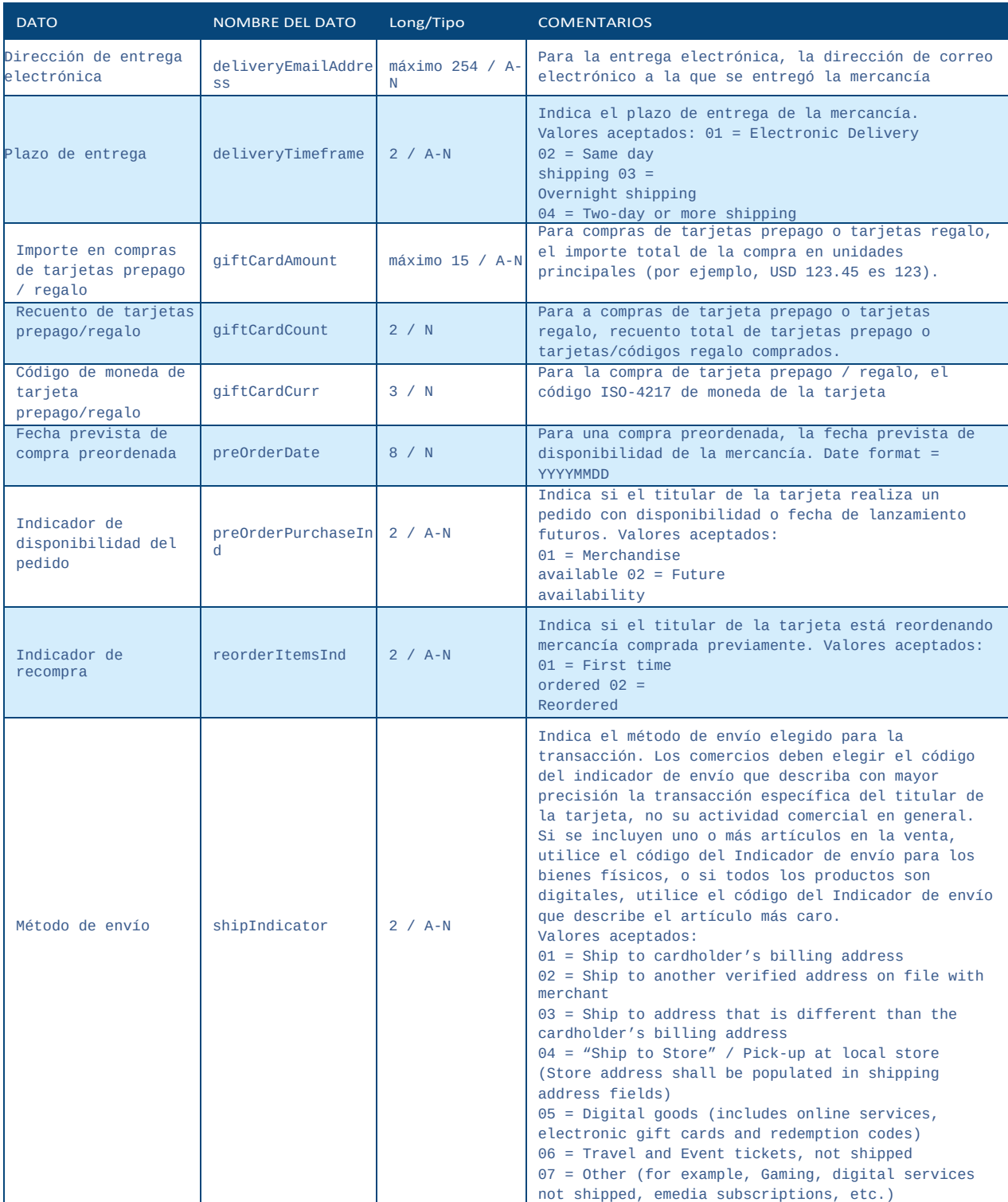

#### **Manual TPV Virtual por Redirección**

## THREEDSREQUESTORAUTHENTICATIONI

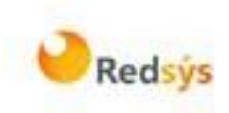

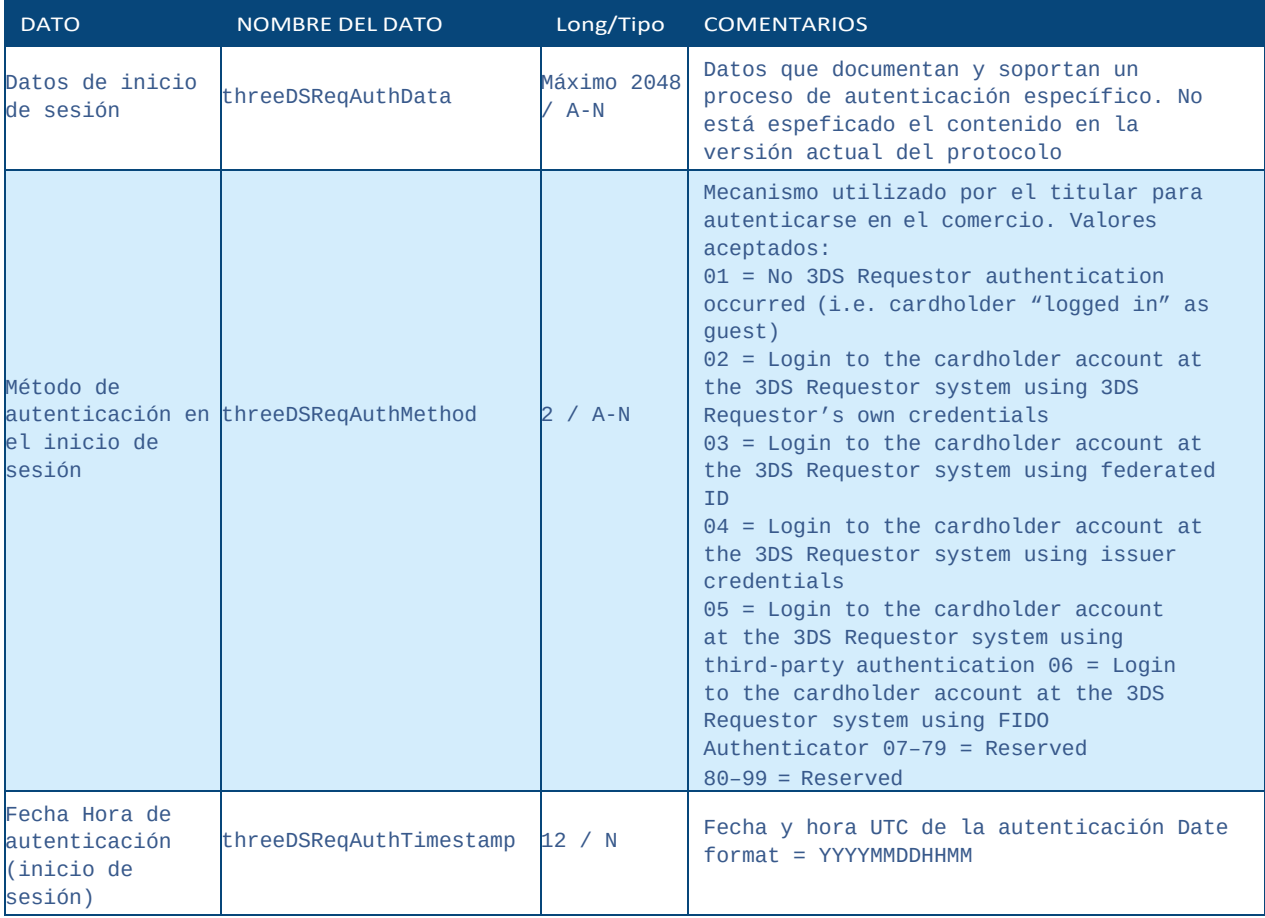

### **Manual TPV Virtual por Redirección**

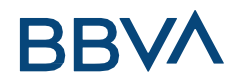

### THREEDSREQUESTORPRIORAUTHENTICA

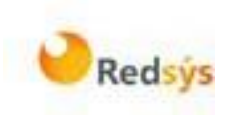

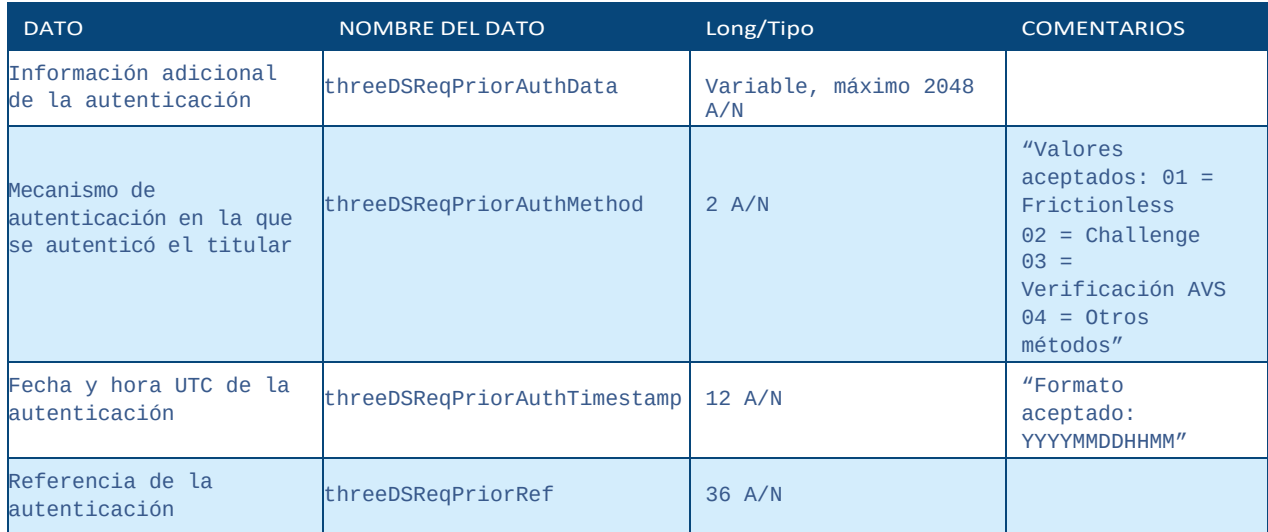

#### **Manual TPV Virtual por Redirección**

### ACCTINFO

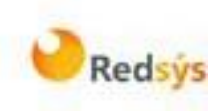

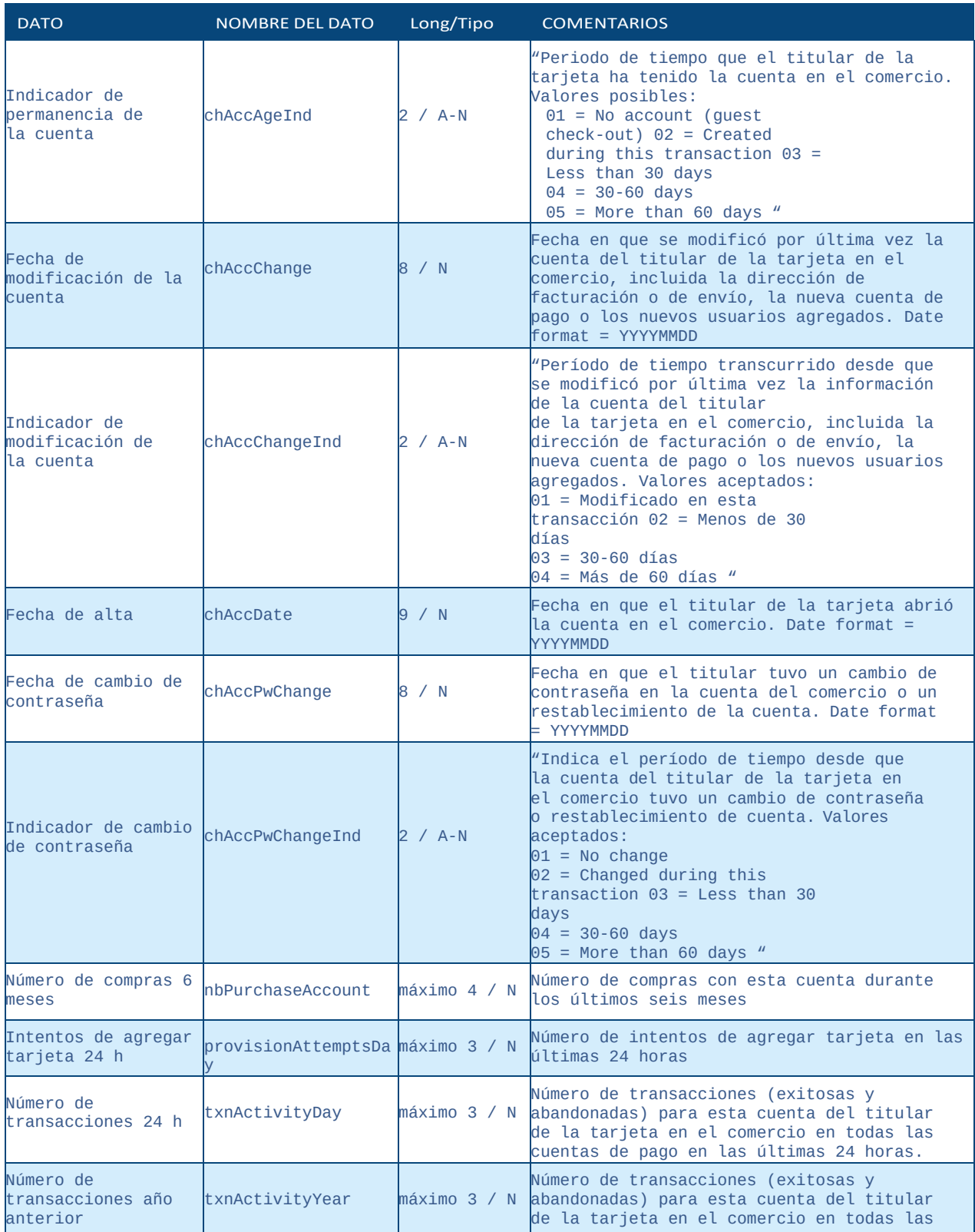

**Manual TPV Virtual por Redirección**

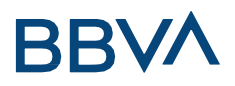

### ACCTINFO

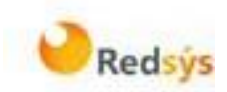

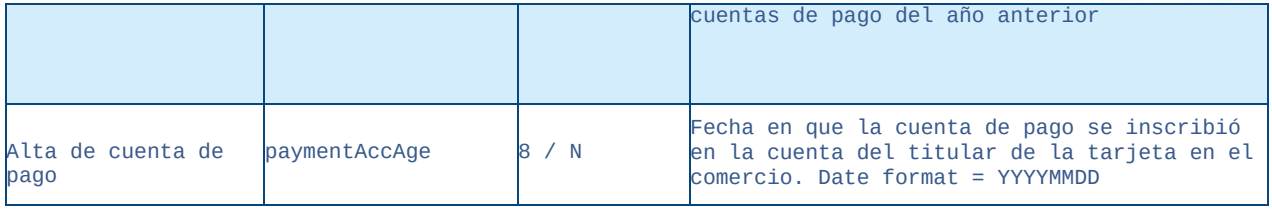

#### **Manual TPV Virtual por Redirección**

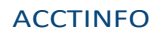

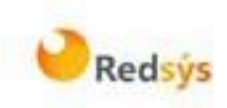

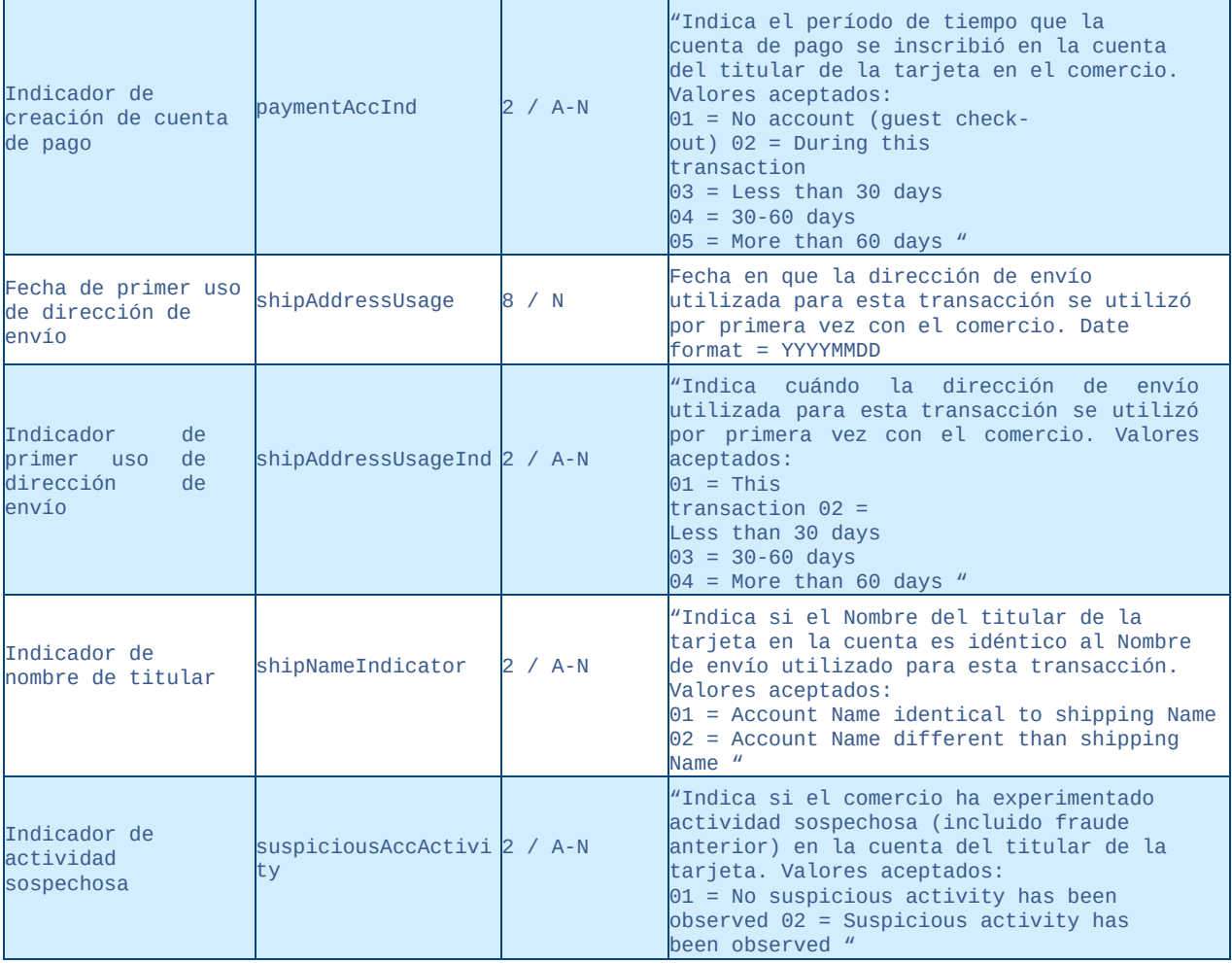

#### **Manual TPV Virtual por Redirección**

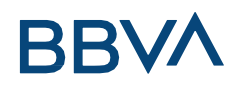

### DS\_MERCHANT\_DCC

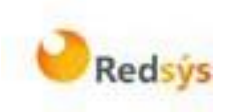

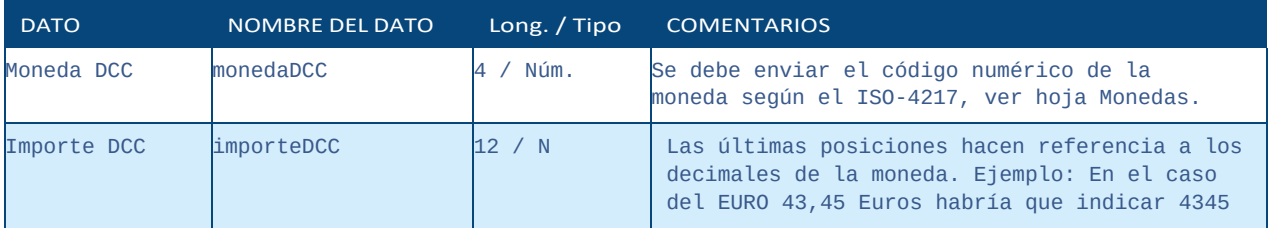

#### **Manual TPV Virtual por Redirección**

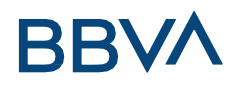

## DS\_MERCHANT\_PAYMETHODS

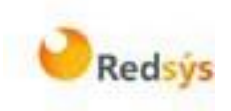

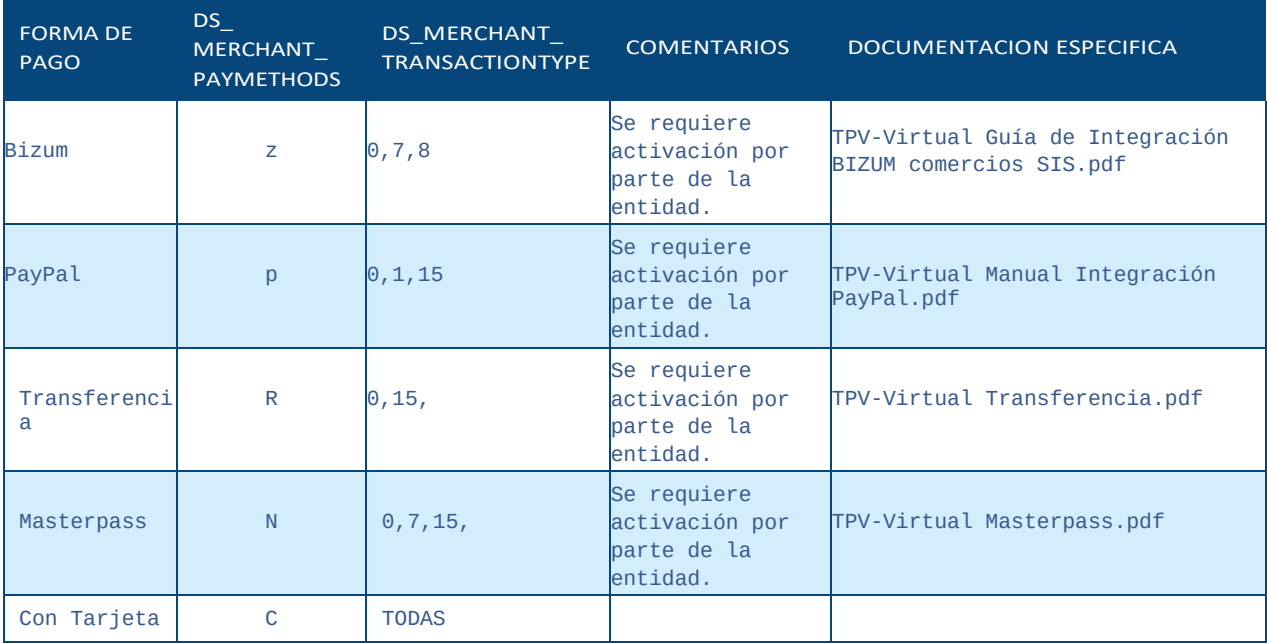

#### **Manual TPV Virtual por Redirección**

## DS\_MERCHANT\_MPIEXTERNAL

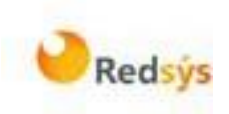

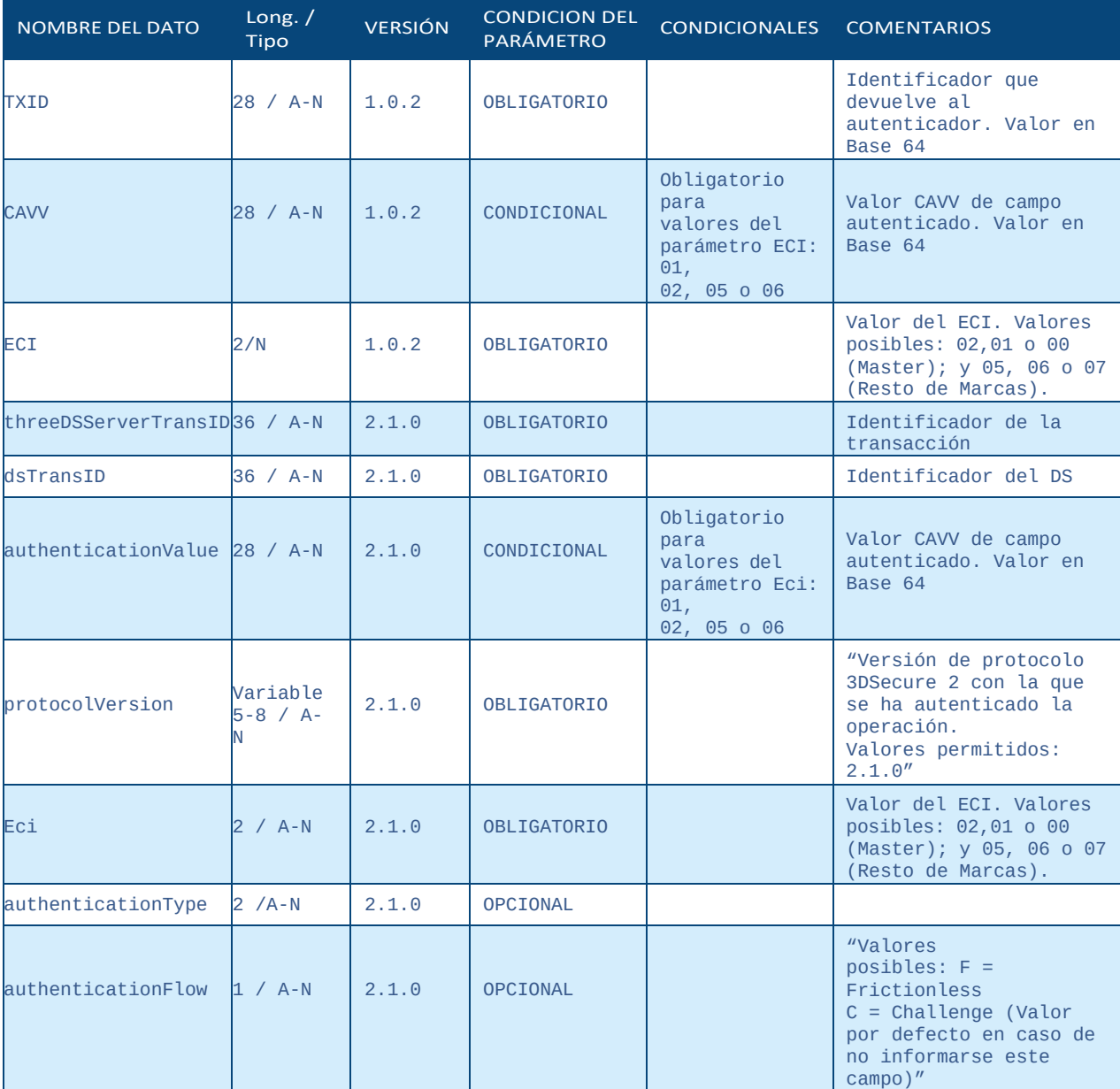

#### **Manual TPV Virtual por Redirección**

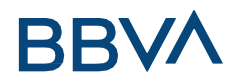

## DS\_MERCHANT\_MPIEXTERNAL

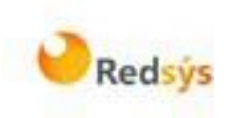

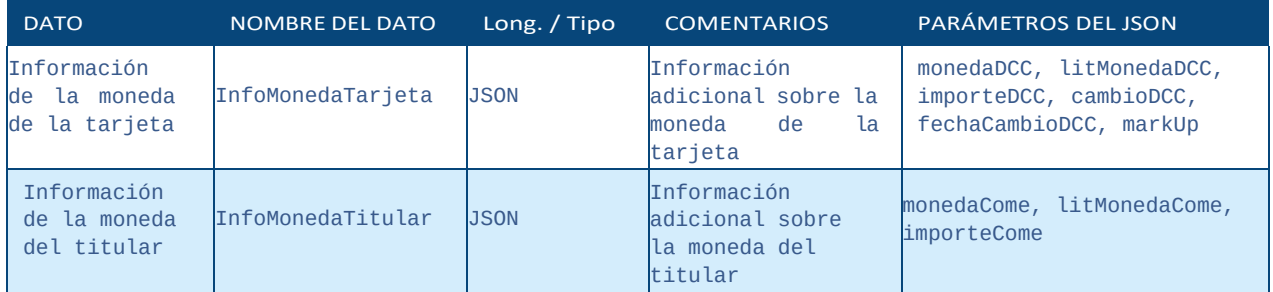

## **Manual TPV Virtual por Redirección**